# DCCOMPILERS USER'S GUIDE FOR OPENPOWER CPUS

Version 2017

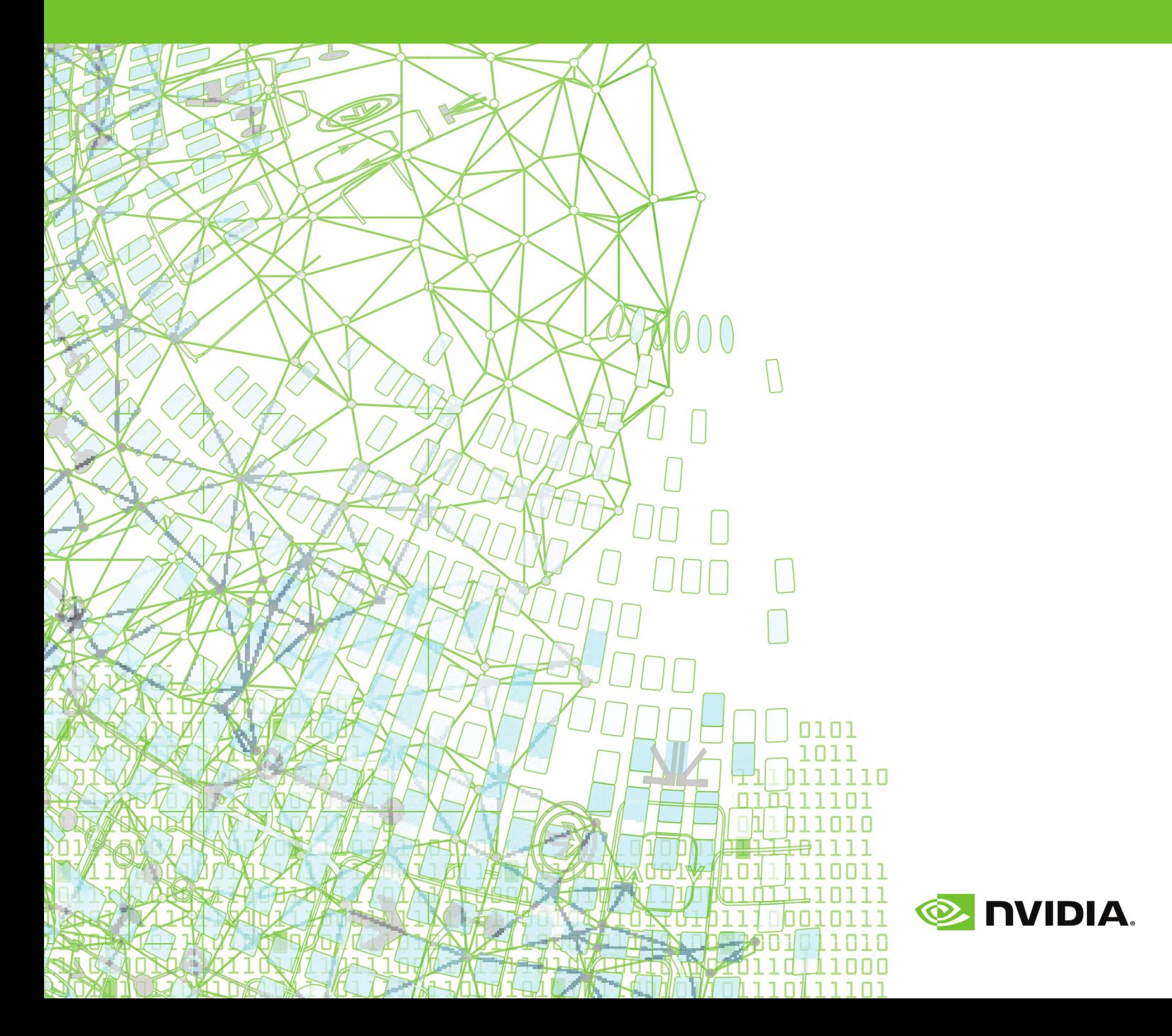

### **TABLE OF CONTENTS**

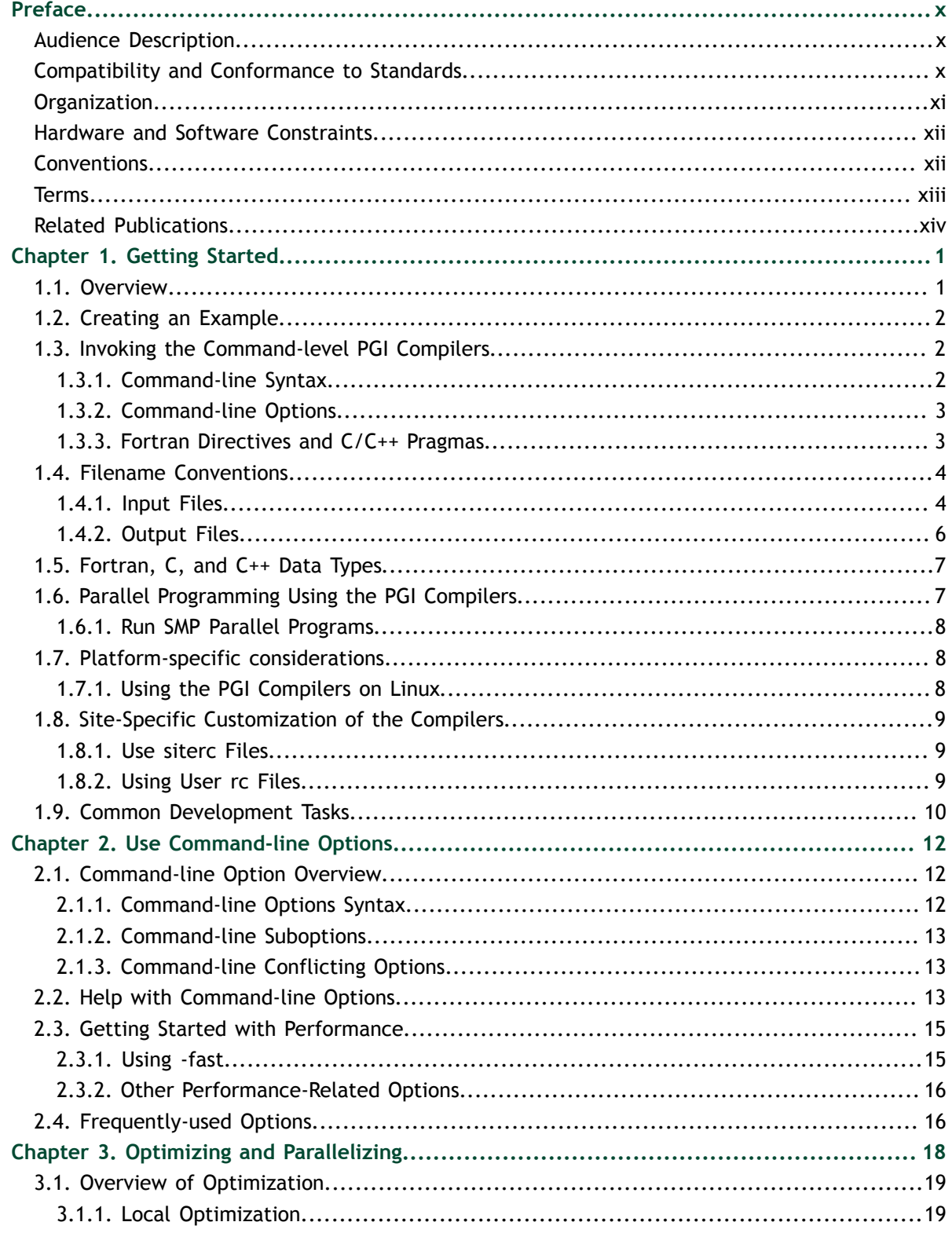

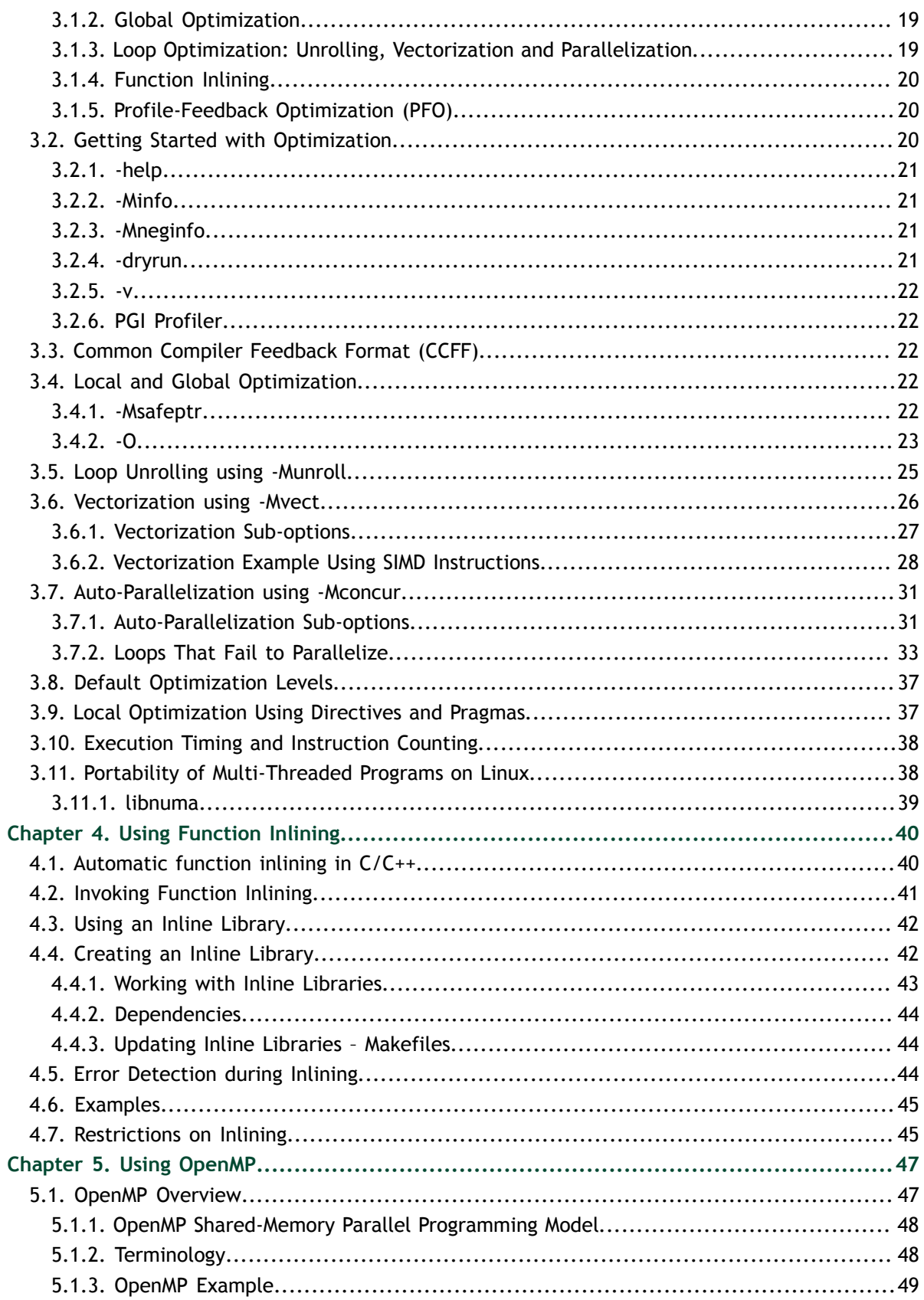

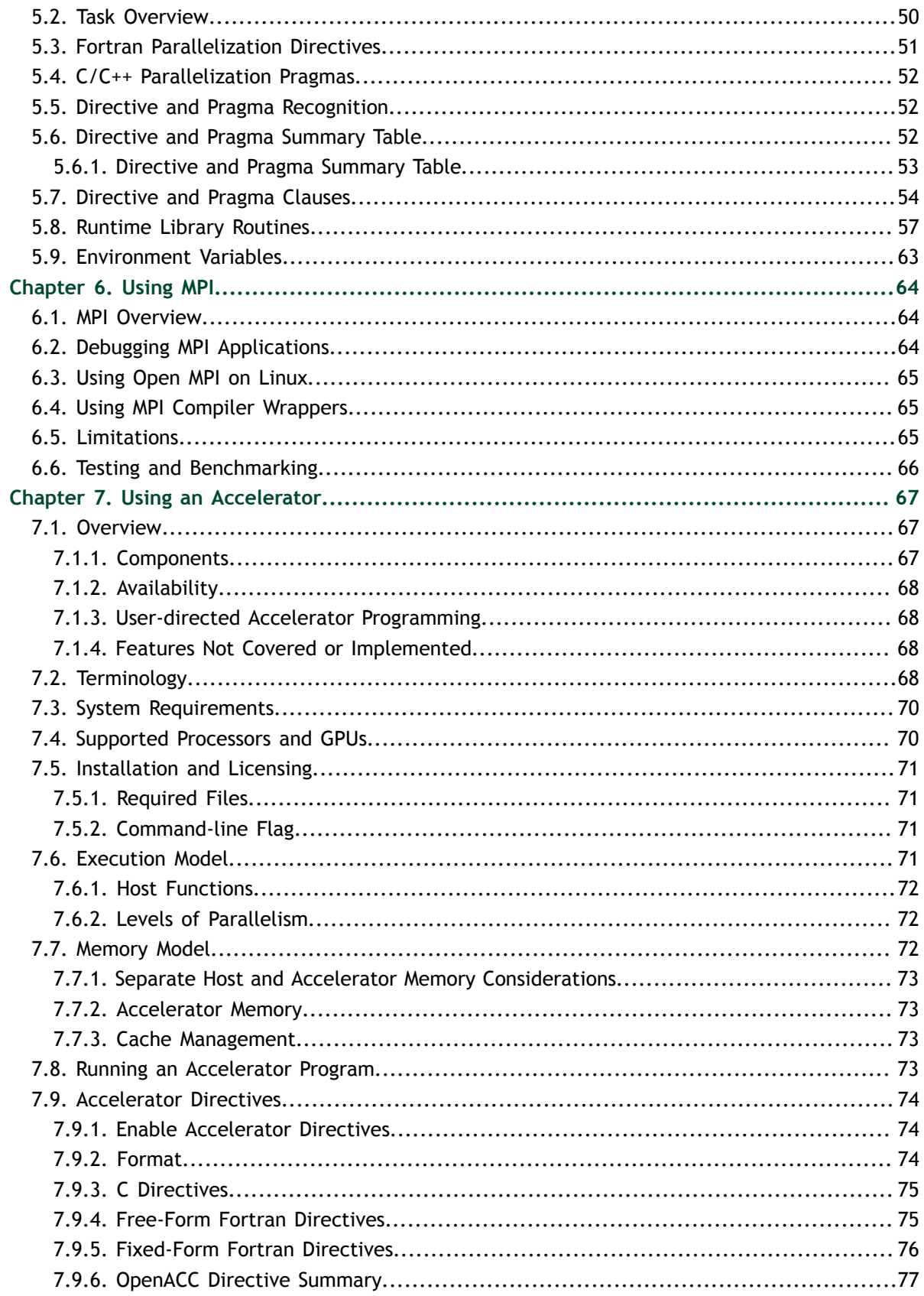

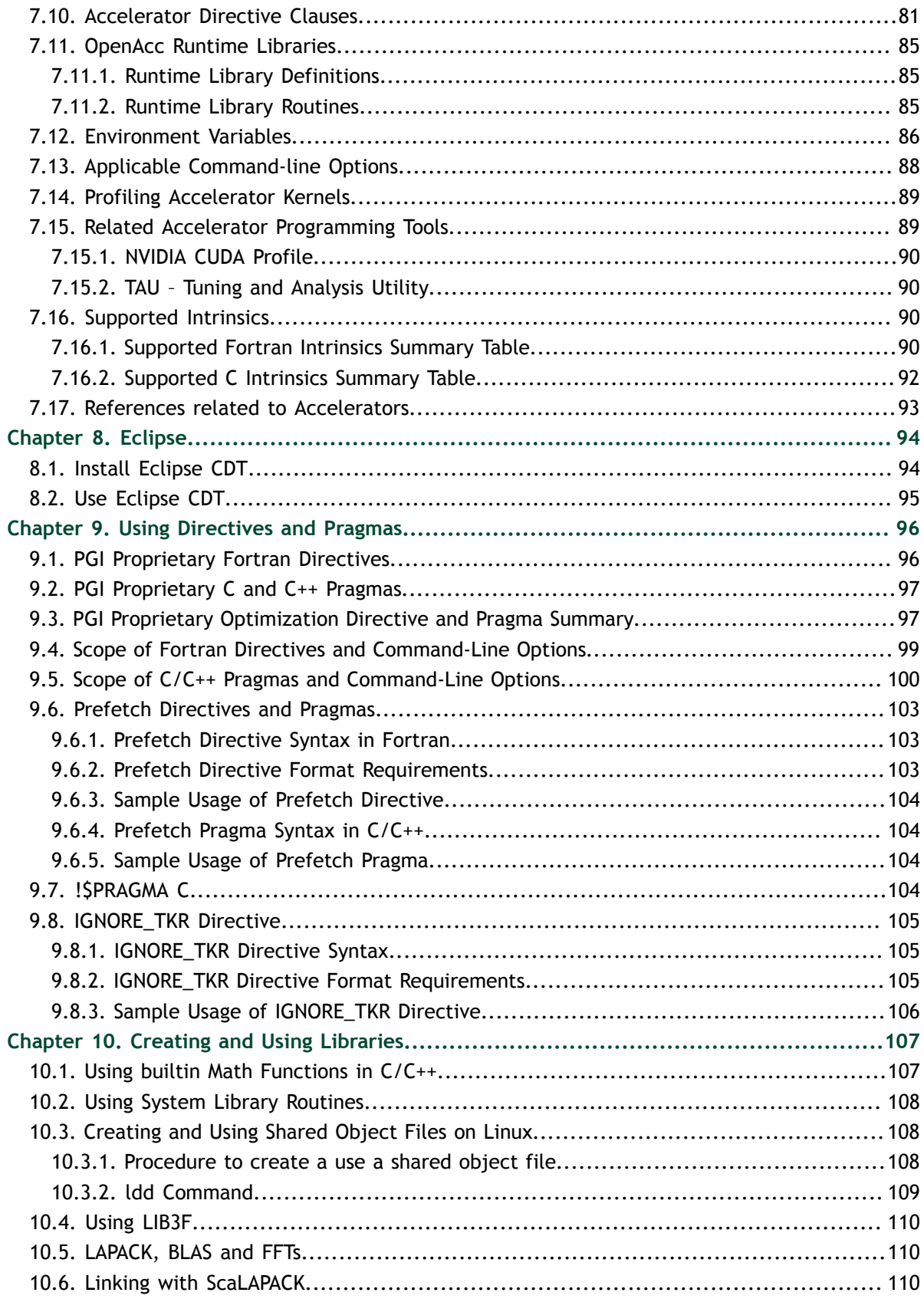

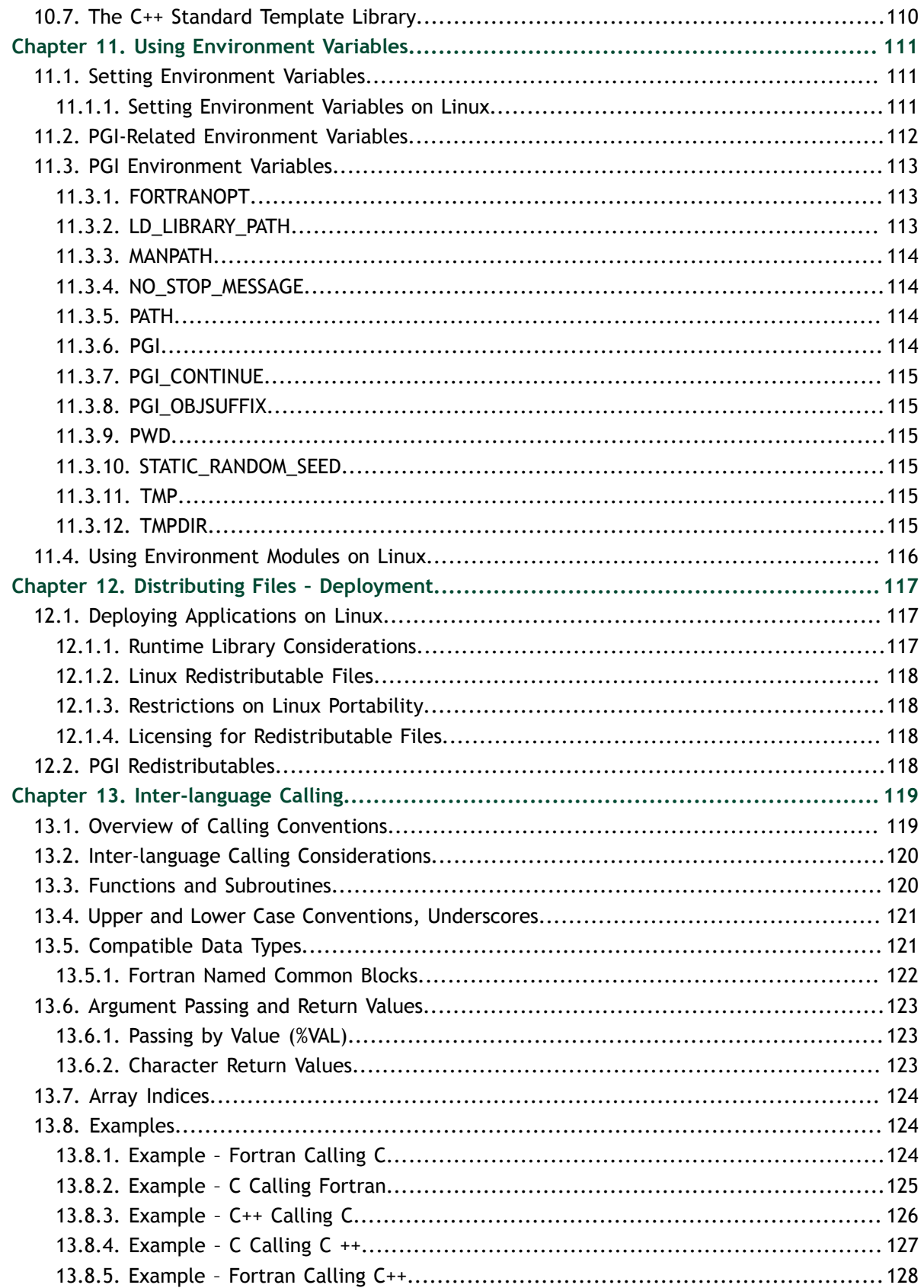

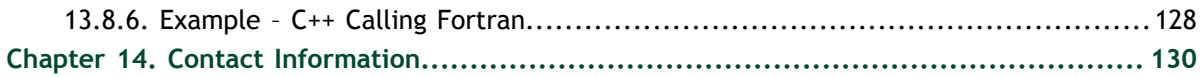

### **LIST OF TABLES**

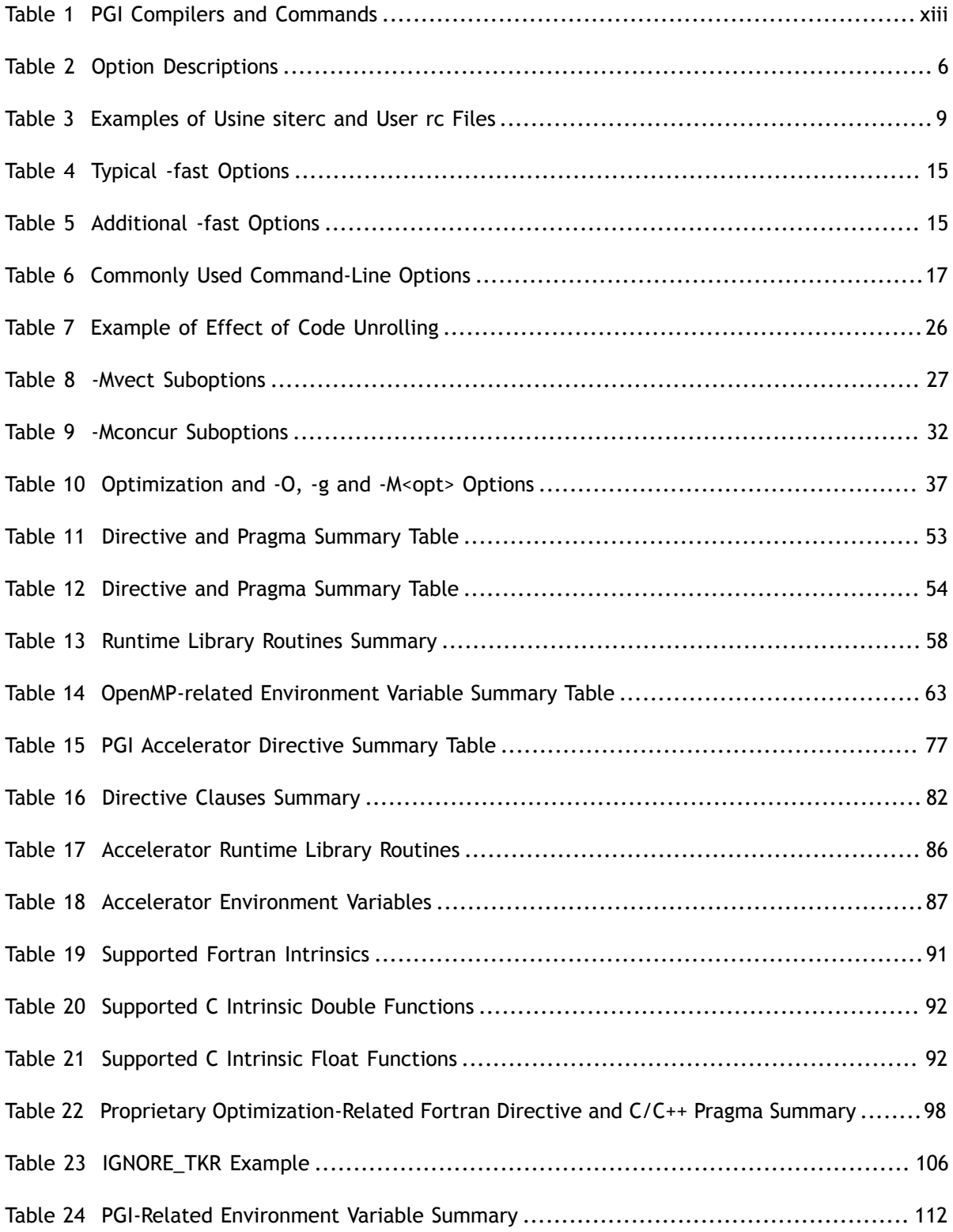

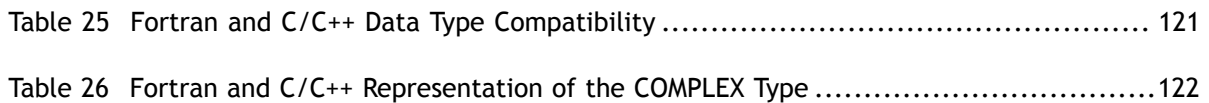

# <span id="page-9-0"></span>PREFACE

This guide is part of a set of manuals that describe how to use the PGI Fortran, C, and C++ compilers and program development tools. These compilers and tools include the *PGFORTRAN*, *PGC++*, *PGCC* compilers and the PGI profiler. They work in conjunction with an OpenPOWER assembler and linker. You can use the PGI compilers and tools to compile, debug, optimize, and profile serial and parallel applications for OpenPOWER processor-based systems.

The *PGI Compiler User's Guide* provides operating instructions for the PGI commandlevel development environment. The PGI Compiler Reference Manual contains details concerning the PGI compilers' interpretation of the Fortran language, implementation of Fortran language extensions, and command-level compilation. Users are expected to have previous experience with or knowledge of the Fortran programming language. Neither guide teaches the Fortran programming language.

### <span id="page-9-1"></span>Audience Description

This manual is intended for scientists and engineers using the PGI compilers. To use these compilers, you should be aware of the role of high-level languages, such as Fortran, C, and C++, as well as assembly-language in the software development process; and you should have some level of understanding of programming. You also need to be familiar with the basic commands available on your system.

### <span id="page-9-2"></span>Compatibility and Conformance to Standards

Your system needs to be running a properly installed and configured version of this PGI product. For information on installing PGI compilers and tools, refer to the Release Notes and Installation Guide included with your software.

For further information, refer to the following:

- **‣** *American National Standard Programming Language FORTRAN*, ANSI X3. -1978 (1978).
- **‣** *ISO/IEC 1539-1 : 1991, Information technology Programming Languages Fortran*, Geneva, 1991 (Fortran 90).
- **‣** *ISO/IEC 1539-1 : 1997, Information technology Programming Languages Fortran*, Geneva, 1997 (Fortran 95).
- **‣** *ISO/IEC 1539-1 : 2004, Information technology Programming Languages Fortran*, Geneva, 2004 (Fortran 2003).
- **‣** *ISO/IEC 1539-1 : 2010, Information technology Programming Languages Fortran*, Geneva, 2010 (Fortran 2008).
- **‣** *Fortran 95 Handbook Complete ISO/ANSI Reference*, Adams et al, The MIT Press, Cambridge, Mass, 1997.
- **‣** *The Fortran 2003 Handbook*, Adams et al, Springer, 2009.
- **‣** *OpenMP Application Program Interface*, Version 3.1, July 2011, [http://](http://www.openmp.org) [www.openmp.org](http://www.openmp.org).
- **‣** *Programming in VAX Fortran*, Version 4.0, Digital Equipment Corporation (September, 1984).
- **‣** *IBM VS Fortran*, IBM Corporation, Rev. GC26-4119.
- **‣** Military Standard, Fortran, DOD Supplement to American National Standard Programming Language Fortran, ANSI x.3-1978, MIL-STD-1753 (November 9, 1978).
- **‣** *American National Standard Programming Language C*, ANSI X3.159-1989.
- **‣** ISO/IEC 9899:1999, Information technology Programming Languages C, Geneva, 1999 (C99).
- **‣** ISO/IEC 9899:2011, Information Technology Programming Languages C, Geneva, 2011 (C11).
- **‣** ISO/IEC 14882:2011, Information Technology Programming Languages C++, Geneva, 2011 (C++11).

# <span id="page-10-0"></span>**Organization**

Users typically begin by wanting to know how to use a product and often then find that they need more information and facts about specific areas of the product. Knowing *how* as well as *why* you might use certain options or perform certain tasks is key to using the PGI compilers and tools effectively and efficiently. However, once you have this knowledge and understanding, you very likely might find yourself wanting to know much more about specific areas or specific topics.

This guide contains the essential information on how to use the compiler and is divided into these sections:

[Getting Started](#page-14-0) provides an introduction to the PGI compilers and describes their use and overall features.

[Use Command-line Options](#page-25-0) provides an overview of the command-line options as well as task-related lists of options.

[Optimizing and Parallelizing](#page-31-0) describes standard optimization techniques that, with little effort, allow users to significantly improve the performance of programs.

[Using Function Inlining](#page-53-0) describes how to use function inlining and shows how to create an inline library.

[Using OpenMP](#page-60-0) provides a description of the OpenMP Fortran parallelization directives and of the OpenMP C and C++ parallelization pragmas, and shows examples of their use.

[Using MPI](#page-77-0) describes how to use MPI with PGI products.

[Using an Accelerator](#page-80-0) describes how to use the PGI Accelerator compilers.

[Using Directives and Pragmas](#page-109-0) provides a description of each Fortran optimization directive and C/C++ optimization pragma, and shows examples of their use.

[Creating and Using Libraries](#page-120-0) discusses PGI support libraries, shared object files, and environment variables that affect the behavior of the PGI compilers.

[Using Environment Variables](#page-124-0) describes the environment variables that affect the behavior of the PGI compilers.

[Distributing Files – Deployment](#page-130-0) describes the deployment of your files once you have built, debugged and compiled them successfully.

[Inter-language Calling](#page-132-0) provides examples showing how to place C language calls in a Fortran program and Fortran language calls in a C program.

### <span id="page-11-0"></span>Hardware and Software Constraints

This guide describes versions of the PGI compilers that produce assembly code for OpenPOWER processor-based systems. Details concerning environment-specific values and defaults and system-specific features or limitations are presented in the release notes delivered with the PGI compilers.

### <span id="page-11-1"></span>Conventions

This guide uses the following conventions:

*italic*

is used for emphasis.

#### **Constant Width**

is used for filenames, directories, arguments, options, examples, and for language statements in the text, including assembly language statements.

#### **Bold**

is used for commands.

#### **[ item1 ]**

in general, square brackets indicate optional items. In this case item1 is optional. In the context of p/t-sets, square brackets are required to specify a p/t-set.

#### **{ item2 | item 3 }**

braces indicate that a selection is required. In this case, you must select either item2 or item3.

#### **filename ...**

ellipsis indicate a repetition. Zero or more of the preceding item may occur. In this example, multiple filenames are allowed.

#### **FORTRAN**

Fortran language statements are shown in the text of this guide using a reduced fixed point size.

**C/C++**

C/C++ language statements are shown in the test of this guide using a reduced fixed point size.

The PGI compilers and tools are supported on a wide variety of Linux, macOS and Windows operating systems running on 64-bit x86-compatible processors, and on Linux running on OpenPOWER processors. (Currently, the PGI debugger is supported on x86-64/x64 only.) See the [Compatibility and Installation](https://www.pgicompilers.com/products/index.htm?tab=compat) section on the PGI website at <https://www.pgicompilers.com/products/index.htm?tab=compat>for a comprehensive listing of supported platforms.

Support for 32-bit development was deprecated in PGI 2016 and is no longer available as of the PGI 2017 release. PGI 2017 is only available for 64-bit operating systems and does not include the ability to compile 32-bit applications for execution on either 32 or 64-bit operating systems.

### <span id="page-12-0"></span>Terms

A number of terms related to systems, processors, compilers and tools are used throughout this guide. For example:

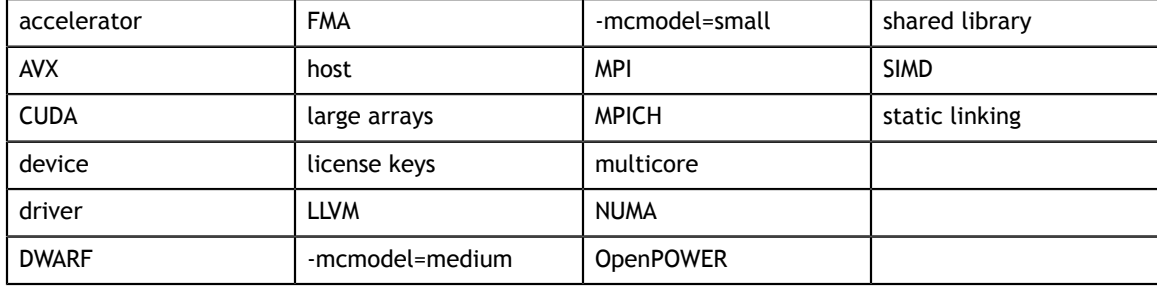

For a complete definition of these terms and other terms in this guide with which you may be unfamiliar, please refer to the [PGI online glossary](https://www.pgicompilers.com/support/definitions.htm) at [https://](https://www.pgicompilers.com/support/definitions.htm) [www.pgicompilers.com/support/definitions.htm.](https://www.pgicompilers.com/support/definitions.htm)

The following table lists the PGI compilers and tools and their corresponding commands:

<span id="page-12-1"></span>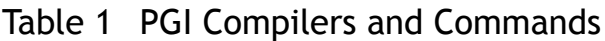

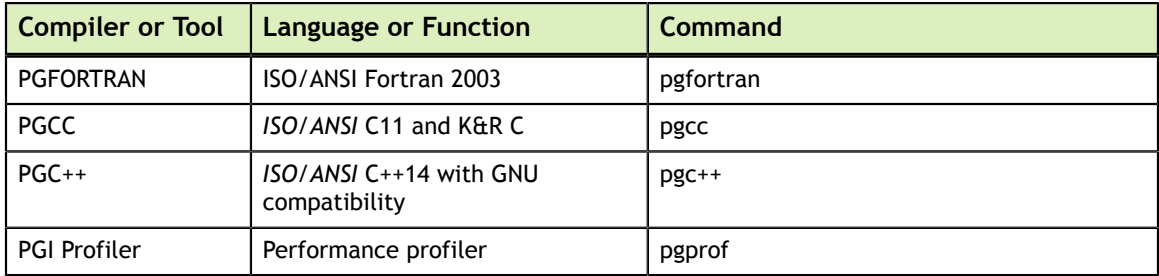

In general, the designation *PGI Fortran* is used to refer to the PGI Fortran 2003 compiler, and *pgfortran* is used to refer to the command that invokes the compiler. A similar convention is used for each of the PGI compilers and tools.

For simplicity, examples of command-line invocation of the compilers generally reference the pgfortran command, and most source code examples are written in Fortran. Usage of *PGC++* and *PGCC* is consistent with *PGFORTRAN*, though there are command-line options and features of these compilers that do not apply to *PGFORTRAN*, and vice versa.

Support for 32-bit development was deprecated in PGI 2016 and is no longer available as of the PGI 2017 release. PGI 2017 is only available for 64-bit operating systems and does not include the ability to compile 32-bit applications for execution on either 32 bit or 64-bit operating systems.

### <span id="page-13-0"></span>Related Publications

The following documents contain additional information related to the OpenPOWER architecture, and the compilers and tools available from The Portland Group.

- **‣** [PGI Fortran Reference Manual, http://www.pgicompilers.com/resources/docs/17.10/](http://www.pgicompilers.com/resources/docs/17.10/pdf/pvf17ref.pdf) [pdf/pvf17ref.pdf](http://www.pgicompilers.com/resources/docs/17.10/pdf/pvf17ref.pdf) describes the FORTRAN 77, Fortran 90/95, Fortran 2003 statements, data types, input/output format specifiers, and additional reference material related to use of the PGI Fortran compilers.
- **‣** *System V Application Binary Interface Processor Supplement* by AT&T UNIX System Laboratories, Inc. (Prentice Hall, Inc.).
- **‣** *OpenPOWER ABI for Linux Supplement, Power Architecture 64-Bit ELF V2 ABI Specification*, [http://openpowerfoundation.org/wp-content/uploads/2016/03/](http://openpowerfoundation.org/wp-content/uploads/2016/03/ABI64BitOpenPOWERv1.1_16July2015_pub4.pdf) [ABI64BitOpenPOWERv1.1\\_16July2015\\_pub4.pdf.](http://openpowerfoundation.org/wp-content/uploads/2016/03/ABI64BitOpenPOWERv1.1_16July2015_pub4.pdf)
- **‣** *Fortran 95 Handbook Complete ISO/ANSI Reference*, Adams et al, The MIT Press, Cambridge, Mass, 1997.
- **‣** *Programming in VAX Fortran, Version 4.0*, Digital Equipment Corporation (September, 1984).
- **‣** *IBM VS Fortran*, IBM Corporation, Rev. GC26-4119.
- **‣** *The C Programming Language* by Kernighan and Ritchie (Prentice Hall).
- **‣** *C: A Reference Manual* by Samuel P. Harbison and Guy L. Steele Jr. (Prentice Hall, 1987).
- **‣** *The Annotated C++ Reference Manual* by Margaret Ellis and Bjarne Stroustrup, AT&T Bell Laboratories, Inc. (Addison-Wesley Publishing Co., 1990).

# <span id="page-14-0"></span>Chapter 1. GETTING STARTED

This section describes how to use the PGI compilers.

# <span id="page-14-1"></span>1.1. Overview

The command used to invoke a compiler, such as the pgfortran command, is called a *compiler driver*. The compiler driver controls the following phases of compilation: preprocessing, compiling, assembling, and linking. Once a file is compiled and an executable file is produced, you can execute, debug, or profile the program on your system. Executables produced by the PGI compilers are unconstrained, meaning they can be executed on any compatible OpenPOWER processor-based system, regardless of whether the PGI compilers are installed on that system.

In general, using a PGI compiler involves three steps:

- 1. Produce program source code in a file containing a .f extension or another appropriate extension, as described in [Input Files.](#page-17-1) This program may be one that you have written or one that you are modifying.
- 2. Compile the program using the appropriate compiler command.
- 3. Execute, debug, or profile the executable file on your system.

You might also want to deploy your application, though this is not a required step.

The PGI compilers allow many variations on these general program development steps. These variations include the following:

- **‣** Stop the compilation after preprocessing, compiling or assembling to save and examine intermediate results.
- **‣** Provide options to the driver that control compiler optimization or that specify various features or limitations.
- **‣** Include as input intermediate files such as preprocessor output, compiler output, or assembler output.

# <span id="page-15-0"></span>1.2. Creating an Example

Let's look at a simple example of using the PGI compiler to create, compile, and execute a program that prints:

hello

 **1.** Create your program.

For this example, suppose you enter the following simple Fortran program in the file hello.f:

print \*, "hello" end

 **2.** Compile the program.

When you created your program, you called it  $hello.f$ . In this example, we compile it from a shell command prompt using the default pgfortran driver option. Use the following syntax:

```
$ pgfortran hello.f
```
By default, the executable output is placed in the file  $a$  out. However, you can specify an output file name by using the -o option.

To place the executable output in the file hello, use this command:

\$ pgfortran -o hello hello.f

 **3.** Execute the program.

To execute the resulting hello program, simply type the filename at the command prompt and press the **Return** or **Enter** key on your keyboard:

\$ hello

Below is the expected output: hello

### <span id="page-15-1"></span>1.3. Invoking the Command-level PGI Compilers

To translate and link a Fortran, C, or C++ program, the pgfortran, pgcc and pgc++ commands do the following:

- 1. Preprocess the source text file.
- 2. Check the syntax of the source text.
- 3. Generate an assembly language file.
- 4. Pass control to the subsequent assembly and linking steps.

### <span id="page-15-2"></span>1.3.1. Command-line Syntax

The compiler command-line syntax, using pgfortran as an example, is:

pgfortran [options] [path]filename [...]

Where:

#### **options**

is one or more command-line options, all of which are described in detail in [Use](#page-25-0) [Command-line Options.](#page-25-0)

#### **path**

is the pathname to the directory containing the file named by filename. If you do not specify the path for a filename, the compiler uses the current directory. You must specify the path separately for each filename not in the current directory.

#### **filename**

is the name of a source file, preprocessed source file, assembly-language file, object file, or library to be processed by the compilation system. You can specify more than one [path]filename.

### <span id="page-16-0"></span>1.3.2. Command-line Options

The command-line options control various aspects of the compilation process. For a complete alphabetical listing and a description of all the command-line options, refer to [Use Command-Line Options](#page-25-0).

The following list provides important information about proper use of command-line options.

- Command-line options and their arguments are case sensitive.
- **‣** The compiler drivers recognize characters preceded by a hyphen (-) as commandline options. For example, the -Mlist option specifies that the compiler creates a listing file.

The convention for the text of this manual is to show command-line options using a dash instead of a hyphen; for example, you see -Mlist.

**‣** The order of options and the filename is flexible. That is, you can place options before and after the filename argument on the command line. However, the placement of some options is significant, such as the  $-1$  option, in which the order of the filenames determines the search order.

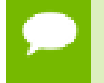

If two or more options contradict each other, the last one in the command line takes precedence.

### <span id="page-16-1"></span>1.3.3. Fortran Directives and C/C++ Pragmas

You can insert Fortran directives and C/C++ pragmas in program source code to alter the effects of certain command-line options and to control various aspects of the compilation process for a specific routine or a specific program loop. For more information on Fortran directives and C/C++ pragmas, refer to [Using OpenMP](#page-60-0) and [Using Directives and](#page-109-0) [Pragmas](#page-109-0).

# <span id="page-17-0"></span>1.4. Filename Conventions

The PGI compilers use the filenames that you specify on the command line to find and to create input and output files. This section describes the input and output filename conventions for the phases of the compilation process.

### <span id="page-17-1"></span>1.4.1. Input Files

You can specify assembly-language files, preprocessed source files, Fortran/C/C++ source files, object files, and libraries as inputs on the command line. The compiler driver determines the type of each input file by examining the filename extensions.

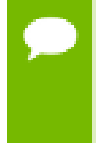

For systems with a case-insensitive file system, use the -Mpreprocess option, described in 'Command-Line Options Reference' section of the [PGI Compiler](http://www.pgicompilers.com/resources/docs/17.10/pdf/pgi17ref-openpower.pdf) [Reference Manual, http://www.pgicompilers.com/resources/docs/17.10/pdf/](http://www.pgicompilers.com/resources/docs/17.10/pdf/pgi17ref-openpower.pdf) [pgi17ref-openpower.pdf](http://www.pgicompilers.com/resources/docs/17.10/pdf/pgi17ref-openpower.pdf), under the commands for Fortran preprocessing.

The drivers use the following conventions:

#### **filename.f**

indicates a Fortran source file.

#### **filename.F**

indicates a Fortran source file that can contain macros and preprocessor directives (to be preprocessed).

#### **filename.FOR**

indicates a Fortran source file that can contain macros and preprocessor directives (to be preprocessed).

#### **filename.F90**

indicates a Fortran 90/95 source file that can contain macros and preprocessor directives (to be preprocessed).

#### **filename.F95**

indicates a Fortran 90/95 source file that can contain macros and preprocessor directives (to be preprocessed).

#### **filename.f90**

indicates a Fortran 90/95 source file that is in freeform format.

#### **filename.f95**

indicates a Fortran 90/95 source file that is in freeform format.

#### **filename.cuf**

indicates a Fortran 90/95 source file in free format with CUDA Fortran extensions.

#### **filename.CUF**

indicates a Fortran 90/95 source file in free format with CUDA Fortran extensions and that can contain macros and preprocessor directives (to be preprocessed).

#### **filename.c**

indicates a C source file that can contain macros and preprocessor directives (to be preprocessed).

#### **filename.C**

indicates a C++ source file that can contain macros and preprocessor directives (to be preprocessed).

#### **filename.i**

indicates a preprocessed C or C++ source file.

#### **filename.cc**

indicates a C++ source file that can contain macros and preprocessor directives (to be preprocessed).

#### **filename.cpp**

indicates a C++ source file that can contain macros and preprocessor directives (to be preprocessed).

#### **filename.s**

indicates an assembly-language file.

#### **filename.o**

indicates an object file.

#### **filename.a**

indicates a library of object files.

#### **filename.so**

indicates a library of shared object files.

The driver passes files with .s extensions to the assembler and files with .o, .so, and .a extensions to the linker. Input files with unrecognized extensions, or no extension, are also passed to the linker.

Files with a  $F$  (Capital F) or  $F$  FOR suffix are first preprocessed by the Fortran compilers and the output is passed to the compilation phase. The Fortran preprocessor functions like cpp for C programs, but is built in to the Fortran compilers rather than implemented through an invocation of cpp. This design ensures consistency in the preprocessing step regardless of the type or revision of operating system under which you are compiling.

Any input files not needed for a particular phase of processing are not processed. For example, if on the command line you specify an assembly-language file  $(filename.s)$ and the -S option to stop before the assembly phase, the compiler takes no action on the assembly language file. Processing stops after compilation and the assembler does not run. In this scenario, the compilation must have been completed in a previous pass which created the .s file. For a complete description of the -S option, refer to [Output](#page-19-0) [Files](#page-19-0).

In addition to specifying primary input files on the command line, code within other files can be compiled as part of include files using the INCLUDE statement in a Fortran source file or the preprocessor #include directive in Fortran source files that use a . F extension or C and C++ source files.

When linking a program with a library, the linker extracts only those library components that the program needs. The compiler drivers link in several libraries by default. For more information about libraries, refer to [Create and Use Libraries](#page-120-0).

### <span id="page-19-0"></span>1.4.2. Output Files

By default, an executable output file produced by one of the PGI compilers is placed in the file a . out. As the [Hello example](#page-15-0) shows, you can use the -o option to specify the output file name.

If you use option -F (Fortran only), -P ( $C/C$ ++ only), -S or -c, the compiler produces a file containing the output of the last completed phase for each input file, as specified by the option supplied.

The output file is a preprocessed source file, an assembly-language file, or an unlinked object file respectively. Similarly, the -E option does not produce a file, but displays the preprocessed source file on the standard output. Using any of these options, the -o option is valid only if you specify a single input file. If no errors occur during processing, you can use the files created by these options as input to a future invocation of any of the PGI compiler drivers.

The following table lists the stop-after options and the output files that the compilers create when you use these options. It also indicates the accepted input files.

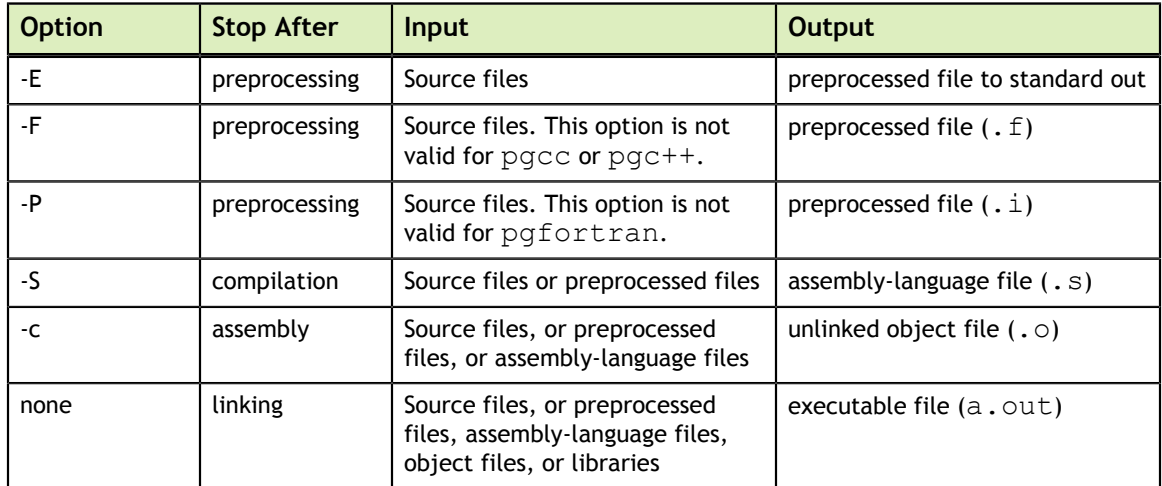

<span id="page-19-1"></span>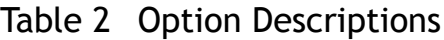

If you specify multiple input files or do not specify an object filename, the compiler uses the input filenames to derive corresponding default output filenames of the following form, where *filename* is the input filename without its extension:

#### **filename.f**

indicates a preprocessed file, if you compiled a Fortran file using the -F option.

#### **filename.i**

indicates a preprocessed file, if you compiled using the -P option.

#### **filename.lst**

indicates a listing file from the -Mlist option.

#### **filename.o**

indicates a object file from the -c option.

#### **filename.s**

indicates an assembly-language file from the -S option.

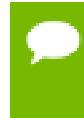

Unless you specify otherwise, the destination directory for any output file is the current working directory. If the file exists in the destination directory, the compiler overwrites it.

The following example demonstrates the use of output filename extensions.

\$ pgfortran -c proto.f proto1.F

This produces the output files  $\text{proto}$ .  $\circ$  and  $\text{proto1}$ .  $\circ$ , all of which are binary object files. Prior to compilation, the file  $p_{\text{rot}}$  F is preprocessed because it has a  $\cdot$  F filename extension.

### <span id="page-20-0"></span>1.5. Fortran, C, and C++ Data Types

The PGI Fortran, C, and C++ compilers recognize scalar and aggregate data types. A scalar data type holds a single value, such as the integer value 42 or the real value 112.6. An aggregate data type consists of one or more scalar data type objects, such as an array of integer values.

For information about the format and alignment of each data type in memory, and the range of values each type can have on OpenPOWER processor-based systems, refer to 'Fortran, C, and C++ Data Types' section of the [PGI Compiler Reference Manual, http://](http://www.pgicompilers.com/resources/docs/17.10/pdf/pgi17ref-openpower.pdf) [www.pgicompilers.com/resources/docs/17.10/pdf/pgi17ref-openpower.pdf](http://www.pgicompilers.com/resources/docs/17.10/pdf/pgi17ref-openpower.pdf).

For more information on OpenPOWER-specific data representation, refer to the *OpenPOWER ABI for Linux Supplement, Power Architecture 64-Bit ELF V2 ABI Specification* listed in the 'Related Publications' section in the Preface.

### <span id="page-20-1"></span>1.6. Parallel Programming Using the PGI Compilers

The PGI compilers support many styles of parallel programming:

- **‣** Automatic shared-memory parallel programs compiled using the -Mconcur option to pgfortran, pgcc or pgc++. Parallel programs of this variety can be run on shared-memory parallel (SMP) systems such as dual-core or multi-processor workstations.
- **‣** OpenMP shared-memory parallel programs compiled using the -mp option to pgfortran, pgcc or pgc++. Parallel programs of this variety can be run on SMP systems. Carefully coded user-directed parallel programs using OpenMP directives can often achieve significant speed-ups on dual-core workstations or large numbers of processors on SMP server systems. [Using OpenMP](#page-60-0) contains complete descriptions of user-directed parallel programming.
- Distributed computing using an MPI message-passing library for communication between distributed processes.

**‣** Accelerated computing using either a low-level model such as CUDA Fortran or a high-level model such as the PGI Accelerator model or OpenACC to target a manycore GPU or other attached accelerator.

The first two types of parallel programs are collectively referred to as SMP parallel programs.

On a single silicon die, today's CPUs incorporate two or more complete processor cores – functional units, registers, level 1 cache, level 2 cache, and so on. These CPUs are known as multicore processors. For purposes of threads or OpenMP parallelism, these cores function as two or more distinct processors. However, the processing cores are on a single chip occupying a single socket on a system motherboard. For purposes of PGI software licensing, a multicore processor is treated as a single CPU.

### <span id="page-21-0"></span>1.6.1. Run SMP Parallel Programs

When you execute an SMP parallel program, by default it uses only one processor. To run on more than one processor, set the OMP\_NUM\_THREADS environment variable to the desired number of processors. For information on how to set environment variables, refer to [Setting Environment Variables](#page-124-1).

If you set OMP\_NUM\_THREADS to a number larger than the number of physical processors, your program may execute very slowly.

# <span id="page-21-1"></span>1.7. Platform-specific considerations

The OpenPOWER Linux platform is supported by the PGI compilers and tools:

### <span id="page-21-2"></span>1.7.1. Using the PGI Compilers on Linux

#### **Linux Header Files**

The Linux system header files contain many GNU gcc extensions. PGI supports many of these extensions, thus allowing the PGI C and C++ compilers to compile most programs that the GNU compilers can compile. A few header files not interoperable with the PGI compilers have been rewritten. These files are included in \$PGI/linuxpower/ include and in \$PGI/linuxpower/include --gcc\*, such as float.h, machine/ types.h, stddef.h, sys/cdefs.h and others. Also, PGI's version of stdarg.h supports changes in newer versions of Linux.

If you are using the PGI C or C++ compilers, please make sure that the supplied versions of these include files are found before the system versions. This hierarchy happens by default unless you explicitly add a -I option that references one of the system include directories.

#### **Running Parallel Programs on Linux**

You may encounter difficulties running auto-parallel or OpenMP programs on Linux systems when the per-thread stack size is set to the default (2MB). If you have unexplained failures, please try setting the environment variable OMP\_STACKSIZE to a larger value, such as 8MB. For information on setting environment variables, refer to [Setting Environment Variables](#page-124-1).

If your program is still failing, you may be encountering the hard 8 MB limit on main process stack sizes in Linux. You can work around the problem by issuing the following command:

In csh:

% limit stacksize unlimited

In bash, sh, zsh, or ksh, use:

\$ ulimit -s unlimited

# <span id="page-22-0"></span>1.8. Site-Specific Customization of the Compilers

If you are using the PGI compilers and want all your users to have access to specific libraries or other files, there are special files that allow you to customize the compilers for your site.

### <span id="page-22-1"></span>1.8.1. Use siterc Files

The PGI compiler drivers utilize a file named siterc to enable site-specific customization of the behavior of the PGI compilers. The siterc file is located in the bin subdirectory of the PGI installation directory. Using siterc, you can control how the compiler drivers invoke the various components in the compilation tool chain.

### <span id="page-22-2"></span>1.8.2. Using User rc Files

In addition to the siterc file, user  $rc$  files can reside in a given user's home directory, as specified by the user's HOME environment variable. You can use these files to control the respective PGI compilers. All of these files are optional.

On Linux, these files are named .mypgf90rc, .mypgccrc, and .mypgc++rc.

The following examples show how you can use these rc files to tailor a given installation for a particular purpose.

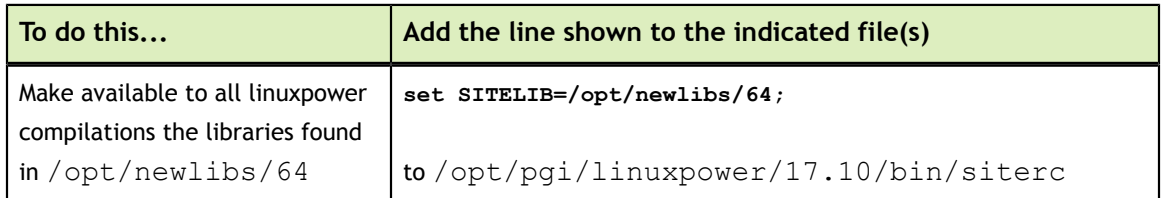

#### <span id="page-22-3"></span>Table 3 Examples of Usine siterc and User rc Files

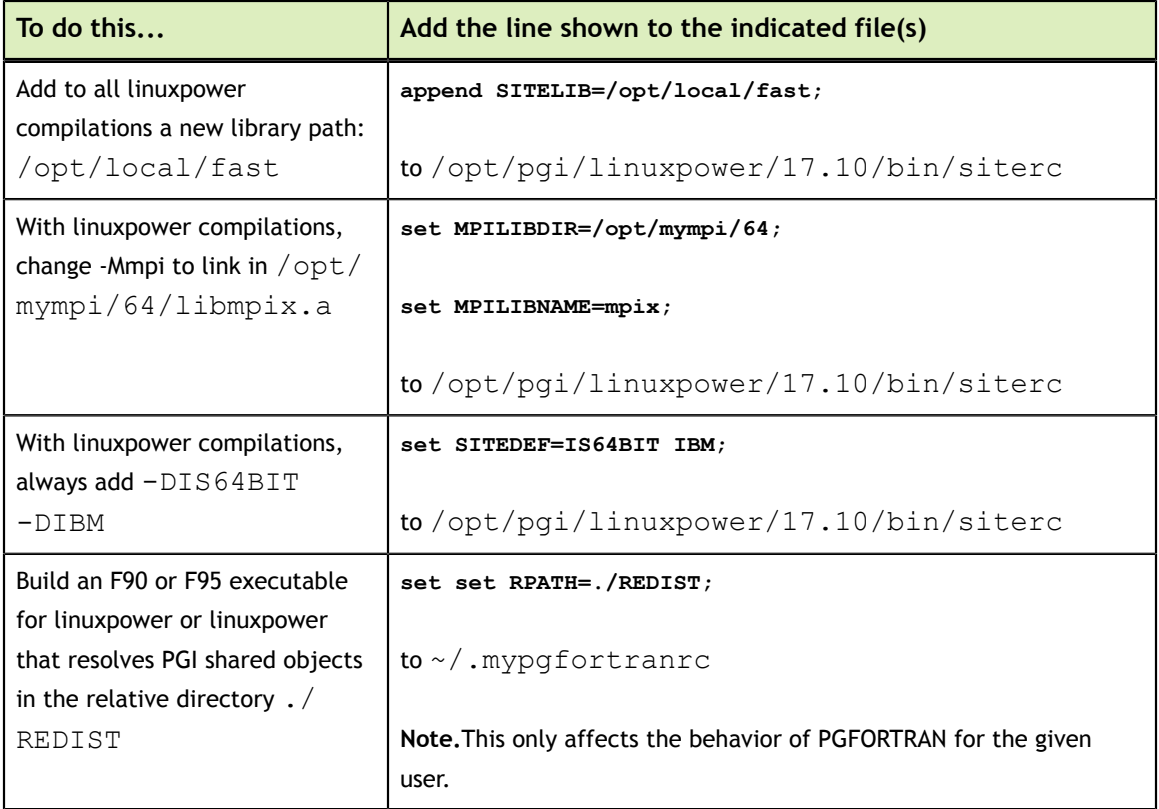

# <span id="page-23-0"></span>1.9. Common Development Tasks

Now that you have a brief introduction to the compiler, let's look at some common development tasks that you might wish to perform.

- When you compile code you can specify a number of options on the command line that define specific characteristics related to how the program is compiled and linked, typically enhancing or overriding the default behavior of the compiler. For a list of the most common command line options and information on all the command line options, refer to [Use Command-line Options](#page-25-0).
- **‣** Code optimization and parallelization allows the compiler to organize your code for efficient execution. While possibly increasing compilation time and making the code more difficult to debug, these techniques typically produce code that runs significantly faster than code that does not use them. For more information on optimization and parallelization, refer to [Optimizing and Parallelizing](#page-31-0).
- **‣** Function inlining, a special type of optimization, replaces a call to a function or a subroutine with the body of the function or subroutine. This process can speed up execution by eliminating parameter passing and the function or subroutine call and return overhead. In addition, function inlining allows the compiler to optimize the function with the rest of the code. However, function inlining may also result in much larger code size with no increase in execution speed. For more information on function inlining, refer to [Using Function Inlining](#page-53-0).
- **‣** Directives and pragmas allow users to place hints in the source code to help the compiler generate better assembly code. You typically use directives and pragmas

to control the actions of the compiler in a particular portion of a program without affecting the program as a whole. You place them in your source code where you want them to take effect. A directive or pragma typically stays in effect from the point where included until the end of the compilation unit or until another directive or pragma changes its status. For more information on directives and pragmas, refer to [Using OpenMP](#page-60-0) and [Using Directives and Pragmas](#page-109-0).

- **‣** A library is a collection of functions or subprograms used to develop software. Libraries contain "helper" code and data, which provide services to independent programs, allowing code and data to be shared and changed in a modular fashion. The functions and programs in a library are grouped for ease of use and linking. When creating your programs, it is often useful to incorporate standard libraries or proprietary ones. For more information on this topic, refer to [Creating and Using](#page-120-0) [Libraries](#page-120-0).
- **‣** Environment variables define a set of dynamic values that can affect the way running processes behave on a computer. It is often useful to use these variables to set and pass information that alters the default behavior of the PGI compilers and the executables which they generate. For more information on these variables, refer to [Using Environment Variables.](#page-124-0)
- **‣** Deployment, though possibly an infrequent task, can present some unique issues related to concerns of porting the code to other systems. Deployment, in this context, involves distribution of a specific file or set of files that are already compiled and configured. The distribution must occur in such a way that the application executes accurately on another system which may not be configured exactly the same as the system on which the code was created. For more information on what you might need to know to successfully deploy your code, refer to [Distributing Files –](#page-130-0) [Deployment.](#page-130-0)
- **‣** An intrinsic is a function available in a given language whose implementation is handled specially by the compiler. Intrinsics make using processor-specific enhancements easier because they provide a C/C++ language interface to assembly instructions. In doing so, the compiler manages details that the user would normally have to be concerned with, such as register names, register allocations, and memory locations of data.

# <span id="page-25-0"></span>Chapter 2. USE COMMAND-LINE OPTIONS

A command line option allows you to control specific behavior when a program is compiled and linked. This section describes the syntax for properly using command-line options and provides a brief overview of a few of the more common options.

For a complete list of command-line options, their descriptions and use, refer to the 'Command-Line Options Reference' section of the [PGI Compiler Reference Manual,](http://www.pgicompilers.com/resources/docs/17.10/pdf/pgi17ref-openpower.pdf) <http://www.pgicompilers.com/resources/docs/17.10/pdf/pgi17ref-openpower.pdf>.

# <span id="page-25-1"></span>2.1. Command-line Option Overview

Before looking at all the command-line options, first become familiar with the syntax for these options. There are a large number of options available to you, yet most users only use a few of them. So, start simple and progress into using the more advanced options.

By default, the PGI compilers generate code that is optimized for the type of processor on which compilation is performed, the compilation host. Before adding options to your command-line, review [Help with Command-line Options](#page-26-2) and [Frequently-used Options.](#page-29-1)

### <span id="page-25-2"></span>2.1.1. Command-line Options Syntax

On a command-line, options need to be preceded by a hyphen (-). If the compiler does not recognize an option, you get an unknown switch error. The error can be downgraded to a warning by adding the -noswitcherror option.

This document uses the following notation when describing options:

**[item]**

Square brackets indicate that the enclosed item is optional.

#### **{item | item}**

Braces indicate that you must select one and only one of the enclosed items. A vertical  $bar(1)$  separates the choices.

Horizontal ellipses indicate that zero or more instances of the preceding item are valid.

Some options do not allow a space between the option and its argument or within an argument. When applicable, the syntax section of the option description in the 'Command-Line Options Reference' section of the [PGI Compiler Reference Manual,](http://www.pgicompilers.com/resources/docs/17.10/pdf/pgi17ref-openpower.pdf) <http://www.pgicompilers.com/resources/docs/17.10/pdf/pgi17ref-openpower.pdf> contains this information.

### <span id="page-26-0"></span>2.1.2. Command-line Suboptions

Some options accept several suboptions. You can specify these suboptions either by using the full option statement multiple times or by using a comma-separated list for the suboptions.

The following two command lines are equivalent:

```
pgfortran -Mvect=simd -Mvect=noaltcode
```

```
pgfortran -Mvect=simd, noaltcode
```
### <span id="page-26-1"></span>2.1.3. Command-line Conflicting Options

Some options have an opposite or negated counterpart. For example, both -Mvect and -Mnovect are available. -Mvect enables vectorization and -Mnovect disables it. If you used both of these commands on a command line, they would conflict.

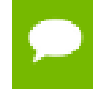

**...**

**Rule:** When you use conflicting options on a command line, the last encountered option takes precedence over any previous one.

The conflicting options rule is important for a number of reasons.

- Some options, such as  $-fast$ , include other options. Therefore, it is possible for you to be unaware that you have conflicting options.
- **‣** You can use this rule to create makefiles that apply specific flags to a set of files, as shown in the following example.

#### Example: Makefiles with Options

In this makefile fragment, CCFLAGS uses vectorization. CCNOVECTFLAGS uses the flags defined for CCFLAGS but disables vectorization.

```
CCFLAGS=c -Mvect=simd
CCNOVECTFLAGS=$(CCFLAGS) -Mnovect
```
# <span id="page-26-2"></span>2.2. Help with Command-line Options

If you are just getting started with the PGI compilers and tools, it is helpful to know which options are available, when to use them, and which options most users find effective.

#### **Using -help**

The -help option is useful because it provides information about all options supported by a given compiler.

You can use -help in one of three ways:

- Use -help with no parameters to obtain a list of all the available options with a brief one-line description of each.
- Add a parameter to -help to restrict the output to information about a specific option. The syntax for this usage is:

```
-help <command line option>
```
Suppose you use the following command to restrict the output to information about the -fast option:

```
$ pgfortran -help -fast
```
The output you see is similar to:

-fast Common optimizations; includes -O2 -Munroll=c:1 -Mnoframe -Mlre

In the following example, we add the -help parameter to restrict the output to information about the help command. The usage information for -help shows how groups of options can be listed or examined according to function.

```
$ pgfortran -help -help
-help[=groups|asm|debug|language|linker|opt|other|overall|phase|prepro|
         suffix|switch|target|variable]
```
Add a parameter to -help to restrict the output to a specific set of options or to a building process. The syntax for this usage is this:

-help=<subgroup>

By using the command **pgfortran -help -help**, as previously shown, we can see output that shows the available subgroups. You can use the following command to restrict the output on the -help command to information about only the options related to only one group, such as debug information generation.

\$ pgfortran -help=debug

The output you see is similar to this:

```
Debugging switches:
-M[no]bounds Generate code to check array bounds
-Mchkstk Check for sufficient stack space upon subprogram entry
-Mcoff Generate COFF format object
-Mdwarf1 Generate DWARF1 debug information with -g
-Mdwarf2 Generate DWARF2 debug information with -g
-Mdwarf3 Generate DWARF3 debug information with -g
-Melf Generate ELF format object
-g Generate information for debugger
-gopt Generate information for debugger without disabling
optimizations
```
For a complete description of subgroups, refer to the -help description in the *Command-line Options Reference* section of the PGI Compiler Reference Manual.

# <span id="page-28-0"></span>2.3. Getting Started with Performance

One of the top priorities of most users is performance and optimization. This section provides a quick overview of a few of the command-line options that are useful in improving performance.

### <span id="page-28-1"></span>2.3.1. Using -fast

PGI compilers implement a wide range of options that allow users a fine degree of control on each optimization phase. When it comes to optimization of code, the quickest way to start is to use the option -fast. These options create a generally optimal set of flags. They incorporate optimization options to enable use of vector streaming SIMD instructions. They enable vectorization with SIMD instructions, cache alignment, and flush to zero mode.

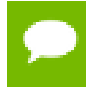

The contents of the -fast option are host-dependent. Further, you should use these options on both compile and link command lines.

The following table shows the typical -fast options.

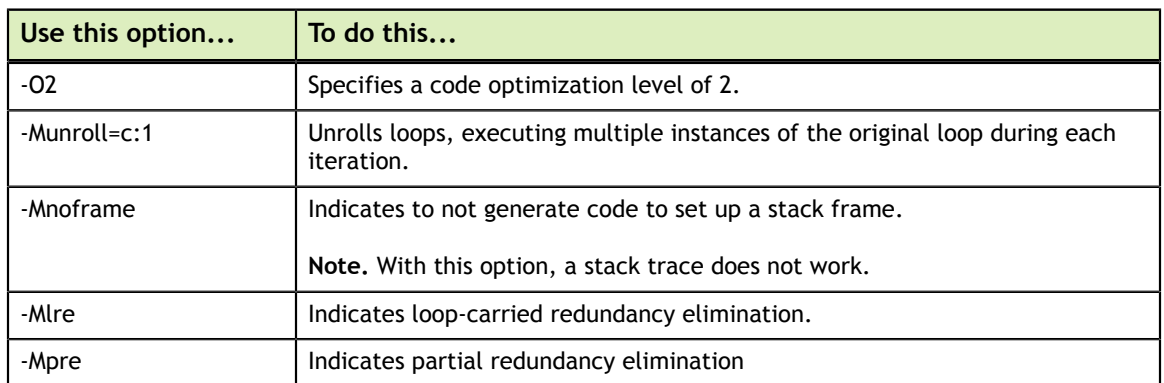

#### <span id="page-28-2"></span>Table 4 Typical -fast Options

-fast typically includes the options shown in this table:

#### <span id="page-28-3"></span>Table 5 Additional -fast Options

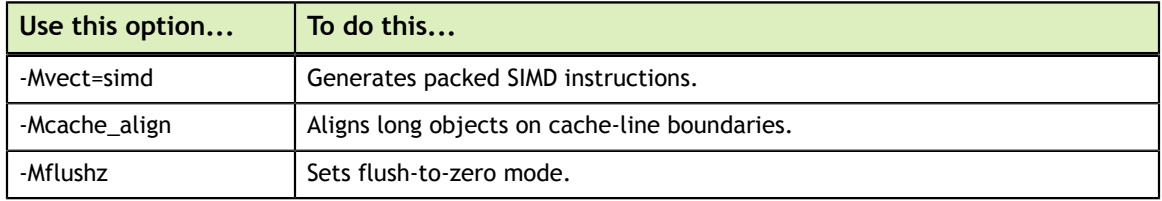

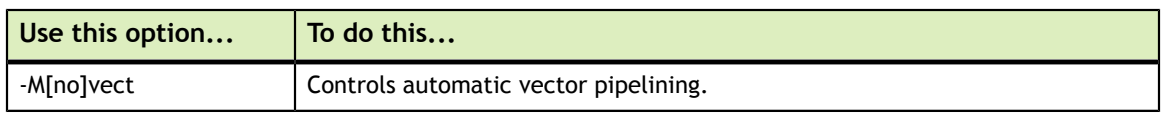

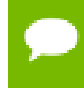

For best performance on processors that support SIMD instructions, use the PGFORTRAN compiler and the -fast option.

To see the specific behavior of -fast for your target, use the following command:

\$ pgfortran -help -fast

### <span id="page-29-0"></span>2.3.2. Other Performance-Related Options

While -fast is designed to be the quickest route to best performance, it is limited to routine boundaries. Depending on the nature and writing style of the source code, the compiler often can perform further optimization by knowing the global context of usage of a given routine. For instance, determining the possible value range of actual parameters of a routine could enable a loop to be vectorized; similarly, determining static occurrence of calls helps to decide which routine is beneficial to inline.

These types of global optimizations are under control of Interprocedural Analysis (IPA) in PGI compilers. Option -Mipa enables Interprocedural Analysis. -Mipa=fast is the recommended option to get best performances for global optimization. You can also add the suboption inline to enable automatic global inlining across files. You might consider using -Mipa=fast,inline. This option for interprocedural analysis and global optimization can improve performance.

You may also obtain further performance improvements by experimenting with the -M<pgflag> options described in the section '-M Options by Category' section of the [PGI Compiler Reference Manual, http://www.pgicompilers.com/resources/docs/17.10/](http://www.pgicompilers.com/resources/docs/17.10/pdf/pgi17ref-openpower.pdf) [pdf/pgi17ref-openpower.pdf](http://www.pgicompilers.com/resources/docs/17.10/pdf/pgi17ref-openpower.pdf) . These options include, but are not limited to, -Mvect, -Munroll, -Minline, -Mconcur, -Mpfi and -Mpfo. However, performance improvements using these options are typically application- and system-dependent. It is important to time your application carefully when using these options to ensure no performance degradations occur.

For more information on optimization, refer to [Optimizing and Parallelizing](#page-31-0). For specific information about these options, refer to the 'Optimization Controls' section of the [PGI](http://www.pgicompilers.com/resources/docs/17.10/pdf/pgi17ref-openpower.pdf) [Compiler Reference Manual, http://www.pgicompilers.com/resources/docs/17.10/pdf/](http://www.pgicompilers.com/resources/docs/17.10/pdf/pgi17ref-openpower.pdf) [pgi17ref-openpower.pdf](http://www.pgicompilers.com/resources/docs/17.10/pdf/pgi17ref-openpower.pdf) .

# <span id="page-29-1"></span>2.4. Frequently-used Options

In addition to overall performance, there are a number of other options that many users find useful when getting started. The following table provides a brief summary of these options.

For more information on these options, refer to the complete description of each option available in the 'Command-Line Options Reference' section of the [PGI Compiler](http://www.pgicompilers.com/resources/docs/17.10/pdf/pgi17ref-openpower.pdf) [Reference Manual, http://www.pgicompilers.com/resources/docs/17.10/pdf/pgi17ref-](http://www.pgicompilers.com/resources/docs/17.10/pdf/pgi17ref-openpower.pdf)

[openpower.pdf.](http://www.pgicompilers.com/resources/docs/17.10/pdf/pgi17ref-openpower.pdf) Also, there are a number of suboptions available with each of the -M options listed. For more information on those options, refer to the specific section on 'M Options by Category'.

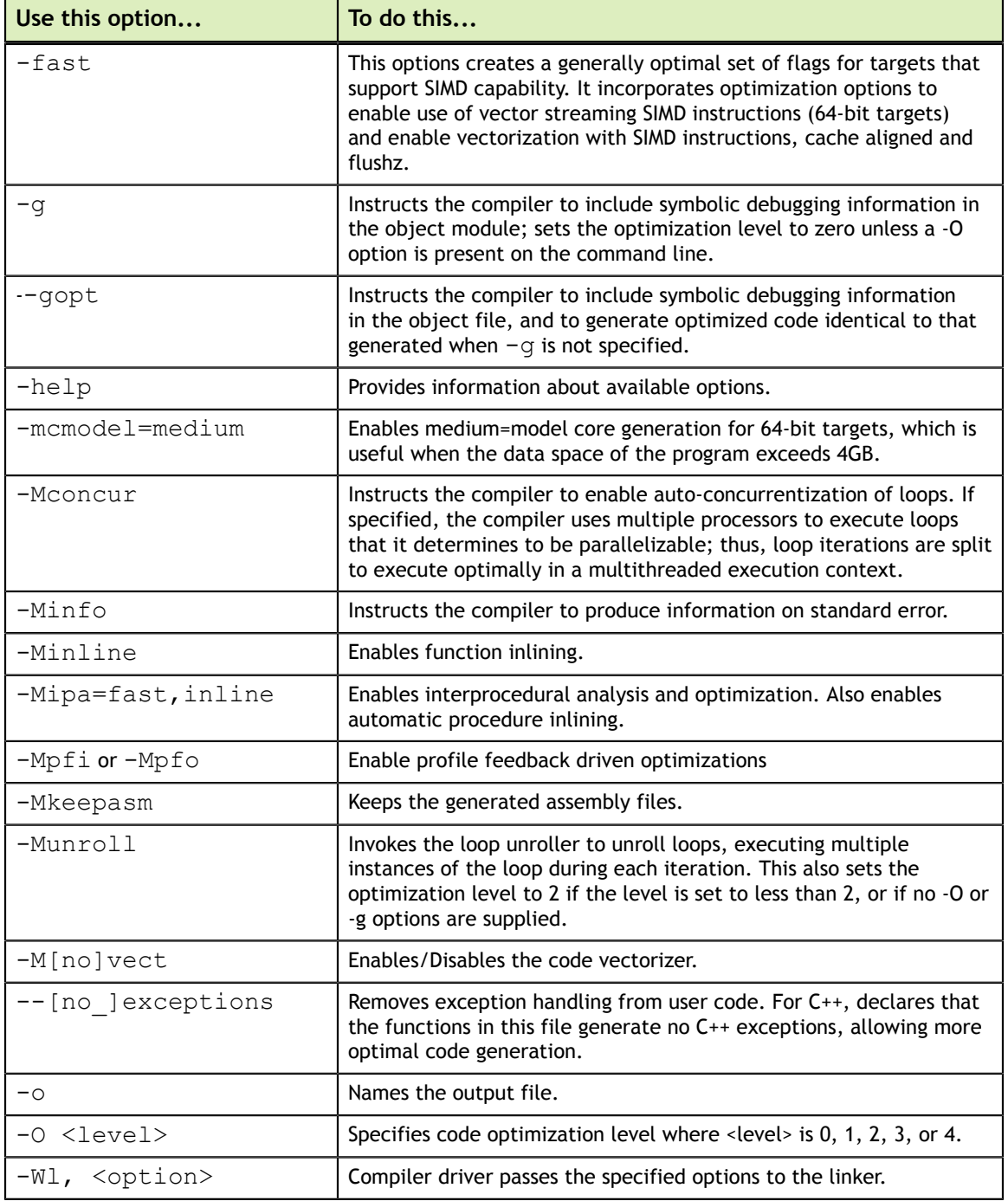

### <span id="page-30-0"></span>Table 6 Commonly Used Command-Line Options

# <span id="page-31-0"></span>Chapter 3. OPTIMIZING AND PARALLELIZING

Source code that is readable, maintainable, and produces correct results is not always organized for efficient execution. Normally, the first step in the program development process involves producing code that executes and produces the correct results. This first step usually involves compiling without much worry about optimization. After code is compiled and debugged, code optimization and parallelization become an issue.

Invoking one of the PGI compiler commands with certain options instructs the compiler to generate optimized code. Optimization is not always performed since it increases compilation time and may make debugging difficult. However, optimization produces more efficient code that usually runs significantly faster than code that is not optimized.

The compilers optimize code according to the specified optimization level. You can use a number of options to specify the optimization levels, including -O, -Mvect, -Mipa, and -Mconcur. In addition, you can use several of the  $-M <$   $pgflag$  switches to control specific types of optimization and parallelization.

This chapter describes these optimization options:

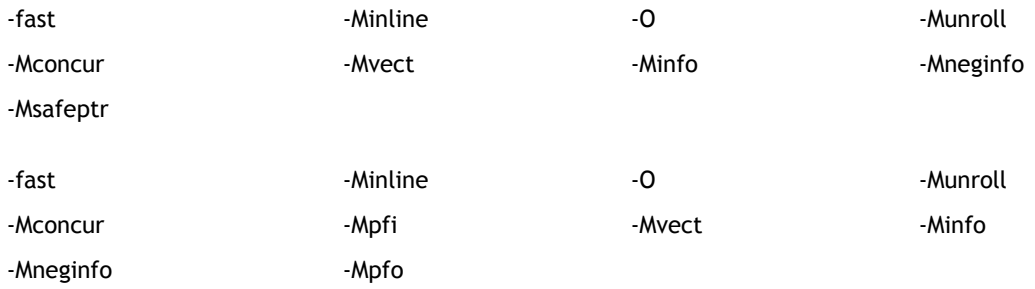

This chapter also describes how to choose optimization options to use with the PGI compilers. This overview is helpful if you are just getting started with one of the PGI compilers, or wish to experiment with individual optimizations.

Complete specifications of each of these options is available in the *Command-Line Options Reference* section of the [PGI Compiler Reference Manual, http://www.pgicompilers.com/](http://www.pgicompilers.com/resources/docs/17.10/pdf/pgi17ref-openpower.pdf) [resources/docs/17.10/pdf/pgi17ref-openpower.pdf](http://www.pgicompilers.com/resources/docs/17.10/pdf/pgi17ref-openpower.pdf) .

# <span id="page-32-0"></span>3.1. Overview of Optimization

In general, optimization involves using transformations and replacements that generate more efficient code. This is done by the compiler and involves replacements that are independent of the particular target processor's architecture as well as replacements that take advantage of the OpenPOWER architecture, instruction set and registers.

For discussion purposes, we categorize optimization:

[Local Optimization](#page-32-1) [Global Optimization](#page-32-2) [Loop Optimization](#page-32-3) [Optimization Through Function Inlining](#page-33-0) [Profile Feedback Optimization \(PFO\)](#page-33-1)

### <span id="page-32-1"></span>3.1.1. Local Optimization

A basic block is a sequence of statements in which the flow of control enters at the beginning and leaves at the end without the possibility of branching, except at the end. Local optimization is performed on a block-by-block basis within a program's basic blocks.

The PGI compilers perform many types of local optimization including: algebraic identity removal, constant folding, common sub-expression elimination, redundant load and store elimination, scheduling, strength reduction, and peephole optimizations.

### <span id="page-32-2"></span>3.1.2. Global Optimization

This optimization is performed on a subprogram/function over all its basic blocks. The optimizer performs control-flow and data-flow analysis for an entire program unit. All loops, including those formed by ad hoc branches such as IFs or GOTOs, are detected and optimized.

Global optimization includes: constant propagation, copy propagation, dead store elimination, global register allocation, invariant code motion, and induction variable elimination.

### <span id="page-32-3"></span>3.1.3. Loop Optimization: Unrolling, Vectorization and Parallelization

The performance of certain classes of loops may be improved through vectorization or unrolling options. Vectorization transforms loops to improve memory access performance and make use of packed vector instructions which perform the same operation on multiple data items concurrently. Unrolling replicates the body of loops to reduce loop branching overhead and provide better opportunities for local optimization, vectorization and scheduling of instructions. Performance for loops on systems with multiple processors may also improve using the parallelization features of the PGI compilers.

### <span id="page-33-0"></span>3.1.4. Function Inlining

This optimization allows a call to a function to be replaced by a copy of the body of that function. This optimization will sometimes speed up execution by eliminating the function call and return overhead. Function inlining may also create opportunities for other types of optimization. Function inlining is not always beneficial. When used improperly it may increase code size and generate less efficient code.

### <span id="page-33-1"></span>3.1.5. Profile-Feedback Optimization (PFO)

Profile-feedback optimization (PFO) makes use of information from a trace file produced by specially instrumented executables which capture and save information on branch frequency, function and subroutine call frequency, semi-invariant values, loop index ranges, and other input data dependent information that can only be collected dynamically during execution of a program.

By definition, use of profile-feedback optimization is a two-phase process: compilation and execution of a specially-instrumented executable, followed by a subsequent compilation which reads a trace file generated during the first phase and uses the information in that trace file to guide compiler optimizations.

# <span id="page-33-2"></span>3.2. Getting Started with Optimization

The first concern should be getting the program to execute and produce correct results. To get the program running, start by compiling and linking without optimization. Add -O0 to the compile line to select no optimization; or add -g to debug the program easily and isolate any coding errors exposed during porting to OpenPOWER platform.

To get started quickly with optimization, a good set of options to use with any of the PGI compilers is -fast . For example:

\$ pgfortran -fast -Mipa=fast,inline prog.f

For all of the PGI Fortran, C, and C++ compilers, the -fast -Mipa=fast,inline options generally produce code that is well-optimized without the possibility of significant slowdowns due to pathological cases.

- **‣** The-fast option is an aggregate option that includes a number of individual PGI compiler options; which PGI compiler options are included depends on the target for which compilation is performed.
- **‣** The -Mipa=fast,inline option invokes interprocedural analysis (IPA), including several IPA suboptions. The inline suboption enables automatic inlining with IPA. If you do not wish to use automatic inlining, you can compile with -Mipa=fast and use several IPA suboptions without inlining.

By experimenting with individual compiler options on a file-by-file basis, further significant performance gains can sometimes be realized. However, depending on the coding style, individual optimizations can sometimes cause slowdowns, and must be used carefully to ensure performance improvements.

There are other useful command line options related to optimization and parallelization, such as [-help](#page-34-0), [-Minfo](#page-34-1), [-Mneginfo,](#page-34-2) [-dryrun](#page-34-3), and [-v](#page-35-0).

### <span id="page-34-0"></span>3.2.1. -help

As described in [Help with Command-Line Options](#page-26-2), you can see a specification of any command-line option by invoking any of the PGI compilers with -help in combination with the option in question, without specifying any input files.

For example, you might want information on  $-0$ :

```
$ pgfortran -help -O
```
The resulting output is similar to this:

```
-O Set opt level. All -O1 optimizations plus traditional scheduling and
 global scalar optimizations performed
```
Or you can see the full functionality of  $-\text{help}$  itself, which can return information on either an individual option or groups of options:

\$ pgfortran -help -help

The resulting output is similar to this:

```
-help[=groups|asm|debug|language|linker|opt|other|overall|
phase|prepro|suffix|switch|target|variable]
Show compiler switches
```
### <span id="page-34-1"></span>3.2.2. -Minfo

You can use the -Minfo option to display compile-time optimization listings. When this option is used, the PGI compilers issue informational messages to standard error (stderr) as compilation proceeds. From these messages, you can determine which loops are optimized using unrolling, vector instructions , vectorization, parallelization, interprocedural optimizations and various miscellaneous optimizations. You can also see where and whether functions are inlined.

For more information on -Minfo, refer to 'Optimization Controls' section of the [PGI](http://www.pgicompilers.com/resources/docs/17.10/pdf/pgi17ref-openpower.pdf) [Compiler Reference Manual, http://www.pgicompilers.com/resources/docs/17.10/pdf/](http://www.pgicompilers.com/resources/docs/17.10/pdf/pgi17ref-openpower.pdf) [pgi17ref-openpower.pdf](http://www.pgicompilers.com/resources/docs/17.10/pdf/pgi17ref-openpower.pdf).

### <span id="page-34-2"></span>3.2.3. -Mneginfo

You can use the -Mneginfo option to display informational messages to standard error (stderr) that explain why certain optimizations are inhibited.

For more information on -Mneginfo, refer to 'Optimization Controls' section of the [PGI](http://www.pgicompilers.com/resources/docs/17.10/pdf/pgi17ref-openpower.pdf) [Compiler Reference Manual, http://www.pgicompilers.com/resources/docs/17.10/pdf/](http://www.pgicompilers.com/resources/docs/17.10/pdf/pgi17ref-openpower.pdf) [pgi17ref-openpower.pdf](http://www.pgicompilers.com/resources/docs/17.10/pdf/pgi17ref-openpower.pdf).

### <span id="page-34-3"></span>3.2.4. -dryrun

The -dryrun option can be useful as a diagnostic tool if you need to see the steps used by the compiler driver to preprocess, compile, assemble and link in the presence of a given set of command line inputs. When you specify the -dryrun option, these steps

are printed to standard error (stderr) but are not actually performed. For example, you can use this option to inspect the default and user-specified libraries that are searched during the link phase, and the order in which they are searched by the linker.

### <span id="page-35-0"></span> $3.2.5. -v$

The -v option is similar to [-dryrun](#page-34-3), except each compilation step is performed and not simply printed.

### <span id="page-35-1"></span>3.2.6. PGI Profiler

The PGI profiler is a profiling tool that provides a way to visualize the performance of the components of your program. Using tables and graphs, the profiler associates execution time and resource utilization data with the source code and instructions of your program. This association allows you to see where a program's execution time is spent. Through resource utilization data and compiler analysis information, the profiler helps you to understand why certain parts of your program have high execution times. This information may help you with selecting which optimization options to use with your program.

The profiler also allows you to correlate the messages produced by -Minfo and -Mneginfo, described above, to your program's source code. This feature is known as the [Common Compiler Feedback Format \(CCFF\)](#page-35-2).

For more information on the profiler, refer to the [Profiler User's Guide, http://](http://www.pgicompilers.com/resources/docs/17.10/pdf/pgi17profug.pdf) [www.pgicompilers.com/resources/docs/17.10/pdf/pgi17profug.pdf.](http://www.pgicompilers.com/resources/docs/17.10/pdf/pgi17profug.pdf)

# <span id="page-35-2"></span>3.3. Common Compiler Feedback Format (CCFF)

Using the Common Compiler Feedback Format (CCFF), PGI compilers save information about how your program was optimized, or why a particular optimization was not made, in the executable file. To append this information to the object file, use the compiler option -Minfo=ccff.

If you choose to use the PGI profiler to aid with your optimization, it can extract this information and associate it with source code and other performance data, allowing you to view all of this information simultaneously in one of the available profiler panels.

# <span id="page-35-3"></span>3.4. Local and Global Optimization

This section describes local and global optimization.

### <span id="page-35-4"></span>3.4.1. -Msafeptr

The  $-Ms$  affept r option can significantly improve performance of  $C/C$ ++ programs in which there is known to be no pointer aliasing. For obvious reasons, this command-line option must be used carefully. There are a number of suboptions for -Msafeptr:
- **‣** -Msafeptr=all All pointers are safe. Equivalent to the default setting: -Msafeptr.
- **‣** -Msafeptr=arg Function formal argument pointers are safe. Equivalent to -Msafeptr=dummy.
- **‣** -Msafeptr=global Global pointers are safe.
- -Msafeptr=local Local pointers are safe. Equivalent to -Msafeptr=auto.
- **‣** -Msafeptr=static Static local pointers are safe.

If your C/C++ program has pointer aliasing and you also want automating inlining, then compiling with -Mipa=fast or -Mipa=fast,inline includes pointer aliasing optimizations. IPA may be able to optimize some of the alias references in your program and leave intact those that cannot be safely optimizied.

## 3.4.2. -O

Using the PGI compiler commands with the -0<level> option (the capital O is for Optimize), you can specify any integer level from 0 to 4.

### **-O0**

Level zero specifies no optimization. A basic block is generated for each language statement. At this level, the compiler generates a basic block for each statement.

Performance will almost always be slowest using this optimization level. This level is useful for the initial execution of a program. It is also useful for debugging, since there is a direct correlation between the program text and the code generated. To enable debugging, include -g on your compile line.

### **-O1**

Level one specifies local optimization. Scheduling of basic blocks is performed. Register allocation is performed.

Local optimization is a good choice when the code is very irregular, such as code that contains many short statements containing IF statements and does not contain loops (DO or DO WHILE statements ). Although this case rarely occurs, for certain types of code, this optimization level may perform better than level-two (-O2).

### **-O**

When no level is specified, level two global optimizations are performed, including traditional scalar optimizations, induction recognition, and loop invariant motion. No SIMD vectorization is enabled.

### **-O2**

Level two specifies global optimization. This level performs all level-one local optimization as well as level two global optimization described in -O. In addition, more advanced optimizations such as SIMD code generation, cache alignment, and partial redundancy elimination are enabled.

#### **-O3**

Level three specifies aggressive global optimization. This level performs all levelone and level-two optimizations and enables more aggressive hoisting and scalar replacement optimizations that may or may not be profitable.

#### **-O4**

Level four performs all level-one, level-two, and level-three optimizations and enables hoisting of guarded invariant floating point expressions.

#### **Types of Optimizations**

The PGI compilers perform many different types of local optimizations, including but not limited to:

Algebraic identity removal Constant folding Common subexpression elimination Local register optimization Peephole optimizations Redundant load and store elimination Strength reductions

Level-two optimization ( $-02$  or  $-0$ ) specifies global optimization. The  $-$ fast option generally specifies global optimization; however, the -fast switch varies from release to release, depending on a reasonable selection of switches for any one particular release. The -O or -O2 level performs all level-one local optimizations as well as global optimizations. Control flow analysis is applied and global registers are allocated for all functions and subroutines. Loop regions are given special consideration. This optimization level is a good choice when the program contains loops, the loops are short, and the structure of the code is regular.

The PGI compilers perform many different types of global optimizations, including but not limited to:

Branch to branch elimination Constant propagation Copy propagation Dead store elimination Global register allocation Induction variable elimination Invariant code motion

You can explicitly select the optimization level on the command line. For example, the following command line specifies level-two optimization which results in global optimization:

\$ pgfortran -O2 prog.f

The default optimization level changes depending on which options you select on the command line. For example, when you select the  $-q$  debugging option, the default optimization level is set to level-zero (-O0). However, if you need to debug optimized code, you can use the -gopt option to generate debug information without perturbing optimization. For a description of the default levels, refer to [Default Optimization](#page-50-0) [Levels](#page-50-0).

The  $-f$ ast option includes  $-02$  on all targets. If you want to override the default for  $-f$ ast with  $-03$  while maintaining all other elements of  $-f$ ast, simply compile as follows:

\$ pgfortran -fast -O3 prog.f

# 3.5. Loop Unrolling using -Munroll

This optimization unrolls loops, which reduces branch overhead, and can improve execution speed by creating better opportunities for instruction scheduling. A loop with a constant count may be completely unrolled or partially unrolled. A loop with a non-constant count may also be unrolled. A candidate loop must be an innermost loop containing one to four blocks of code.

The following example shows the use of the -Munroll option:

\$ pgfortran -Munroll prog.f

The  $-Munroll$  option is included as part of  $-fast$  on all targets. The loop unroller expands the contents of a loop and reduces the number of times a loop is executed. Branching overhead is reduced when a loop is unrolled two or more times, since each iteration of the unrolled loop corresponds to two or more iterations of the original loop; the number of branch instructions executed is proportionately reduced. When a loop is unrolled completely, the loop's branch overhead is eliminated altogether.

Loop unrolling may be beneficial for the instruction scheduler. When a loop is completely unrolled or unrolled two or more times, opportunities for improved scheduling may be presented. The code generator can take advantage of more possibilities for instruction grouping or filling instruction delays found within the loop.

#### **Examples Showing Effect of Unrolling**

The following side-by-side examples show the effect of code unrolling on a segment that computes a dot product.

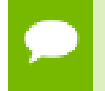

This example is only meant to represent how the compiler can transform the loop; it is not meant to imply that the programmer needs to manually change code. In

fact, manually unrolling your code can sometimes inhibit the compiler's analysis and optimization.

### Table 7 Example of Effect of Code Unrolling

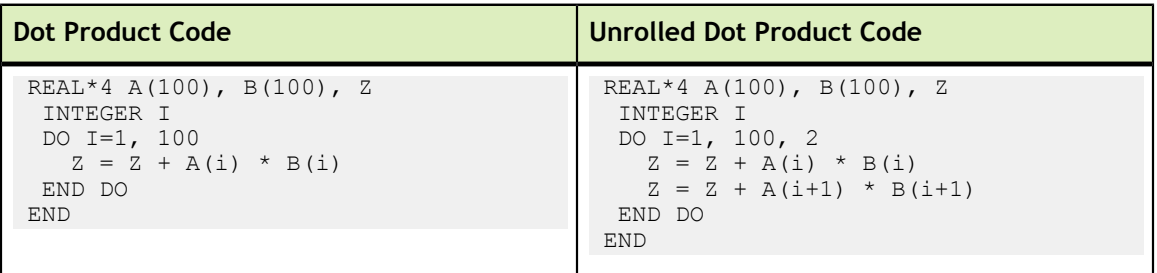

Using the -Minfo option, the compiler informs you when a loop is being unrolled. For example, a message similar to the following, indicating the line number, and the number of times the code is unrolled, displays when a loop is unrolled:

dot: 5, Loop unrolled 5 times

Using the c:<m> and n:<m> sub-options to -Munroll, or using -Mnounroll, you can control whether and how loops are unrolled on a file-by-file basis. [Using directives or](#page-109-0) [pragmas](#page-109-0), you can precisely control whether and how a given loop is unrolled. For more information on -Munroll, refer to [Use Command-line Options.](#page-25-0)

# 3.6. Vectorization using -Mvect

The -Mvect option is included as part of -fast on all targets. If your program contains computationally-intensive loops, the -Mvect option may be helpful. If in addition you specify -Minfo, and your code contains loops that can be vectorized, the compiler reports relevant information on the optimizations applied.

When a PGI compiler command is invoked with the -Mvect option, the vectorizer scans code searching for loops that are candidates for high-level transformations such as loop distribution, loop interchange, cache tiling, and idiom recognition (replacement of a recognizable code sequence, such as a reduction loop, with optimized code sequences or function calls). When the vectorizer finds vectorization opportunities, it internally rearranges or replaces sections of loops (the vectorizer changes the code generated; your source code's loops are not altered). In addition to performing these loop transformations, the vectorizer produces extensive data dependence information for use by other phases of compilation and detects opportunities to use vector or packed vector instructions on OpenPOWER processors where these are supported.

The -Mvect option can speed up code which contains well-behaved countable loops which operate on large floating point arrays in Fortran and their C/C++ counterparts. However, it is possible that some codes will show a decrease in performance when compiled with the -Mvect option due to the generation of conditionally executed code segments, inability to determine data alignment, and other code generation factors. For this reason, it is recommended that you check carefully whether particular program units or loops show improved performance when compiled with this option enabled.

## 3.6.1. Vectorization Sub-options

The vectorizer performs high-level loop transformations on countable loops. A loop is countable if the number of iterations is set only before loop execution and cannot be modified during loop execution. Some of the vectorizer transformations can be controlled by arguments to the -Mvect command line option. The following sections describe the arguments that affect the operation of the vectorizer. In addition, some of these vectorizer operations can be controlled from within code using directives and pragmas. For details on the use of directives and pragmas, refer to [Using Directives and](#page-109-0) [Pragmas](#page-109-0).

The vectorizer performs the following operations:

- **‣** Loop interchange
- **‣** Loop splitting
- **‣** Loop fusion
- **‣** Memory-hierarchy (cache tiling) optimizations
- **‣** Generation of SIMD instructions on processors where these are supported
- Generation of prefetch instructions on processors where these are supported
- **‣** Loop iteration peeling to maximize vector alignment
- **‣** Alternate code generation

By default, -Mvect without any sub-options is equivalent to:

-Mvect=assoc,cachesize=c

where **c** is the actual cache size of the machine.

This enables the options for nested loop transformation and various other vectorizer options. These defaults may vary depending on the target system. The following table lists and briefly describes some of the -Mvect suboptions.

### Table 8 -Mvect Suboptions

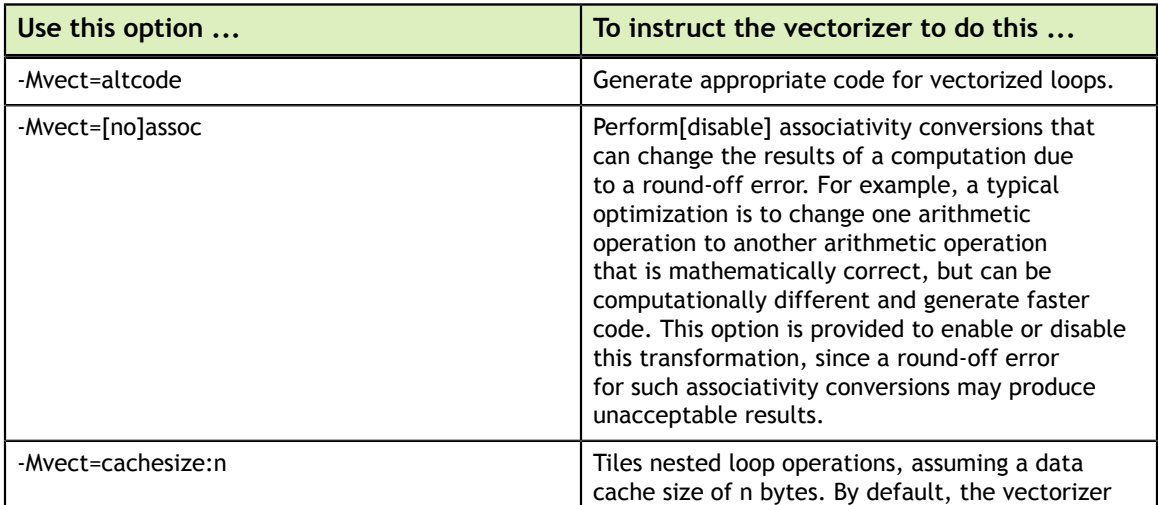

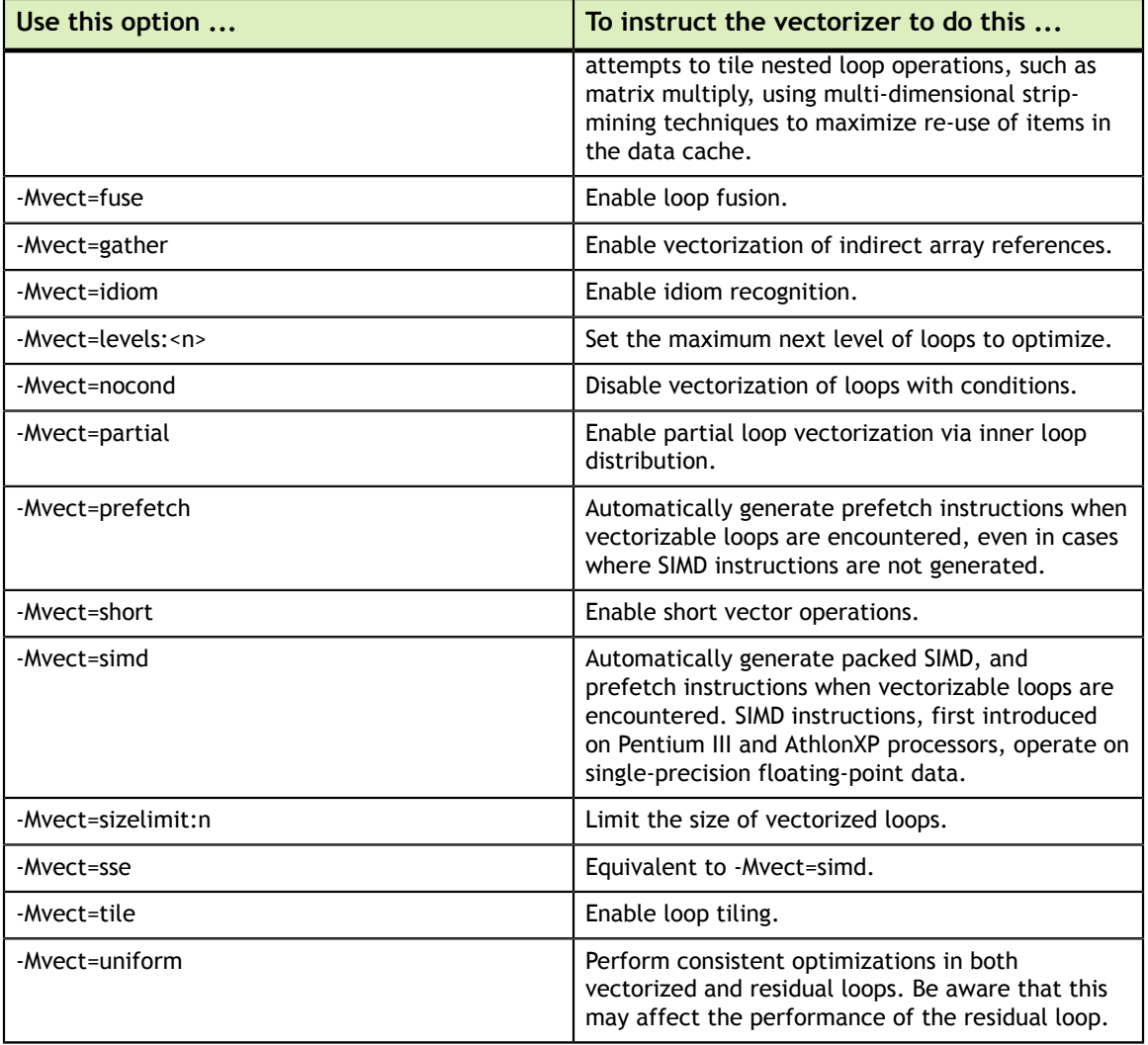

Inserting no in front of the option disables the option. For example, to disable the generation of vector instructions on OpenPOWER, compile with -Mvect=nosimd.

## 3.6.2. Vectorization Example Using SIMD Instructions

One of the most important vectorization options is -Mvect=simd. When you use this option, the compiler automatically generates vector instructions, where possible, when targeting x86 processors on which these instructions are supported. This process can improve performance by several factors compared with the equivalent scalar code. All of the PGI Fortran, C and C++ compilers support this capability. The [PGI Release Notes,](http://www.pgicompilers.com/resources/docs/17.10/pdf/pgirn1710-openpower.pdf) <http://www.pgicompilers.com/resources/docs/17.10/pdf/pgirn1710-openpower.pdf>show which OpenPOWER processors PGI supports.

In the program in [Vector operation using SIMD instructions,](#page-42-0) the vectorizer recognizes the vector operation in subroutine 'loop' when either the compiler switch -Mvect=simd or -fast is used. This example shows the compilation, informational messages, and

runtime results using the SIMD instructions on a OpenPOWER system, along with issues that affect SIMD performance.

Loops vectorized using OpenPOWER vector instructions operate much more efficiently when processing vectors that are aligned to a cache-line boundary. You can cause unconstrained data objects of size 16 bytes or greater to be cache-aligned by compiling with the -Mcache align switch. An unconstrained data object is a data object that is not a common block member and not a member of an aggregate data structure.

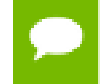

For stack-based local variables to be properly aligned, the main program or function must be compiled with -Mcache\_align.

The -Mcache\_align switch has no effect on the alignment of Fortran allocatable or automatic arrays. If you have arrays that are constrained, such as vectors that are members of Fortran common blocks, you must specifically pad your data structures to ensure proper cache alignment. You can use -Mcache\_align for only the beginning address of each common block to be cache-aligned.

The following examples show the results of compiling the sample code in [Vector](#page-42-0) [operation using SIMD instructions](#page-42-0) both with and without the option -Mvect=simd.

<span id="page-42-0"></span>Vector operation using SIMD instructions

```
program vector_op
parameter (N = 9999)real*4 x(N), y(N), z(N), W(N) do i = 1, n
  y(i) = iz(i) = 2 * iw(i) = 4*i enddo
do j = 1, 200000
  call loop(x, y, z, w, 1.0e0, N)
 enddo
 print *, x(1),x(771),x(3618),x(6498),x(9999)
end
subroutine loop(a,b,c,d,s,n)
 integer i, n
real*4 a(n), b(n), c(n), d(n), s
 do i = 1, n
  a(i) = b(i) + c(i) - s * d(i) enddo
end
```
Assume the preceding program is compiled as follows, where -Mvect=nosimd disables vectorization:

```
% pgfortran -fast -Mvect=nosimd -Minfo vadd.f -Mfree -o vadd
vector op:
 4, Loop unrolled 16 times
    Generates 1 prefetches in scalar loop
 9, Loop not vectorized/parallelized: contains call
 loop:
 18, Loop unrolled 4 times
```
The following output shows a sample result if the generated executable is run and timed on a OpenPOWER system:

```
% /bin/time vadd
-1.000000 -771.000 -3618.000 -6498.00 -9999.00 1.35user 0.00system 0:01.35elapsed 99%CPU (0avgtext+0avgdata 3936maxresident)k
0inputs+0outputs (0major+290minor)pagefaults 0swaps
```
Now, recompile with vectorization enabled, and you see results similar to these:

```
% pgfortran -fast -Minfo vadd.f -Mfree -o vadd
vector op:
       4, Loop not vectorized: may not be beneficial
         Unrolled inner loop 8 times
          Residual loop unrolled 7 times (completely unrolled)
          Generated 1 prefetches in scalar loop
       9, Loop not vectorized/parallelized: contains call
loop:
      17, Generated 4 alternate versions of the loop
          Generated vector sse code for the loop
          Generated 3 prefetch instructions for the loop
```
Notice the informational message for the loop at line 17.

- The first two lines of the message indicate that the loop was vectorized, and four alternate versions of the loop were also generated. The loop count and alignments of the arrays determine which of these versions is executed.
- **‣** The last line of the informational message indicates that prefetch instructions have been generated for three loads to minimize latency of data transfers from main memory.

Executing again, you should see results similar to the following:

```
 % /bin/time vadd
-1.000000 -771.000 -3618.00 -6498.00 -9999.0 0.60user 0.00system 0:00.61elapsed 99%CPU (0avgtext+0avgdata 3920maxresident)k
0inputs+0outputs (0major+289minor)pagefaults 0swaps
```
The SIMD result is 2.25 times faster than the equivalent non-SIMD version of the program.

Speed-up realized by a given loop or program can vary widely based on a number of factors:

- **‣** When the vectors of data are resident in the data cache, performance improvement using vector instructions is most effective.
- **‣** If data is aligned properly, performance will be better in general than when using vector operations on unaligned data.
- If the compiler can guarantee that data is aligned properly, even more efficient sequences of vector instructions can be generated.

The efficiency of loops that operate on single-precision data can be higher. vector instructions can operate on four single-precision elements concurrently, but only two double-precision elements.

Compiling with -Mvect=simd can result in numerical differences from the executables generated with less optimization. Certain vectorizable operations, for example dot products, are sensitive to order of operations and the associative transformations necessary to enable vectorization (or parallelization).

# 3.7. Auto-Parallelization using -Mconcur

With the -Mconcur option the compiler scans code searching for loops that are candidates for auto-parallelization. -Mconcur must be used at both compile-time and link-time. When the parallelizer finds opportunities for auto-parallelization, it parallelizes loops and you are informed of the line or loop being parallelized if the -Minfo option is present on the compile line. For a complete specification of -Mconcur, refer to the 'Optimization Controls' section of the [PGI Compiler Reference Manual,](http://www.pgicompilers.com/resources/docs/17.10/pdf/pgi17ref-openpower.pdf) <http://www.pgicompilers.com/resources/docs/17.10/pdf/pgi17ref-openpower.pdf>.

A loop is considered parallelizable if it doesn't contain any cross-iteration data dependencies. Cross-iteration dependencies from reductions and expandable scalars are excluded from consideration, enabling more loops to be parallelizable. In general, loops with calls are not parallelized due to unknown side effects. Also, loops with low trip counts are not parallelized since the overhead in setting up and starting a parallel loop will likely outweigh the potential benefits. In addition, the default is not to parallelize innermost loops, since these often by definition are vectorizable and it is seldom profitable to both vectorize and parallelize the same loop, especially on multicore processors. Compiler switches and directives are available to let you override most of these restrictions on auto-parallelization.

## 3.7.1. Auto-Parallelization Sub-options

The parallelizer performs various operations that can be controlled by arguments to the -Mconcur command line option. The following sections describe these arguments that affect the operation of the parallelizer. In addition, these parallelizer operations can be controlled from within code using directives and pragmas. For details on the use of directives and pragmas, refer to [Using Directives and Pragmas](#page-109-0).

By default, -Mconcur without any sub-options is equivalent to: -Mconcur=dist:block

This enables parallelization of loops with blocked iteration allocation across the available threads of execution. These defaults may vary depending on the target system. The following table lists and briefly describes some of the -Mconcur suboptions.

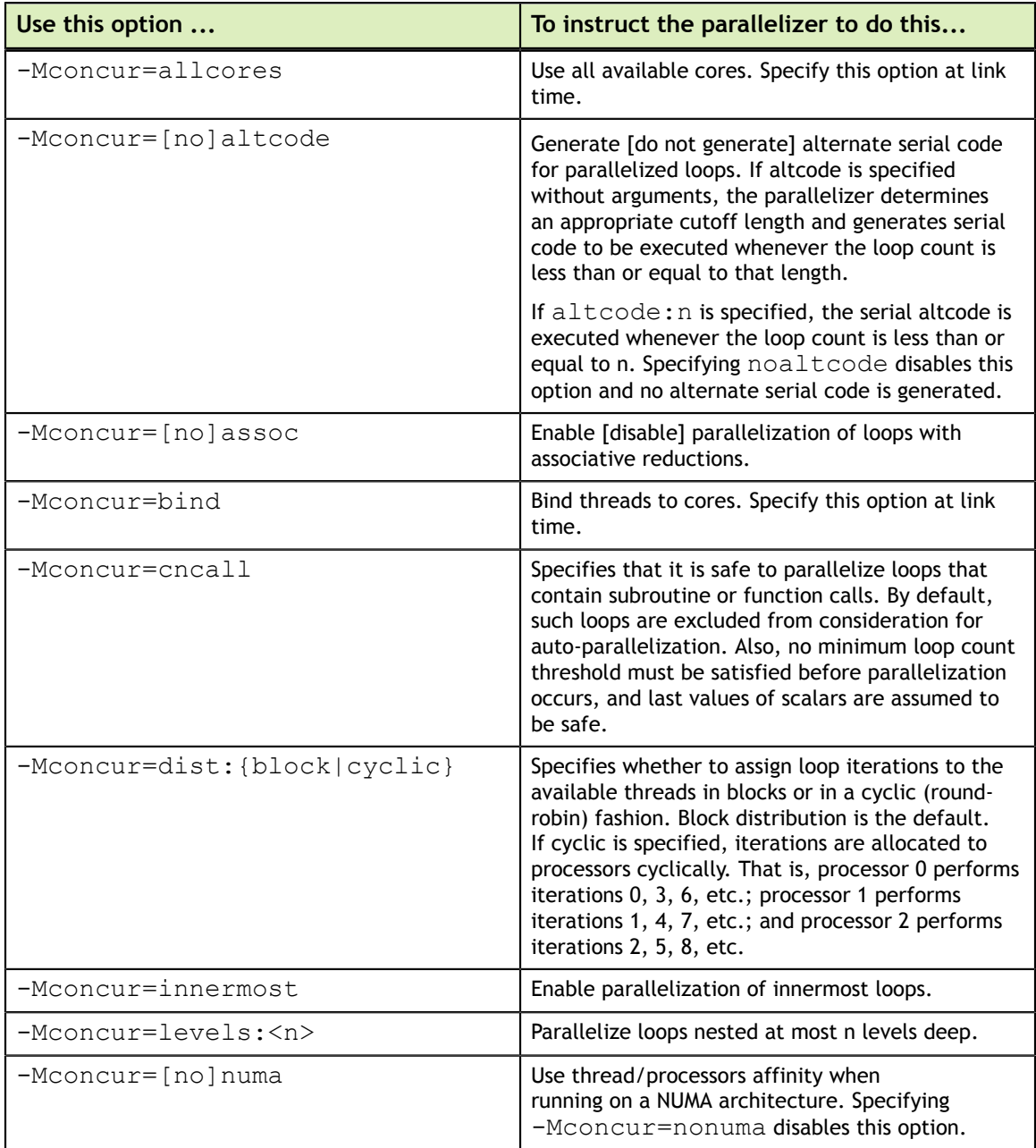

### Table 9 -Mconcur Suboptions

The environment variable NCPUS is checked at runtime for a parallel program. If NCPUS is set to 1, a parallel program runs serially, but will use the parallel routines generated during compilation. If NCPUS is set to a value greater than 1, the specified number of processors are used to execute the program. Setting NCPUS to a value exceeding the number of physical processors can produce inefficient execution. Executing a program on multiple processors in an environment where some of the processors are being time-shared with another executing job can also result in inefficient execution.

As with the vectorizer, the -Mconcur option can speed up code if it contains wellbehaved countable loops and/or computationally intensive nested loops that operate on arrays. However, it is possible that some codes show a decrease in performance on multi-processor systems when compiled with -Mconcur due to parallelization overheads, memory bandwidth limitations in the target system, false-sharing of cache lines, or other architectural or code-generation factors. For this reason, it is recommended that you check carefully whether particular program units or loops show improved performance when compiled using this option.

If the compiler is not able to successfully auto-parallelize your application, you should refer to [Using OpenMP.](#page-60-0) It is possible that insertion of explicit parallelization directives or pragmas, and use of the compiler option -mp might enable the application to run in parallel.

## 3.7.2. Loops That Fail to Parallelize

In spite of the sophisticated analysis and transformations performed by the compiler, programmers may notice loops that are seemingly parallel, but are not parallelized. In this subsection, we look at some examples of common situations where parallelization does not occur.

#### **Innermost Loops**

As noted earlier in this section, the PGI compilers will not parallelize innermost loops by default, because it is usually not profitable. However, you can override this default using the -Mconcur=innermost command-line option.

### **Timing Loops**

Often, loops occur in programs that are similar to timing loops. The outer loop in the following example is one such loop.

```
do j = 1, 2do i = 1, n1 a(i) = b(i) + c(i) enddo
enddo
```
The outer loop in the preceding example is not parallelized because the compiler detects a cross-iteration dependence in the assignment to  $a(i)$ . Suppose the outer loop were parallelized. Then both processors would simultaneously attempt to make assignments into a  $(1:n)$ . Now in general the values computed by each processor for a  $(1:n)$  will differ, so that simultaneous assignment into  $a(1:n)$  will produce values different from sequential execution of the loops.

In this example, values computed for a  $(1:n)$  don't depend on j, so that simultaneous assignment by both processors does not yield incorrect results. However, it is beyond the scope of the compilers' dependence analysis to determine that values computed in one iteration of a loop don't differ from values computed in another iteration. So the worst case is assumed, and different iterations of the outer loop are assumed to compute different values for  $a(1:n)$ . Is this assumption too pessimistic? If j doesn't

occur anywhere within a loop, the loop exists only to cause some delay, most probably to improve timing resolution. It is not usually valid to parallelize timing loops; to do so would distort the timing information for the inner loops.

### **Scalars**

Quite often, scalars will inhibit parallelization of non-innermost loops. There are two separate cases that present problems. In the first case, scalars appear to be expandable, but appear in non-innermost loops, as in the following example.

```
do j = 1, n
x = b(j) do i = 1, n 
 a(i,j) = x + c(i,j) enddo
enddo
```
There are a number of technical problems to be resolved in order to recognize expandable scalars in non-innermost loops. Until this generalization occurs, scalars like x in the preceding code segment inhibit parallelization of loops in which they are assigned. In the following example, scalar  $k$  is not expandable, and it is not an accumulator for a reduction.

```
k = 1 do i = 1, n 
do j = 1, n<br>1 a(j, i) = b
       a(j,i) = b(k) * x enddo
k = i<br>2 if (i
      if (i .gt. n/2) k = n - (i - n/2)
    enddo
```
If the outer loop is parallelized, conflicting values are stored into  $k$  by the various processors. The variable k cannot be made local to each processor because its value must remain coherent among the processors. It is possible the loop could be parallelized if all assignments to k are placed in critical sections. However, it is not clear where critical sections should be introduced because in general the value for k could depend on another scalar (or on k itself), and code to obtain the value of other scalars must reside in the same critical section.

In the previous example, the assignment to  $k$  within a conditional at label 2 prevents  $k$ from being recognized as an induction variable. If the conditional statement at label 2 is removed, k would be an induction variable whose value varies linearly with j, and the loop could be parallelized.

#### **Scalar Last Values**

During parallelization, scalars within loops often need to be privatized; that is, each execution thread has its own independent copy of the scalar. Problems can arise if a

privatized scalar is accessed outside the loop. For example, consider the following loops in C/C++ and Fortran:

```
/* C/C++ version */for (i = 1; i < N; i++) {
if(x[i] > 5.0)
   t = x[i];}
v = t;f(v);
! Fortran version
do I = 1,Nif (x(I) > 5.0) then
  t = x(I) endif
enddo
v = tcall f(v)
```
The value of  $t$  may not be computed on the last iteration of the loop. Normally, if a scalar is assigned within a loop and used following the loop, the PGI compilers save the last value of the scalar. However, if the loop is parallelized and the scalar is not assigned on every iteration, it may be difficult, without resorting to costly critical sections, to determine on what iteration t is last assigned. Analysis allows the compiler to determine that a scalar is assigned on each iteration and hence that the loop is safe to parallelize if the scalar is used later, as illustrated in the following C/C++ and Fortran examples.

```
/* C/C++ version */
for (i=1; i \le n; i++) {
 if (x[i]>0.0) {
  t=2.0;
  }
 else {
  t=3.0;
 y[i]=t; }
}
v=t;
! Fortran version
do I = 1, Nif (x(I) > 0.0) then
  t=2.0
 else
  t=3.0
 y(i)=t endif
enddo
v=t
```
Notice that t is assigned on every iteration of the loop. However, there are cases where a scalar may be privatizable, but if it is used after the loop, it is unsafe to parallelize.

Examine the following loops in which each use of  $t$  within the loop is reached by a definition from the same iteration.

```
/* C/C++ Version */
for (i=1; i < N; i++) {
 if(x[i]>0.0){
 t=x[i];
 y[i]=t; }
}
v=t;
f(v);
! Fortran Version
do I = 1, Nif (x(I) > 0.0) then
 t=x(I)y(i)=t endif
enddo
v=t
```
call f(v)

Here  $t$  is privatizable, but the use of  $t$  outside the loop may yield incorrect results, since the compiler may not be able to detect on which iteration of the parallelized loop  $t$  is last assigned. The compiler detects the previous cases. When a scalar is used after the loop but is not defined on every iteration of the loop, parallelization does not occur.

When the programmer knows that the scalar is assigned on the last iteration of the loop, the programmer may use a directive or pragma to let the compiler know the loop is safe to parallelize. The directive or pragma safe\_lastval informs the compiler that, for a given loop, all scalars are assigned in the last iteration of the loop; thus, it is safe to parallelize the loop. We could add the following line to any of our previous examples.

```
!pgi$l safe_lastval | ! Fortran Version
```

```
#pragma loop safe_lastval /* C/C++ Version */
```
The resulting code looks similar to this:

```
/* C/C++ Version */
#pragma loop safe_lastval
...
for (i=1; i < N; i++) {
if(x[i]>5.0) t=x[i];
}
v = t;! Fortran Version
!pgi$l safe_lastv
...
do I = 1, Nif (x(I) > 5.0) then
 t = x(I) endif
enddo
v = t
```
In addition, a command-line option -Msafe lastval provides this information for all loops within the routines being compiled, which essentially provides global scope.

# <span id="page-50-0"></span>3.8. Default Optimization Levels

The following table shows the interaction between the -O<level>, -g, and  $-M <$ opt> options. In the table, level can be  $0, 1, 2, 3$  or  $4$ , and  $\leq$  opt $\geq$  can be vect, concur, unroll or ipa. The default optimization level is dependent upon these command-line options.

| <b>Optimize Option</b>  | <b>Debug Option</b> | -M <opt> Option</opt> | <b>Optimization Level</b> |
|-------------------------|---------------------|-----------------------|---------------------------|
| none                    | none                | none                  |                           |
| none                    | none                | -M <opt></opt>        |                           |
| none                    | -g                  | none                  | 0                         |
| -0                      | none or -g          | none                  |                           |
| -O <level></level>      | none or -g          | none                  | level                     |
| $-0$ - level > $\leq 2$ | none or -g          | -M <opt></opt>        |                           |

Table 10 Optimization and -O, -g and -M<opt> Options

Code that is not optimized yet compiled using the option  $-00$  can be significantly slower than code generated at other optimization levels. The  $-M$ <opt> option, where <opt> is vect, concur, unroll or ipa, sets the optimization level to  $2$  if no  $-0$  options are supplied. The -fast option sets the optimization level to a target-dependent optimization level if no -O options are supplied.

# 3.9. Local Optimization Using Directives and Pragmas

Command-line options let you specify optimizations for an entire source file. Directives supplied within a Fortran source file and pragmas supplied within a C or C++ source file provide information to the compiler and alter the effects of certain command-line options or the default behavior of the compiler. (Many directives have a corresponding command-line option.)

While a command line option affects the entire source file that is being compiled, directives and pragmas let you do the following:

- **‣** Apply, or disable, the effects of a particular command-line option to selected subprograms or to selected loops in the source file (for example, an optimization).
- **‣** Globally override command-line options.
- Tune selected routines or loops based on your knowledge or on information obtained through profiling.

[Using Directives and Pragmas](#page-109-0) provides details on how to add directives and pragmas to your source files.

# 3.10. Execution Timing and Instruction Counting

As this chapter describes, once you have a program that compiles, executes and gives correct results, you may optimize your code for execution efficiency.

Selecting the correct optimization level requires some thought and may require that you compare several optimization levels before arriving at the best solution. To compare optimization levels, you need to measure the execution time for your program. There are several approaches you can take for timing execution.

- **‣** You can use shell commands that provide execution time statistics.
- **‣** You can include function calls in your code that provide timing information.
- You can profile sections of code.

Timing functions available with the PGI compilers include these:

- **‣** 3F timing routines.
- **‣** The SECNDS pre-declared function in PGFORTRAN.
- **‣** The SYSTEM\_CLOCK or CPU\_CLOCK intrinsics in PGF95 or PGFORTRAN.

In general, when timing a program, you should try to eliminate or reduce the amount of system level activities such as I/O, program loading, and task switching.

The following example shows a *fragment* that indicates how to use SYSTEM\_CLOCK effectively within a Fortran program unit.

### Using SYSTEM\_CLOCK code fragment

```
integer :: nprocs, hz, clock0, clock1
 real :: time
call system clock (count rate=hz)
call system clock(count=clock0)
 < do work>
 call system_clock(count=clock1)
t = (clock1 - clock0)time = real (t) / real(hz)
```
Or you can use the F90 cpu time subroutine:

```
real :: t1, t2, time
call cpu_time(t1)
\langle do work>
call cpu_time(t2)
time = t\overline{2} - t1
```
# 3.11. Portability of Multi-Threaded Programs on Linux

PGI created the library libnuma to handle the variations between various implementations of Linux.

Some older versions of Linux are lacking certain features that support multi-processor and multicore systems; in particular, the system call 'sched\_setaffinity' and the numa

library libnuma. The PGI runtime library uses these features to implement some -Mconcur and -mp operations.

These variations led to the creation of the PGI library: libnuma, which is used on all 64 bit Linux systems.

When a program is linked with the system libnuma library, the program depends on that library to run. On systems without a libnuma library, the PGI version of libnuma provides the required stubs so that the program links and executes properly. If the program is linked with libnuma, the differences between systems is masked by the different versions of libnuma.

When a program is deployed to the target system, the proper set of libraries, real or stub, should be deployed with the program.

This facility requires that the program be dynamically linked with libnuma.

## 3.11.1. libnuma

Not all systems have libnuma. Typically, only numa systems have this library. PGI supplies a stub version of libnuma which satisfies the calls from the PGI runtime to libnuma. libnuma is a shared library that is linked dynamically at runtime.

The reason to have a numa library on all systems is to allow multi-threaded programs, such as programs compiled with -Mconcur or -mp, to be compiled, linked, and executed without regard to whether the host or target systems has a numa library. When the numa library is not available, a multi-threaded program still runs because the calls to the numa library are satisfied by the PGI stub library.

During installation, the installation procedure checks for the existence of a real libnuma among the system libraries. If the real library is not found, the PGI stub version is substituted.

# Chapter 4. USING FUNCTION INLINING

Function inlining replaces a call to a function or a subroutine with the body of the function or subroutine. This can speed up execution by eliminating parameter passing and function/subroutine call and return overhead. It also allows the compiler to optimize the function with the rest of the code. Note that using function inlining indiscriminately can result in much larger code size and no increase in execution speed.

The PGI compilers provide two categories of inlining:

- **‣ Automatic function inlining** In C/C++, you can inline static functions with the inline keyword by using the -Mautoinline option, which is included with -fast.
- **‣ Function inlining** You can inline functions which were extracted to the inline libraries in C/Fortran/C++. There are two ways of enabling function inlining: with and without the lib suboption. For the latter, you create inline libraries, for example using the pgfortran compiler driver and the -o and -Mextract options.

There are important restrictions on inlining. Inlining only applies to certain types of functions. Refer to [Restrictions on Inlining](#page-58-0) for more details on function inlining limitations.

This section describes how to use the following options related to function inlining:

-Mautoinline -Mextract -Minline -Mnoinline -Mrecursive

# 4.1. Automatic function inlining in C/C++

To enable automatic function inlining in  $C/C$ ++ for static functions with the inline keyword, use the -Mautoinline option (included in -fast). Use -Mnoautoinline to disable it.

Several -Mautoinline suboptions let you determine the selection criteria. These suboptions are:

#### **maxsize:n**

Automatically inline functions size n and less

**totalsize:n**

Limit automatic inlining to total size of n

# 4.2. Invoking Function Inlining

To invoke the function inliner, use the -Minline option. If you do not specify an inline library, the compiler performs a special prepass on all source files named on the compiler command line before it compiles any of them. This pass extracts functions that meet the requirements for inlining and puts them in a temporary inline library for use by the compilation pass.

Several -Minline suboptions let you determine the selection criteria for functions to be inlined. These suboptions include:

#### **except:func**

Inlines all eligible functions except func, a function in the source text. You can use a comma-separated list to specify multiple functions.

#### **[name:]func**

Inlines all functions in the source text whose name matches func. You can use a comma-separated list to specify multiple functions.

#### **[maxsize:]number**

A numeric option is assumed to be a size. Functions of size number or less are inlined. If both number and function are specified, then functions matching the given name(s) or meeting the size requirements are inlined.

#### **reshape**

Fortran subprograms with array arguments are not inlined by default if the array shape does not match the shape in the caller. Use this option to override the default.

#### **smallsize:number**

Always inline functions of size smaller than number regardless of other size limits. **totalsize:number**

Stop inlining in a function when the function's total inlined size reaches the number specified.

#### **[lib:]file.ext**

Instructs the inliner to inline the functions within the library file  $file$ .ext. If no inline library is specified, functions are extracted from a temporary library created during an extract prepass.

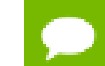

**Tip** Create the library file using the -Mextract option.

If you specify both a function name and a maxsize n, the compiler inlines functions that match the function name *or* have n or fewer statements.

If a name is used without a keyword, then a name with a period is assumed to be an inline library and a name without a period is assumed to be a function name. If a number is used without a keyword, the number is assumed to be a size.

Inlining can be disabled with -Mnoinline.

In the following example, the compiler inlines functions with fewer than approximately 100 statements in the source file myprog.  $f$  and writes the executable code in the default output file a.out.

\$ pgfortran -Minline=maxsize:100 myprog.f

For more information on the -Minline options, refer to '-M Options by Category' section of the [PGI Compiler Reference Manual, http://www.pgicompilers.com/resources/](http://www.pgicompilers.com/resources/docs/17.10/pdf/pgi17ref-openpower.pdf) [docs/17.10/pdf/pgi17ref-openpower.pdf.](http://www.pgicompilers.com/resources/docs/17.10/pdf/pgi17ref-openpower.pdf)

# 4.3. Using an Inline Library

If you specify one or more inline libraries on the command line with the -Minline option, the compiler does not perform an initial extract pass. The compiler selects functions to inline from the specified inline library. If you also specify a size or function name, all functions in the inline library meeting the selection criteria are selected for inline expansion at points in the source text where they are called.

If you do not specify a function name or a size limitation for the -Minline option, the compiler inlines every function in the inline library that matches a function in the source text.

In the following example, the compiler inlines the function proc from the inline library lib.il and writes the executable code in the default output file a.out.

\$ pgfortran -Minline=name:proc,lib:lib.il myprog.f

The following command line is equivalent to the preceding line, with the exception that in the following example does not use the keywords name: and  $\exists$  ib:. You typically use keywords to avoid name conflicts when you use an inline library name that does not contain a period. Otherwise, without the keywords, a period informs the compiler that the file on the command line is an inline library.

\$ pgfortran -Minline=proc,lib.il myprog.f

# 4.4. Creating an Inline Library

You can create or update an inline library using the -Mextract command-line option. If you do not specify selection criteria with the -Mextract option, the compiler attempts to extract all subprograms.

Several -Mextract options let you determine the selection criteria for creating or updating an inline library. These selection criteria include:

**func**

Extracts the function func. you can use a comma-separated list to specify multiple functions.

#### **[name:]func**

Extracts the functions whose name matches func, a function in the source text. **[size:]n**

Limits the size of the extracted functions to functions with a statement count less than or equal to n, the specified size.

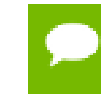

The size n may not exactly equal the number of statements in a selected function; the size parameter is merely a rough gauge.

#### **[lib:]ext.lib**

Stores the extracted information in the library directory ext. lib.

If no inline library is specified, functions are extracted to a temporary library created during an extract prepass for use during the compilation stage.

When you use the -Mextract option, only the extract phase is performed; the compile and link phases are not performed. The output of an extract pass is a library of functions available for inlining. This output is placed in the inline library file specified on the command line with the  $-\circ$  filename specification. If the library file exists, new information is appended to it. If the file does not exist, it is created. You can use a command similar to the following:

\$ pgfortran -Mextract=lib:lib.il myfunc.f

You can use the -Minline option with the -Mextract option. In this case, the extracted library of functions can have other functions inlined into the library. Using both options enables you to obtain more than one level of inlining. In this situation, if you do not specify a library with the -Minline option, the inline process consists of two extract passes. The first pass is a hidden pass implied by the -Minline option, during which the compiler extracts functions and places them into a temporary library. The second pass uses the results of the first pass but puts its results into the library that you specify with the -o option.

### 4.4.1. Working with Inline Libraries

An inline library is implemented as a directory with each inline function in the library stored as a file using an encoded form of the inlinable function.

A special file named TOC in the inline library directory serves as a table of contents for the inline library. This is a printable, ASCII file which you can examine to locate information about the library contents, such as names and sizes of functions, the source file from which they were extracted, the version number of the extractor which created the entry, and so on.

Libraries and their elements can be manipulated using ordinary system commands.

- **‣** Inline libraries can be copied or renamed.
- **‣** Elements of libraries can be deleted or copied from one library to another.
- The 1s or dir command can be used to determine the last-change date of a library entry.

## 4.4.2. Dependencies

When a library is created or updated using one of the PGI compilers, the last-change date of the library directory is updated. This allows a library to be listed as a dependence in a makefile and ensures that the necessary compilations are performed when a library is changed.

## 4.4.3. Updating Inline Libraries – Makefiles

If you use inline libraries you must be certain that they remain up-to-date with the source files into which they are inlined. One way to assure inline libraries are updated is to include them in a makefile.

The makefile fragment in the following example assumes the file  $utils$ . f contains a number of small functions used in the files parser.f and alloc.f.

This portion of the makefile:

- Maintains the inline library utils.il.
- **‣** Updates the library whenever you change utils.f or one of the include files it uses.
- Compiles parser.f and alloc.f whenever you update the library.

### Sample Makefile

```
SRC = mvdirFC = pgfortran
FFLAGS = -O2main.o: $(SRC)/main.f $(SRC)/global.h
 $(FC) $(FFLAGS) -c $(SRC)/main.f
utils.o: $(SRC)/utils.f $(SRC)/global.h $(SRC)/utils.h
 $(FC) $(FFLAGS) -c $(SRC)/utils.f
utils.il: $(SRC)/utils.f $(SRC)/global.h $(SRC)/utils.h
 $(FC) $(FFLAGS) -Mextract=15 -o utils.il $(SRC)/utils.f
parser.o: $(SRC)/parser.f $(SRC)/global.h utils.il
 $(FC) $(FFLAGS) -Minline=utils.il -c $(SRC)/parser.f
alloc.o: $(SRC)/alloc.f $(SRC)/global.h utils.il
 $(FC) $(FFLAGS) -Minline=utils.il -c $(SRC)/alloc.f 
myprog: main.o utils.o parser.o alloc.o
$(FC) -o myprog main.o utils.o parser.o alloc.o
```
# 4.5. Error Detection during Inlining

You can specify the -Minfo=inline option to request inlining information from the compiler when you invoke the inliner. For example:

\$ pgfortran -Minline=mylib.il -Minfo=inline myext.f

# 4.6. Examples

Assume the program dhry consists of a single source file dhry.  $f$ . The following command line builds an executable file for dhry in which proc7 is inlined wherever it is called:

\$ pgfortran dhry.f -Minline=proc7

The following command lines build an executable file for  $\text{chry}$  in which proc7 plus any functions of approximately 10 or fewer statements are inlined (one level only).

The specified functions are inlined only if they are previously placed in the inline library, temp.il, during the extract phase.

```
$ pgfortran dhry.f -Mextract=lib:temp.il 
$ pgfortran dhry.f -Minline=10, proc7, temp.il
```
Using the same source file  $dhry$ .  $f$ , the following example builds an executable for dhry in which all functions of roughly ten or fewer statements are inlined. Two levels of inlining are performed. This means that if function A calls function B, and B calls C, and both B and C are inlinable, then the version of B which is inlined into A will have had C inlined into it.

```
$ pgfortran dhry.f -Minline=maxsize:10
```
# <span id="page-58-0"></span>4.7. Restrictions on Inlining

The following Fortran subprograms cannot be extracted:

- Main or BLOCK DATA programs.
- **‣** Subprograms containing alternate return, assigned GO TO, DATA, SAVE, or EQUIVALENCE statements.
- Subprograms containing FORMAT statements.
- **‣** Subprograms containing multiple entries.

A Fortran subprogram is not inlined if any of the following applies:

- It is referenced in a statement function.
- **‣** A common block mismatch exists; in other words, the caller must contain all common blocks specified in the callee, and elements of the common blocks must agree in name, order, and type (except that the caller's common block can have additional members appended to the end of the common block).
- **‣** An argument mismatch exists; in other words, the number and type (size) of actual and formal parameters must be equal.
- **‣** A name clash exists, such as a call to subroutine xyz in the extracted subprogram and a variable named xyz in the caller.

The following types of C and C++ functions cannot be inlined:

**‣** Functions containing switch statements

- **‣** Functions which reference a static variable whose definition is nested within the function
- **‣** Functions which accept a variable number of arguments

Certain C/C++ functions can only be inlined into the file that contains their definition:

- **‣** Static functions
- **‣** Functions which call a static function
- **‣** Functions which reference a static variable

# <span id="page-60-0"></span>Chapter 5. USING OPENMP

The PGFORTRAN Fortran compiler supports the OpenMP Fortran Application Program Interface. The PGCC and PGC++ compilers support the OpenMP C/C++ Application Program Interface.

OpenMP is a specification for a set of compiler directives, an applications programming interface (API), and a set of environment variables that can be used to specify shared memory parallelism in FORTRAN and C/C++ programs. OpenMP may be used to obtain most of the parallel performance you can expect from your code, or it may serve as a stepping stone to parallelizing an entire application with MPI.

This section provides information on OpenMP as it is supported by PGI compilers. Currently, all PGI compilers support the version 3.1 OpenMP specification.

Use the -mp compiler switch to enable processing of the OpenMP pragmas listed in this section. As of the PGI 2011 Release, the OpenMP runtime library is linked by default. Note that GNU pthreads are not completely interoperable with OpenMP threads.

When using pgc++ on Linux, the GNU STL is thread-safe to the extent listed in the GNU documentation as required by the C++11 standard. If an STL thread-safe issue is suspected, the suspect code can be run sequentially inside of an OpenMP region using **#pragma omp critical** sections.

This section describes how to use the following option supporting OpenMP: -mp

# 5.1. OpenMP Overview

Let's look at the OpenMP shared-memory parallel programming model and some common OpenMP terminology.

## 5.1.1. OpenMP Shared-Memory Parallel Programming Model

The OpenMP shared-memory programming model is a collection of compiler directives or pragmas, library routines, and environment variables that can be used to specify shared-memory parallelism in Fortran and in C/C++ programs.

#### **Fortran directives and C/C++ pragmas**

Allow users to mark sections of code that can be executed in parallel when the code is compiled using the -mp switch.

When this switch is not present, the compiler ignores these directives and pragmas.

Fixed-form Fortran OpenMP directives begin with  $\frac{1}{2}$  SOMP, C\$OMP, or \*\$OMP, beginning in column 1. Free-form Fortran OpenMP pragmas begin with ! \$OMP. OpenMP pragmas for  $C/C^{++}$  begin with  $\#$ pragma omp. This format allows the user to have a single source code file for use with or without the -mp switch, as these lines are then merely viewed as comments when -mp is not present.

These directives and pragmas allow the user to create task, loop, and parallel section work-sharing constructs and synchronization constructs. They also allow the user to define how data is shared or copied between parallel threads of execution.

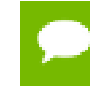

The data environment is controlled either by using clauses on the directives or pragmas, or with additional directives or pragmas.

#### **Runtime library routines**

Are available to query the parallel runtime environment, for example to determine how many threads are participating in execution of a parallel region.

#### **Environment variables**

Are available to control the execution behavior of parallel programs. For more information, see the [OpenMP website, http://www.openmp.org.](http://www.openmp.org)

#### **Macro substitution**

C and C++ pragmas are subject to macro replacement after #pragma omp.

## 5.1.2. Terminology

For OpenMP 3.1 there are a number of terms for which it is useful to have common definitions.

#### **Thread**

An execution entity with a stack and associated static memory, called *threadprivate memory*.

- **‣** An OpenMP thread is a thread that is managed by the OpenMP runtime system.
- **‣** A thread-safe routine is a routine that performs the intended function even when executed concurrently, that is, by more than one thread.

#### **Region**

All code encountered during a specific instance of the execution of a given construct or of an OpenMP library routine. A region includes any code in called routines as well as any implicit code introduced by the OpenMP implementation.

Regions are *nested* if one region is (dynamically) enclosed by another region, that is, a region is encountered during the execution of another region. PGI supports both lexically and non-lexically nested parallel regions.

#### **Parallel region**

In OpenMP 3.1 there is a distinction between a parallel region and an active parallel region. A parallel region can be either inactive or active.

- An inactive parallel region is executed by a single thread.
- **‣** An active parallel region is a parallel region that is executed by a team consisting of more than one thread.

The definition of an active parallel region changed between OpenMP 2.5 and OpenMP 3.1. In OpenMP 2.5, the definition was a parallel region whose IF clause evaluates to true. To examine the significance of this change, look at the following example:

```
 program test
      logical omp_in_parallel
!$omp parallel
   print *, omp_in parallel()
!$omp end parallel
      stop
      end
```
Suppose we run this program with OMP\_NUM\_THREADS set to one. In OpenMP 2.5, this program yields T while in OpenMP 3.1, the program yields F. In OpenMP 3.1, execution is not occurring by more than one thread. Therefore, change in this definition may mean previous programs require modification.

**Task**

A specific instance of executable code and its data environment, generated when a thread encounters a task construct or a parallel construct.

## 5.1.3. OpenMP Example

Look at the following simple OpenMP example involving loops.

### OpenMP Loop Example

```
 PROGRAM MAIN
      INTEGER I, N, OMP_GET_THREAD_NUM
      REAL*8 V(1000), GSUM, LSUM
     GSUM = 0.0D0N = 1000DO I = 1, N
      V(I) = DBLE(I) ENDDO
!$OMP PARALLEL PRIVATE(I,LSUM) SHARED(V,GSUM,N)
     LSUM = 0.0D0!$OMP DO
     DO I = 1, N
     LSUM = LSUM + V(I)<br>ENDDO
 ENDDO
!$OMP END DO
!$OMP CRITICAL
     print *, "Thread ", OMP GET THREAD NUM(), " local sum: ", LSUM
      GSUM = GSUM + LSUM
!$OMP END CRITICAL
!$OMP END PARALLEL
      PRINT *, "Global Sum: ",GSUM
      STOP
      END
```
If you execute this example with the environment variable OMP\_NUM\_THREADS set to 4, then the output looks similar to this:

```
Thread 0 local sum: 31375.00000000000 
Thread 1 local sum: 93875.00000000000 
Thread 2 local sum: 156375.0000000000 
Thread 3 local sum: 218875.0000000000 
Global Sum: 500500.0000000000 
FORTRAN STOP
```
# 5.2. Task Overview

Every part of an OpenMP program is part of a task. A task, whose execution can be performed immediately or delayed, has these characteristics:

- **‣** Code to execute
- **‣** A data environment that is, it owns its data
- **‣** An assigned thread that executes the code and uses the data.

There are two activities associated with tasks: packaging and execution.

- **‣** Packaging: Each encountering thread packages a new instance of a task code and data.
- Execution: Some thread in the team executes the task at some later time.

In the following sections, we use this terminology:

**Task**

The package of code and instructions for allocating data created when a thread encounters a task construct. A task can be implicit or explicit.

**‣** An explicit task is a task generated when a task construct is encountered during execution.

**‣** An implicit task is a task generated by the implicit parallel region or generated when a parallel construct is encountered during execution.

#### **Task construct**

A task directive or pragma plus a structured block.

**Task region**

The dynamic sequence of instructions produced by the execution of a task by a thread.

# 5.3. Fortran Parallelization Directives

Parallelization directives are comments in a program that are interpreted by the PGI Fortran compilers when the option -mp is specified on the command line. The form of a parallelization directive is:

sentinel directive name [clauses]

With the exception of the SGI-compatible DOACROSS directive, the *sentinel* must comply with these rules:

- **‣** Be one of these: !\$OMP, C\$OMP, or \*\$OMP.
- Must start in column 1 (one) for free-form code.
- **‣** Must appear as a single word without embedded white space.
- The sentinel marking a DOACROSS directive is C\$.

The *directive\_name* can be any of the directives listed in [Directive and Pragma Summary](#page-66-0) [Table.](#page-66-0) The valid clauses depend on the directive. [Directive and Pragma Clauses](#page-67-0) provides a list of clauses, the directives and pragmas to which they apply, and their functionality.

In addition to the sentinel rules, the directive must also comply with these rules:

- **‣** Standard Fortran syntax restrictions, such as line length, case insensitivity, and so on, apply to the directive line.
- **‣** Initial directive lines must have a space or zero in column six.
- **‣** Continuation directive lines must have a character other than a space or a zero in column six. Continuation lines for C\$DOACROSS directives are specified using the C\$& sentinel.
- **‣** Directives which are presented in pairs must be used in pairs.

Clauses associated with directives have these characteristics:

- **‣** The order in which clauses appear in the parallelization directives is not significant.
- Commas separate clauses within the directives, but commas are not allowed between the directive name and the first clause.
- **‣** Clauses on directives may be repeated as needed, subject to the restrictions listed in the description of each clause.

# 5.4. C/C++ Parallelization Pragmas

Parallelization pragmas are #pragma statements in a C or C++ program that are interpreted by the PGI C and C++ compilers when the option -mp is specified on the command line. The form of a parallelization pragma is:

#pragma omp pragma\_name [clauses]

The format for pragmas include these rules:

- The pragmas follow the conventions of the C and C<sup>++</sup> rules.
- **‣** Whitespace can appear before and after the #.
- Preprocessing tokens following the #pragma omp are subject to macro replacement.
- The order in which clauses appear in the parallelization pragmas is not significant.
- **‣** Spaces separate clauses within the pragmas.
- **‣** Clauses on pragmas may be repeated as needed subject to the restrictions listed in the description of each clause.

For the purposes of the OpenMP pragmas, a C/C++ structured block is defined to be a statement or compound statement (a sequence of statements beginning with { and ending with }) that has a single entry and a single exit. No statement or compound statement is a C/C++ structured block if there is a jump into or out of that statement.

# 5.5. Directive and Pragma Recognition

The compiler option -mp enables recognition of the parallelization directives and pragmas.

The use of this option also implies:

#### **-Miomutex**

For directives, critical sections are generated around Fortran I/O statements.

For pragmas, calls to I/O library functions are system-dependent and are not necessarily guaranteed to be thread-safe. I/O library calls within parallel regions should be protected by critical regions to ensure they function correctly on all systems.

# 5.6. Directive and Pragma Summary Table

The following table provides a brief summary of the directives and pragmas that PGI supports.

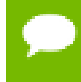

In the table, the values in uppercase letters are Fortran directives while the names in lowercase letters are C/C++ pragmas.

# 5.6.1. Directive and Pragma Summary Table

<span id="page-66-0"></span>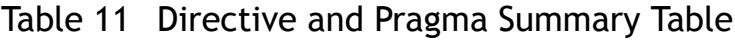

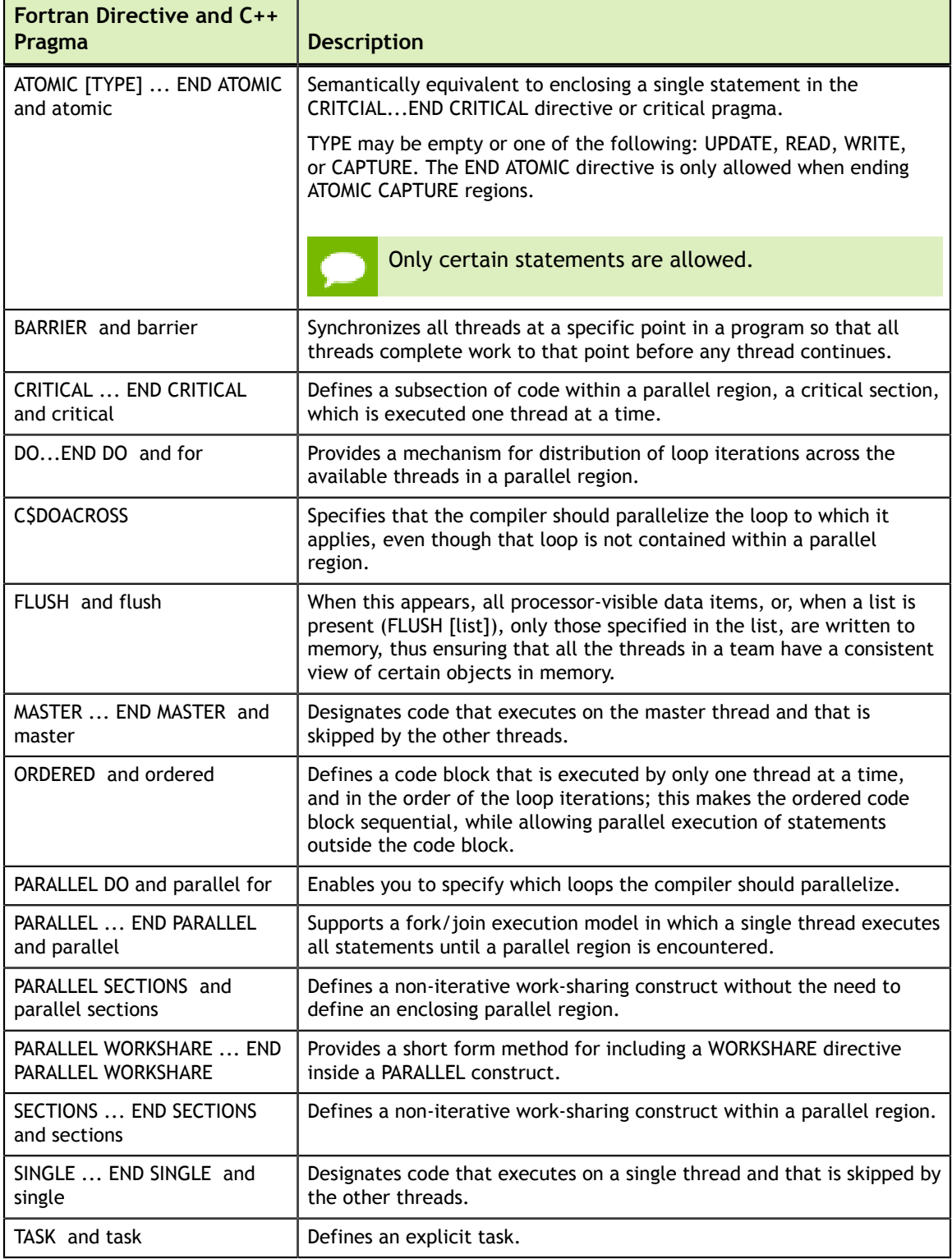

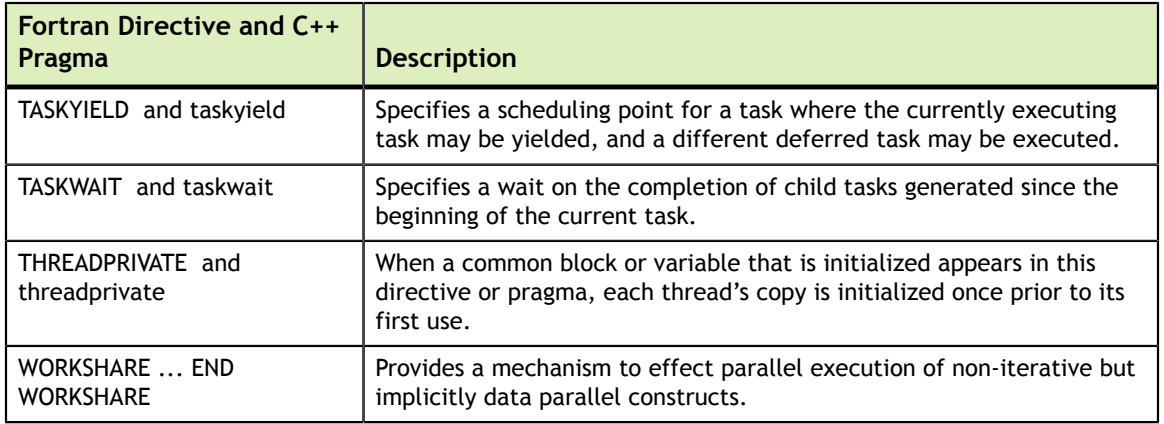

# 5.7. Directive and Pragma Clauses

Some directives and pragmas accept clauses that further allow a user to control the scope attributes of variables for the duration of the directive or pragma. Not all clauses are allowed on all directives, so the clauses that are valid are included with the description of the directive and pragma.

The following table provides a brief summary of the clauses associated with OPENMP directives and pragmas that PGI supports.

For complete information on these clauses, refer to the OpenMP documentation available on the World Wide Web.

| This clause    | Applies to this<br>directive                                       | Applies to this<br>pragma | Has this functionality                                                                                                    |
|----------------|--------------------------------------------------------------------|---------------------------|----------------------------------------------------------------------------------------------------|
| <b>CAPTURE</b> | <b>ATOMIC</b>                                                      | atomic                    | Specifies that the atomic action<br>is reading and updating, or<br>writing and updating a value,<br>capturing the intermediate<br>state.                                                                                                    |
| COLLAPSE (n)   | DOEND DO<br>PARALLEL DO<br>PARALLEL WORKSHARE                      | parallel for              | Specifies how many loops<br>are associated with the loop<br>construct.                                                                                                    |
| COPYIN (list)  | PARALLEL<br>PARALLEL DO<br>PARALLEL SECTIONS<br>PARALLEL WORKSHARE | parallel<br>parallel for  | Allows threads to access the<br>master thread's value, for<br>a threadprivate variable.<br>You assign the same value to<br>threadprivate variables for each<br>thread in the team executing<br>the parallel region. Then, for<br>each variable specified, the<br>value of the variable in the<br>master thread of the team is<br>copied to the threadprivate |

<span id="page-67-0"></span>Table 12 Directive and Pragma Summary Table

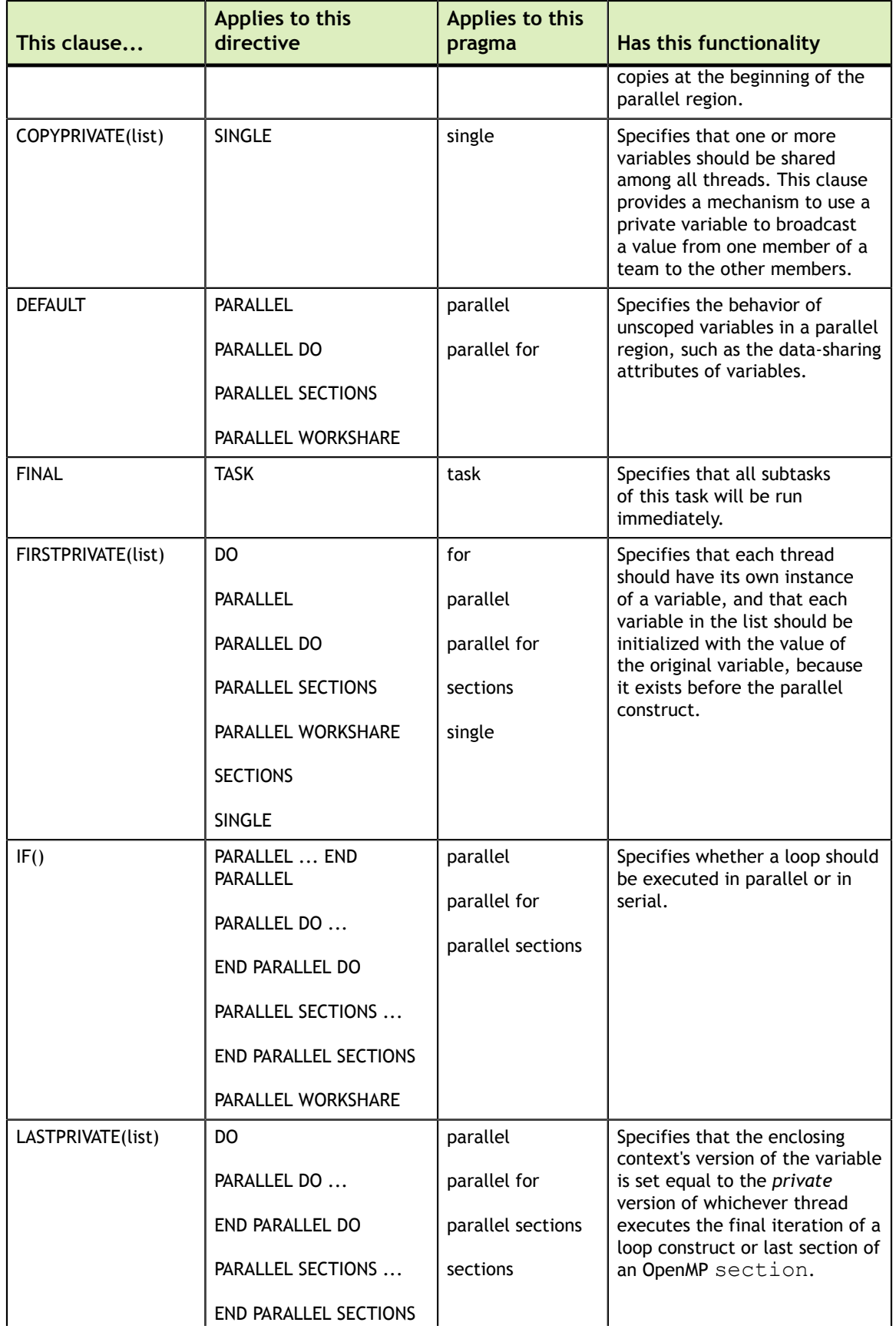

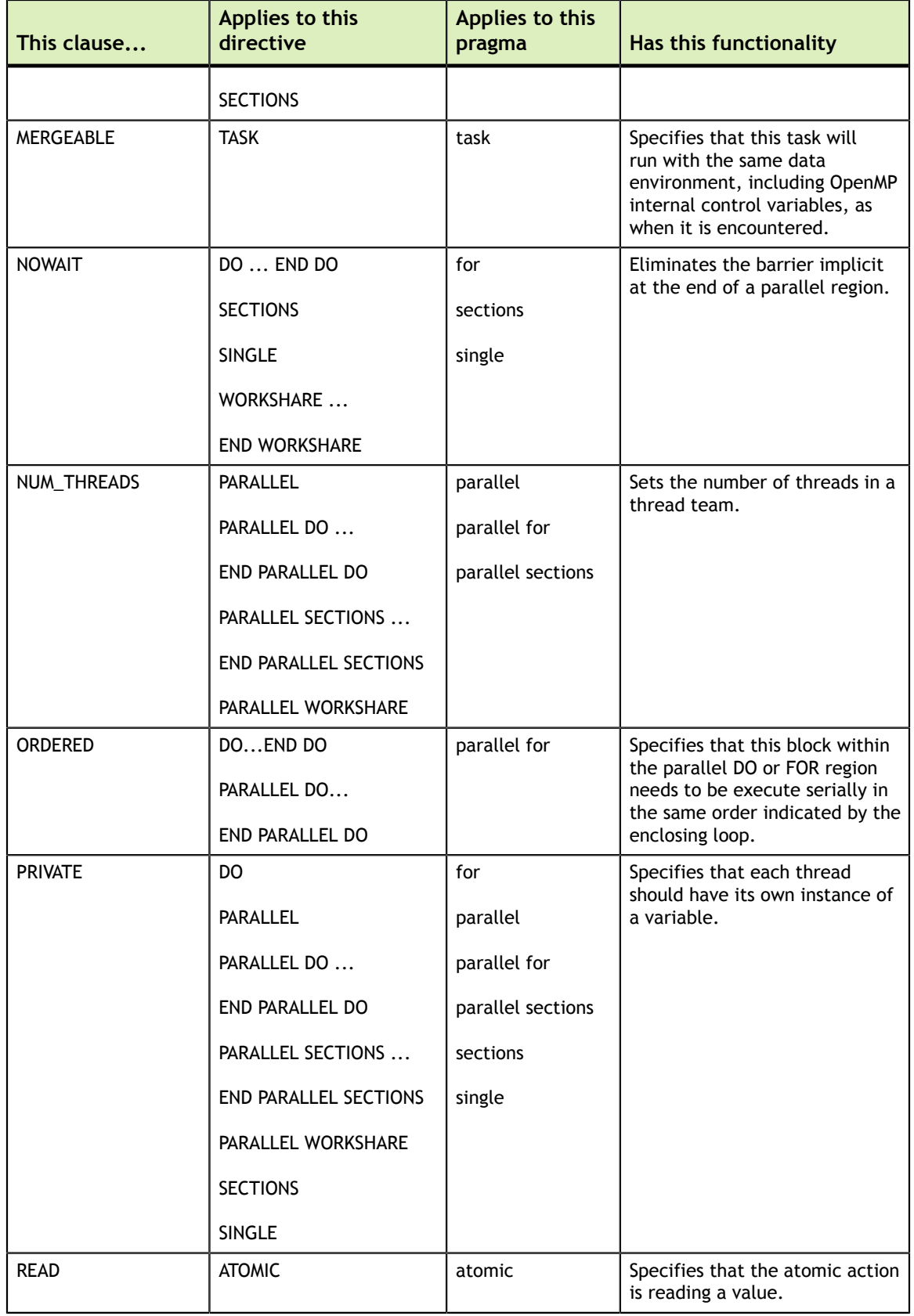

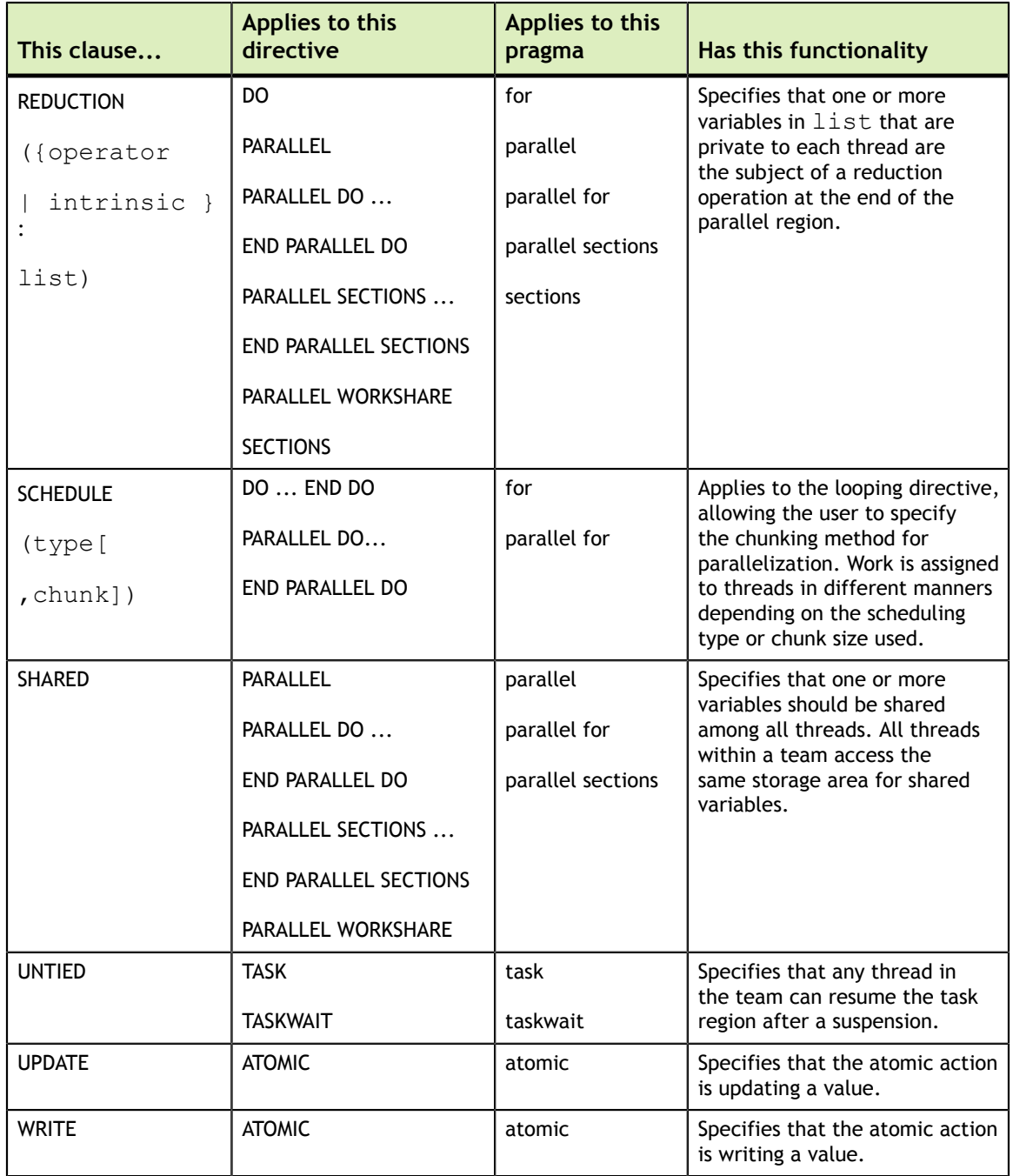

# 5.8. Runtime Library Routines

User-callable functions are available to the programmer to query and alter the parallel execution environment.

Any C/C++ program unit that invokes these functions should include the statement #include <omp.h>. The omp.h header file contains definitions for each of the C/

C++ library routines and the required type definitions. For example, to use the omp\_get\_num\_threads function, use this syntax:

#include <omp.h> int omp\_get\_num\_threads(void);

> Unlimited OpenMP thread counts are available in all PGI configurations. The number of threads is unlicensed in the OpenMP runtime libraries – up to the hard limit of 256 threads. The OpenPOWER compiler relies on the llvm OpenMP runtime, which has a maximum of  $2^{31}$  threads.

The following table summarizes the runtime library calls.

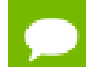

The Fortran call is shown first followed by the equivalent C/C++ call.

#### Table 13 Runtime Library Routines Summary

#### **Runtime Library Routines with Examples**

#### **omp\_get\_num\_threads**

Returns the number of threads in the team executing the parallel region from which it is called. When called from a serial region, this function returns 1. A nested parallel region is the same as a single parallel region. By default, the value returned by this function is equal to the value of the environment variable OMP\_NUM\_THREADS or to the value set by the last previous call to **omp\_set\_num\_threads()**.

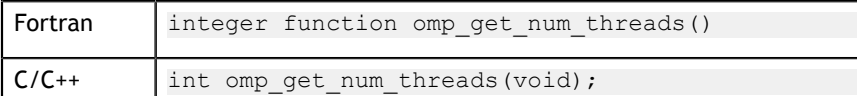

#### **omp\_set\_num\_threads**

Sets the number of threads to use for the next parallel region.

This subroutine or function can only be called from a serial region of code. If it is called from within a parallel region, or from within a subroutine or function that is called from within a parallel region, the results are undefined. Further, this subroutine or function has precedence over the OMP NUM THREADS environment variable.

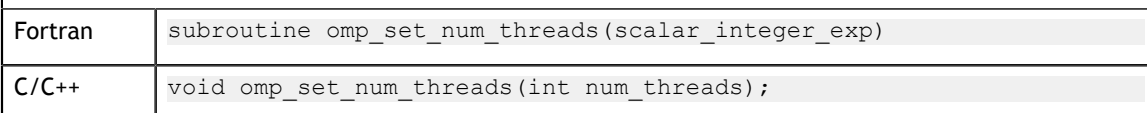

**omp\_get\_thread\_num**

Returns the thread number within the team. The thread number lies between 0 and **omp\_get\_num\_threads()-1**. When called from a serial region, this function returns 0. A nested parallel region is the same as a single parallel region.

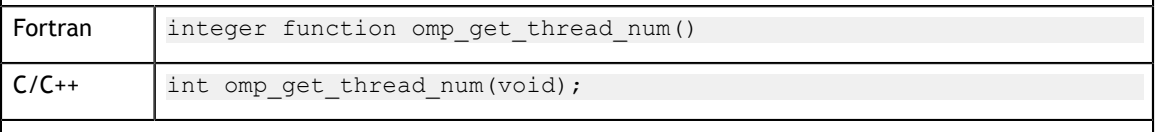

**omp\_get\_ancestor\_thread\_num**
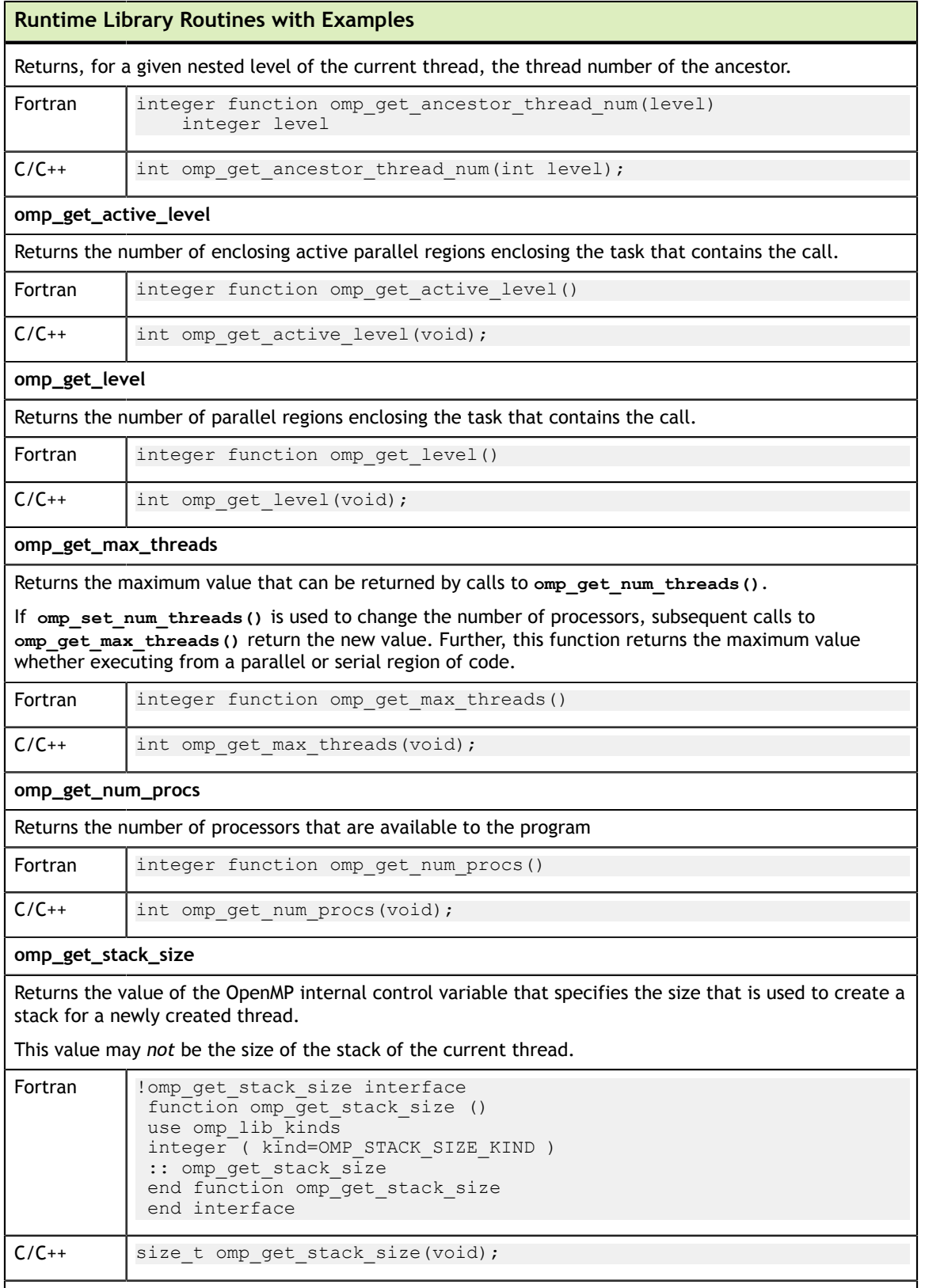

**omp\_set\_stack\_size**

#### **Runtime Library Routines with Examples**

Changes the value of the OpenMP internal control variable that specifies the size to be used to create a stack for a newly created thread.

The integer argument specifies the stack size in kilobytes. The size of the stack of the current thread cannot be changed. In the PGI implementation, all OpenMP or auto-parallelization threads are created just prior to the first parallel region; therefore, only calls to omp\_set\_stack\_size() that occur prior to the first region have an effect.

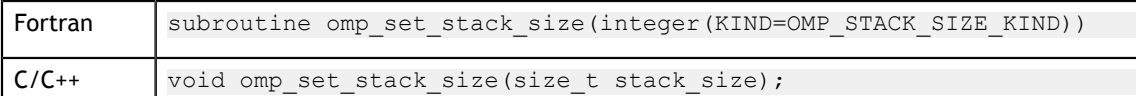

#### **omp\_get\_team\_size**

Returns, for a given nested level of the current thread, the size of the thread team to which the ancestor belongs.

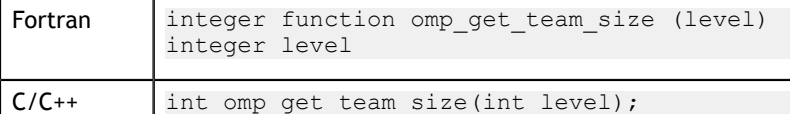

#### **omp\_in\_final**

Returns whether or not the call is within a final task.

Returns .TRUE. for directives and non-zero for pragmas if called from within a final task region.

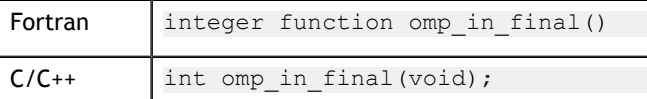

#### **omp\_in\_parallel**

Returns whether or not the call is within a parallel region.

Returns .TRUE. for directives and non-zero for pragmas if called from within a parallel region and .FALSE. for directives and zero for pragmas if called outside of a parallel region. When called from within a parallel region that is serialized, for example in the presence of an IF clause evaluating .FALSE. for directives and zero for pragmas, the function returns .FALSE. for directives and zero for pragmas.

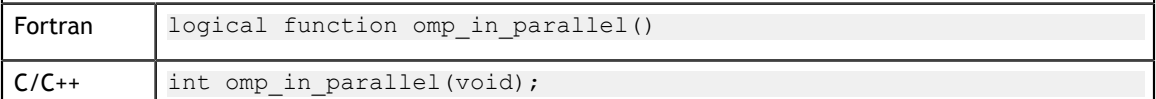

#### **omp\_set\_dynamic**

Allows automatic dynamic adjustment of the number of threads used for execution of parallel regions.

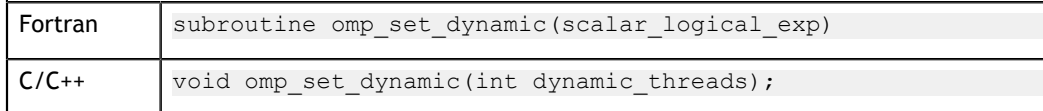

#### **omp\_get\_dynamic**

Allows the user to query whether automatic dynamic adjustment of the number of threads used for execution of parallel regions is enabled.

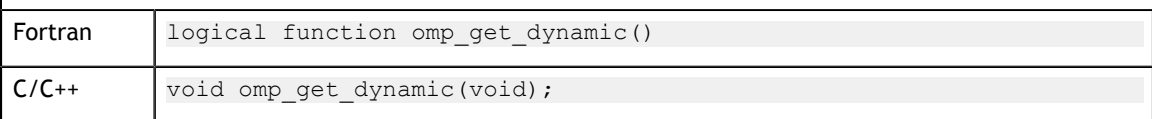

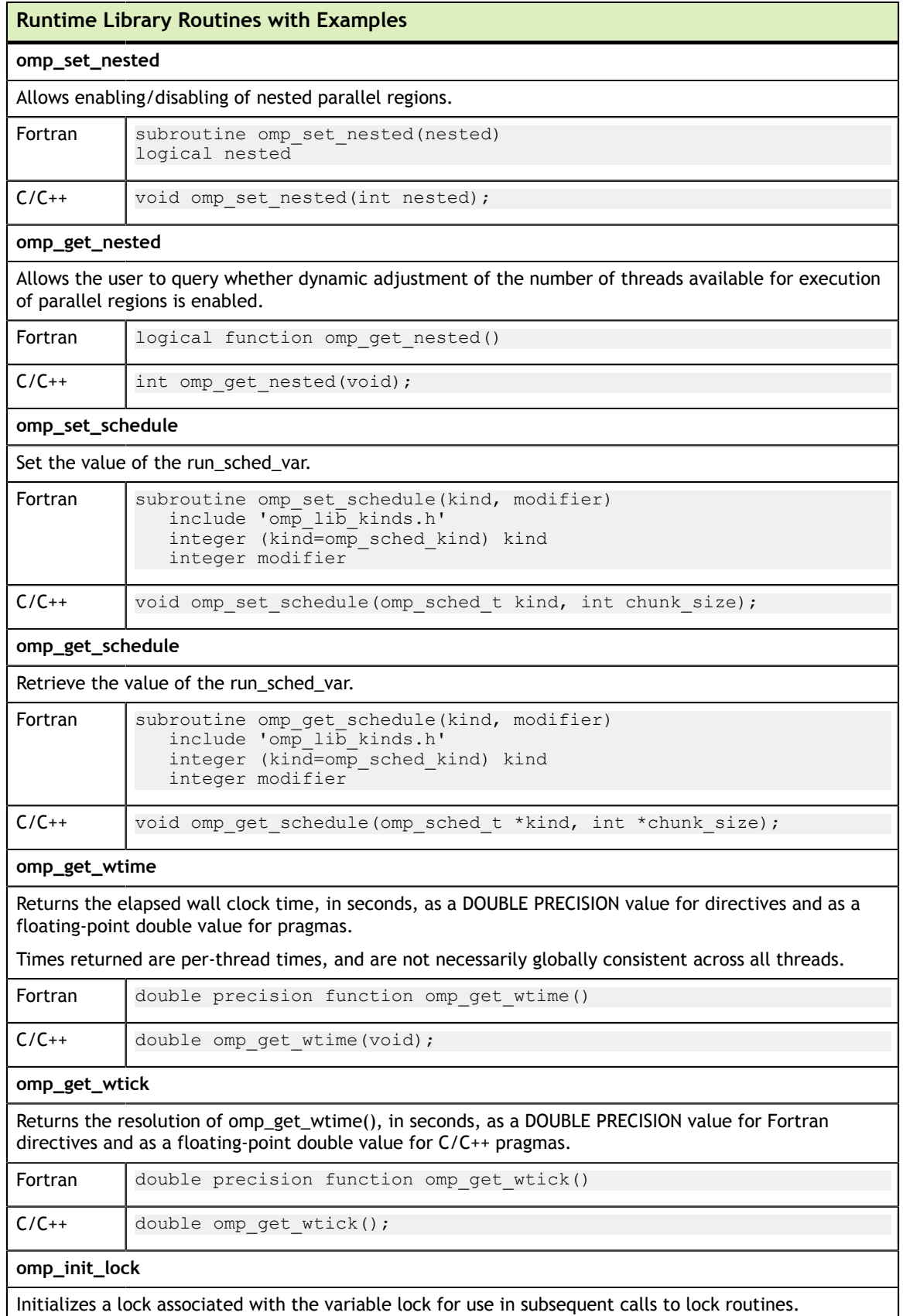

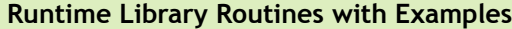

The initial state of the lock is unlocked. If the variable is already associated with a lock, it is illegal to make a call to this routine.

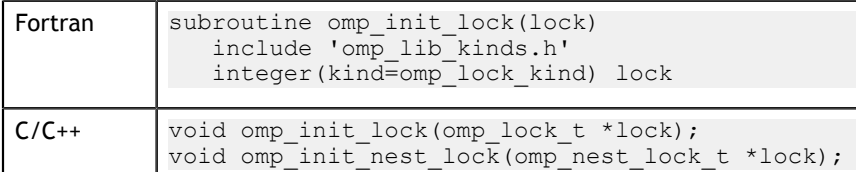

#### **omp\_destroy\_lock**

Disassociates a lock associated with the variable.

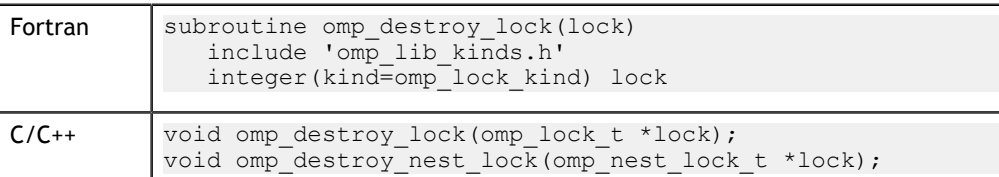

#### **omp\_set\_lock**

Causes the calling thread to wait until the specified lock is available.

The thread gains ownership of the lock when it is available. If the variable is not already associated with a lock, it is illegal to make a call to this routine.

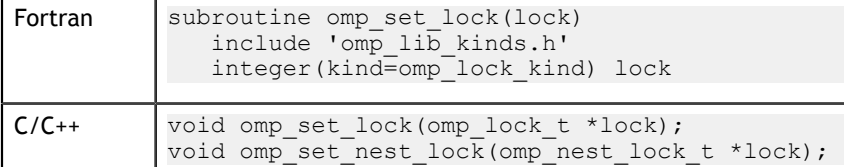

#### **omp\_unset\_lock**

Causes the calling thread to release ownership of the lock associated with *integer\_var*.

If the variable is not already associated with a lock, it is illegal to make a call to this routine.

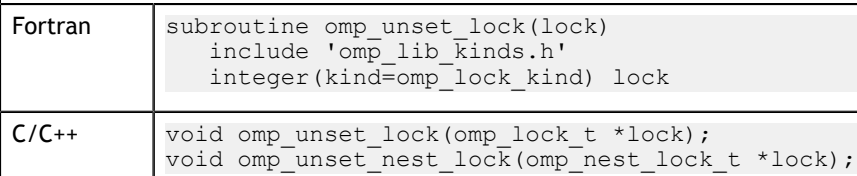

#### **omp\_test\_lock**

Causes the calling thread to try to gain ownership of the lock associated with the variable.

The function returns .TRUE. for directives and non-zero for pragmas if the thread gains ownership of the lock; otherwise, it returns .FALSE. for directives and zero for pragmas.

If the variable is not already associated with a lock, it is illegal to make a call to this routine.

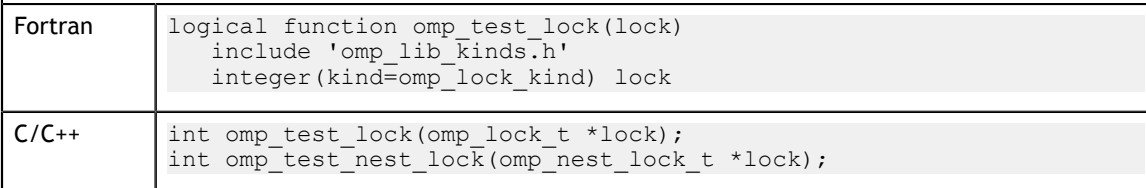

## 5.9. Environment Variables

You can use OpenMP environment variables to control the behavior of OpenMP programs. These environment variables allow you to set and pass information that can alter the behavior of directives and pragmas. The OpenPOWER compiler relies on the llvm OpenMP runtime, which has different default values.

The following summary table is a quick reference for the OpenMP environment variables that PGI uses.

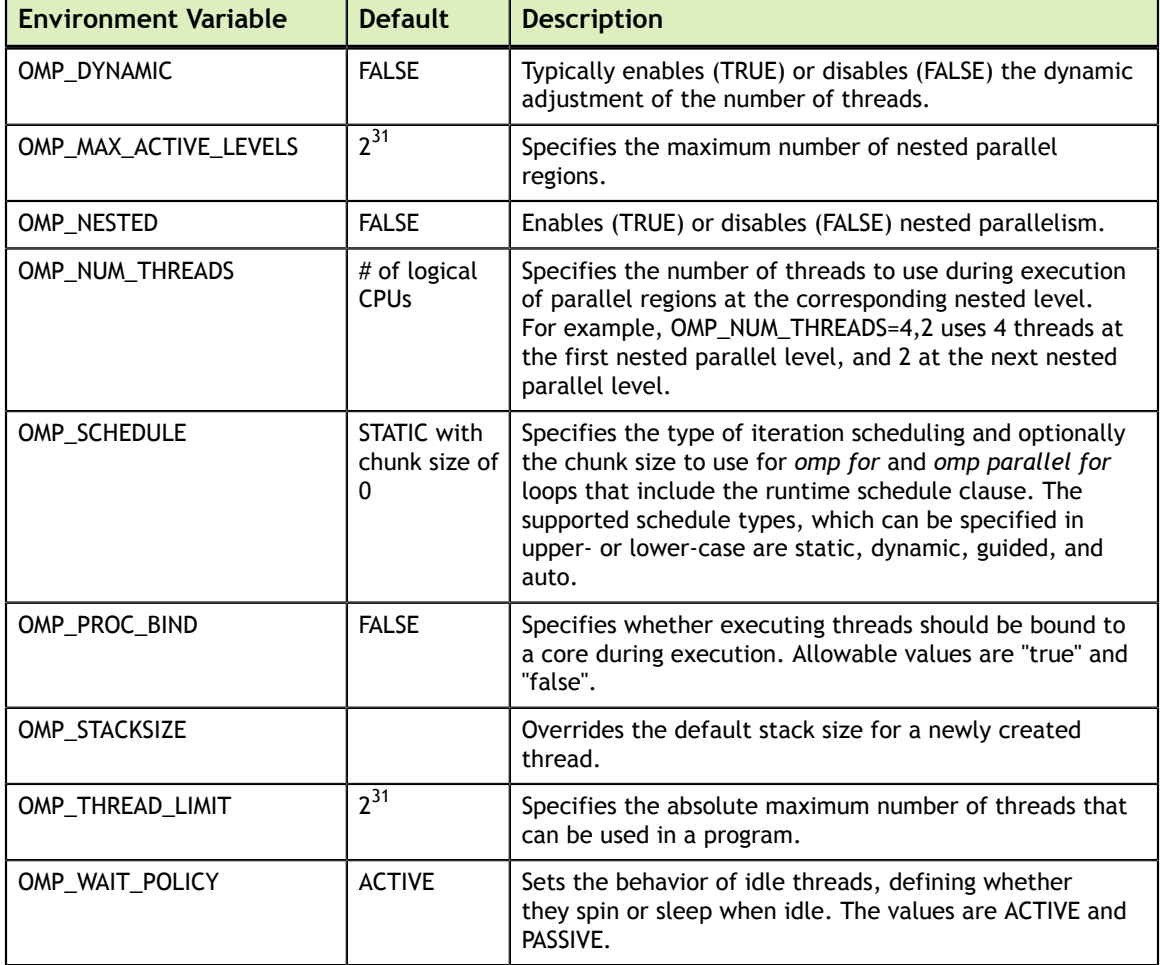

### Table 14 OpenMP-related Environment Variable Summary Table

# Chapter 6. USING MPI

Message Passing Interface (MPI) is an industry-standard application programming interface designed for rapid data exchange between processors in a cluster application. MPI is computer software used in computer clusters that allows the processes of a parallel application to communicate with one another.

PGI provides MPI support with PGI compilers and tools on Linux using Open MPI. Of course, you may always build using an arbitrary version of MPI; to do this, use the  $-I$ ,  $L$ , and  $-1$  option.

PGI products for Linux include Open MPI, PGI products for macOS includes MPICH, and PGI products for Windows includes MS-MPI. This section describes how to use the MPI capabilities of PGI compilers and how to configure PGI compilers so these capabilities can be used with custom MPI installations.

The debugger is enabled to support MPI applications running locally with a limited number of processes. The *PGI Debugger Guide* describes the MPI-enabled tools in detail.

## 6.1. MPI Overview

This section contains general information applicable to various MPI distributions. For distribution-specific information, refer to the sections later in this section.

MPI is a set of function calls and libraries that are used to send messages between multiple processes. These processes can be located on the same system or on a collection of distributed servers. Unlike OpenMP, the distributed nature of MPI allows it to work in almost any parallel environment.

## 6.2. Debugging MPI Applications

The PGI debugger provides support for symbolic debugging of MPI applications. The number and location of processes that can be debugged is limited by your license. PGI node-locked licenses limit processes to a single system.

The debugger can display the contents of message queues for instances of MPI that have been configured to support that feature.

For more information on MPI and displaying message queues, refer to the documentation for your specific distribution of MPI.

## 6.3. Using Open MPI on Linux

PGI products for Linux ship with a PGI-built version of Open MPI that includes everything required to compile, execute and debug MPI programs using Open MPI.

To build an application using Open MPI, use the Open MPI compiler wrappers: mpicc, mpic++, mpif77, and mpif90. These wrappers automatically set up the compiler commands with the correct include file search paths, library directories, and link libraries.

To build an application using Open MPI for debugging, add -g to the compiler wrapper command line arguments.

## 6.4. Using MPI Compiler Wrappers

When you use MPI compiler wrappers to build with the -fpic or -mcmodel=medium options, then you must specify -shlib to link with the correct libraries. Here are a few examples:

For a static link to the MPI libraries, use this command:

```
% mpicc hello.f
```
For a dynamic link to the MPI libraries, use this command:

% mpicc hello.f -shlib

To compile with -fpic, which, by default, invokes dynamic linking, use this command: % mpicc -fpic -shlib hello.f

To compile with -mcmodel=medium, use this command: % mpicc -mcmodel=medium -shlib hello.f

## 6.5. Limitations

The Open Source Cluster utilities, in particular the MPICH and ScaLAPACK libraries, are provided with support necessary to build and define their proper use. However, use of these libraries on linuxpower systems is subject to the following limitations:

- **‣** MPI libraries are limited to Messages of length < 2GB, and integer arguments are *INTEGER\*4* in FORTRAN, and *int* in C.
- **‣** Integer arguments for ScaLAPACK libraries are *INTEGER\*4* in FORTRAN, and *int* in C.
- **‣** Arrays passed must be < 2GB in size.

## 6.6. Testing and Benchmarking

The Examples directory contains various benchmarks and tests. Copy this directory into a local working directory by issuing the following command:

```
% cp -r $PGI/linuxpower/17.10/EXAMPLES/MPI .
```
### **NAS Parallel Benchmarks**

The NPB2.3 subdirectory contains version 2.3 of the NAS Parallel Benchmarks in MPI. Issue the following commands to run the BT benchmark on four nodes of your cluster:

```
% cd MPI/NPB2.3/BT
% make BT NPROCS=4 CLASS=W
% cd ../bin
% mpirun -np 4 bt.W.4
```
There are several other NAS parallel benchmarks available in this directory. Similar commands are used to build and run each of them. If you want to run a larger problem, try building the Class A version of BT by substituting "A" for "W" in the previous commands.

### **ScaLAPACK**

The ScaLAPACK test times execution of the 3D PBLAS (parallel BLAS) on your cluster. To run this test, execute the following commands:

```
% cd scalapack
% make
% mpirun -np 4 pdbla3tim
```
# Chapter 7. USING AN ACCELERATOR

An accelerator is a special-purpose co-processor attached to a CPU and to which the CPU can offload data and executable kernels to perform compute-intensive calculations. This section describes a collection of compiler directives used to specify regions of code in Fortran and C programs that can be offloaded from a *host* CPU to an attached *accelerator*.

## 7.1. Overview

The programming model and directives described in this section allow programmers to create high-level *host+accelerator* programs without the need to explicitly initialize the accelerator, manage data or program transfers between the host and accelerator, or initiate accelerator startup and shutdown. Rather, all of these details are implicit in the programming model and are managed by the PGI Fortran , C, and C++ accelerator compilers.

The method described provides a model for accelerator programming that is portable across operating systems and various host CPUs and accelerators. The directives allow a programmer to migrate applications incrementally to accelerator targets using standards-compliant Fortran or C.

This programming model allows the programmer to augment information available to the compilers, including specification of data local to an accelerator region, guidance on mapping of loops onto an accelerator, and similar performance-related details.

### 7.1.1. Components

The PGI Accelerator compiler technology includes the following components:

- PGFORTRAN<sup>™</sup> native OpenMP and OpenACC Fortran 2003 compiler.
- **‣** PGCC® native OpenMP and OpenACC ANSI C11 and K&R C compiler.
- ▶ PGC++<sup>®</sup> native OpenMP and OpenACC ANSI C++14 compiler.
- **‣** PGI profiler for OpenACC, CUDA, OpenMP, and multi-thread programs.
- **‣** NVIDIA CUDA Toolkit components

**‣** A simple command-line tool to detect whether the system has an appropriate GPU or accelerator card

No accelerator-enabled debugger is included with this release

### 7.1.2. Availability

The PGI 17.10 Fortran & C Accelerator compilers are available on OpenPOWER processor-based workstations and servers with an attached NVIDIA CUDA-enabled GPU or Tesla card. These compilers target all platforms that PGI supports. All examples included in this section are developed and presented on such a platform. For a list of supported GPUs, refer to the 'Accelerator Installation and Supported Platforms' list in the latest [PGI Release Notes, http://www.pgicompilers.com/resources/docs/17.10/pdf/](http://www.pgicompilers.com/resources/docs/17.10/pdf/pgirn1710-openpower.pdf) [pgirn1710-openpower.pdf.](http://www.pgicompilers.com/resources/docs/17.10/pdf/pgirn1710-openpower.pdf)

### 7.1.3. User-directed Accelerator Programming

In user-directed accelerator programming the user specifies the regions of a host program to be targeted for offloading to an accelerator device. The bulk of a user's program, as well as regions containing constructs that are not supported on the targeted accelerator, are executed on the host. This section concentrates on specification of loops and regions of code to be offloaded to an accelerator.

### 7.1.4. Features Not Covered or Implemented

This section does not describe features or limitations of the host programming environment as a whole. Further, it does not cover automatic detection and offloading of regions of code to an accelerator by a compiler or other tool. While future versions of the PGI compilers may allow for automatic offloading, this feature is not currently supported.

## 7.2. Terminology

Clear and consistent terminology is important in describing any programming model. This section provides definitions of the terms required for you to effectively use this section and the associated programming model.

### **Accelerator**

a special-purpose co-processor attached to a CPU and to which the CPU can offload data and executable kernels to perform compute-intensive calculations.

### **Compute intensity**

for a given loop, region, or program unit, the ratio of the number of arithmetic operations performed on computed data divided by the number of memory transfers required to move that data between two levels of a memory hierarchy.

#### **Compute region**

a structure block defined by an OpenACC compute construct. A *compute construct* is a structured block containing loops which are compiled for the accelerator. A compute region may require device memory to be allocated and data to be copied from host to device upon region entry, and data to be copied from device to host memory and

device memory deallocated upon exit. The dynamic range of a compute construct, including any code in procedures called from within the construct, is the compute region. In this release, compute regions may not contain other compute regions or data regions.

### **Construct**

a structured block identified by the programmer or implicitly defined by the language. Certain actions may occur when program execution reaches the start and end of a construct, such as device memory allocation or data movement between the host and device memory. Loops in a compute construct are targeted for execution on the accelerator. The dynamic range of a construct including any code in procedures called from within the construct, is called a *region*.

### **CUDA**

stands for Compute Unified Device Architecture; the CUDA environment from NVIDIA is a C-like programming environment used to explicitly control and program an NVIDIA GPU.

### **Data region**

a region defined by an OpenACC data construct, or an implicit data region for a function or subroutine containing OpenACC directives. Data regions typically require device memory to be allocated and data to be copied from host to device memory upon entry, and data to be copied from device to host memory and device memory deallocated upon exit. Data regions may contain other data regions and compute regions.

#### **Device**

a general reference to any type of accelerator.

#### **Device memory**

memory attached to an accelerator which is physically separate from the host memory.

### **Directive**

in C, a #pragma, or in Fortran, a specially formatted comment statement that is interpreted by a compiler to augment information about or specify the behavior of the program.

#### **DMA**

Direct Memory Access, a method to move data between physically separate memories; this is typically performed by a DMA engine, separate from the host CPU, that can access the host physical memory as well as an IO device or GPU physical memory.

#### **GPU**

a Graphics Processing Unit; one type of accelerator device.

#### **GPGPU**

General Purpose computation on Graphics Processing Units.

#### **Host**

the main CPU that in this context has an attached accelerator device. The host CPU controls the program regions and data loaded into and executed on the device.

#### **Loop trip count**

the number of times a particular loop executes.

### **OpenACC**

a parallel programming standard describing a set of compiler directives which can be applied to standard C, C++, and Fortran to specify regions of code for offloading from a host CPU to an attached accelerator.

### **Private data**

with respect to an iterative loop, data which is used only during a particular loop iteration. With respect to a more general region of code, data which is used within the region but is not initialized prior to the region and is re-initialized prior to any use after the region.

#### **Region**

the dynamic range of a construct, including any procedures invoked from within the construct.

### **Structured block**

in C, an executable statement, possibly compound, with a single entry at the top and a single exit at the bottom. In Fortran, a block of executable statements with a single entry at the top and a single exit at the bottom.

### **Vector operation**

a single operation or sequence of operations applied uniformly to each element of an array.

### **Visible device copy**

a copy of a variable, array, or subarray allocated in device memory, that is visible to the program unit being compiled.

## 7.3. System Requirements

### **For NVIDIA GPUs**

To use the PGI Accelerator compiler features on NVIDIA GPUs, you must install the NVIDIA drivers. You may download these components from the NVIDIA website at <http://www.nvidia.com/cuda>

These are not PGI products. They are licensed and supported by NVIDIA.

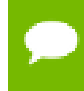

You must be using an operating system that is supported by both the current PGI release and by the CUDA software and drivers.

### 7.4. Supported Processors and GPUs

This PGI Accelerator compiler release supports OpenPOWER host processors.

Use the  $-\text{acc}$  flag to enable OpenACC directives and the  $-\text{t}a=\text{c}$  is  $-\text{t}$  and  $\text{d}$  to target NVIDIA GPUs. You can then use the generated code on any supported system with CUDA installed that has a CUDA-enabled GeForce, Quadro, or Tesla card.

For more information on these flags as they relate to accelerator technology, refer to [Applicable Command-line Options](#page-101-0).

For a complete list of supported CUDA GPUs, refer to the NVIDIA website at: [http://](http://www.nvidia.com/object/cuda_learn_products.html) [www.nvidia.com/object/cuda\\_learn\\_products.html](http://www.nvidia.com/object/cuda_learn_products.html)

You can detect whether the system has CUDA properly installed and has an attached GPU by running the **pgaccelinfo** command, which is delivered as part of the PGI compilers software package.

## 7.5. Installation and Licensing

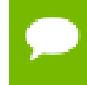

The PGI Accelerator compilers have a different license key than the CPU-only version of the PGI products.

### 7.5.1. Required Files

The default NVIDIA Compute Capability for generated code in this release is cc2+ or fermi+, enabling code generation for NVIDIA Fermi and Kepler GPUs. You can use the -ta flag to specify other compute capabilities.

You can also change the default to one or more of the supported compute capabilities by adding a line similar to the following one to the sitenvrc file. This example sets the compute capability to enable code generation for all of the supported compute capabilities. Notice that the compute capabilities are separated by a space.

set COMPUTECAP=20 30 35 50;

Place the sitenvrc file in the following directory, where \$PGI is the PGI installation directory, which is typically /opt/pgi or /usr/pgi.

\$PGI/linuxpower/17.10/bin/

### 7.5.2. Command-line Flag

After acquiring the PGI Accelerator compilers license key, you can use the  $-\text{acc}$  or  $-\text{ta}$ option with the pgfortran, pgcc or pgc++ commands.

For more information on the -ta flag and the suboptions that relate to the target accelerators, refer to [Applicable Command-line Options](#page-101-0).

The compiler automatically invokes the necessary CUDA software tools to create the kernel code and embeds the kernels in the Linux object file.

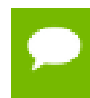

To access the accelerator libraries, you must link an accelerator program with the -ta flag as well.

## 7.6. Execution Model

The execution model targeted by the PGI Accelerator compilers is host-directed execution with an attached accelerator device, such as a GPU. The bulk of a user application executes on the host. Compute intensive regions are offloaded to the accelerator device under control of the host. The accelerator device executes kernels, which may be as simple as a tightly-nested loop, or as complex as a subroutine, depending on the accelerator hardware.

### 7.6.1. Host Functions

Even in accelerator-targeted regions, the host must orchestrate the execution; it

- **‣** allocates memory on the accelerator device
- **‣** initiates data transfer
- **‣** sends the kernel code to the accelerator
- **‣** passes kernel arguments
- **‣** queues the kernel
- **‣** waits for completion
- **‣** transfers results back to the host
- **‣** deallocates memory

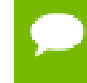

In most cases, the host can queue a sequence of kernels to be executed on the device, one after the other.

### 7.6.2. Levels of Parallelism

Most current GPUs support two levels of parallelism:

- **‣** an outer *doall* (fully parallel) loop level
- **‣** an inner *synchronous* (SIMD or vector) loop level

Each level can be multidimensional with 2 or 3 dimensions, but the domain must be strictly rectangular. The *synchronous* level may not be fully implemented with SIMD or vector operations, so explicit synchronization is supported and required across this level. No synchronization is supported between parallel threads across the *doall* level.

The execution model on the device side exposes these two levels of parallelism and the programmer is required to understand the difference between, for example, a fully parallel loop and a loop that is vectorizable but requires synchronization across iterations. All fully parallel loops can be scheduled for either *doall* or *synchronous* parallel execution, but by definition SIMD vector loops that require synchronization can only be scheduled for synchronous parallel execution.

### 7.7. Memory Model

The most significant difference between a *host-only* program and a *host+accelerator* program is that the memory on the accelerator can be completely separate from host memory, which is the case on most current GPUs. For example:

- The host cannot read or write accelerator memory by reference because it is not mapped into the virtual memory space of the host.
- **‣** All data movement between host memory and accelerator memory must be performed by the host through runtime library calls that explicitly move data between the separate memories.

**‣** It is not valid to assume the accelerator can read or write host memory, though this may be supported by accelerators in the future.

### 7.7.1. Separate Host and Accelerator Memory Considerations

The programmer must be aware of the potentially separate memories for many reasons, including but not limited to:

- **‣** Memory bandwidth between host memory and accelerator memory determines the compute intensity required to effectively accelerate a given region of code.
- Limited size of accelerator memory may prohibit offloading of regions of code that operate on very large amounts of data.

### 7.7.2. Accelerator Memory

On the accelerator side, current GPUs implement a weak memory model. In particular, they do not support memory coherence between threads unless those threads are parallel only at the synchronous level and the memory operations are separated by an explicit barrier. Otherwise, if one thread updates a memory location and another reads the same location, or two threads store a value to the same location, the hardware does not guarantee the results. While the results of running such a program might be inconsistent, it is not accurate to say that the results are incorrect. By definition, such programs are defined as being in error. While a compiler can detect some potential errors of this nature, it is nonetheless possible to write an accelerator region that produces inconsistent numerical results.

### 7.7.3. Cache Management

Some current GPUs have a software-managed cache, some have hardware-managed caches, and most have hardware caches that can be used only in certain situations and are limited to read-only data. In low-level programming models such as CUDA, it is up to the programmer to manage these caches. However, in the PGI Accelerator programming model, the compiler manages these caches using hints from the programmer in the form of directives.

## 7.8. Running an Accelerator Program

Running a program that has accelerator directives and was compiled and linked with the  $-ta$  flag is the same as running the program compiled without the  $-ta$  flag.

- **‣** When running programs on NVIDIA GPUs, the program looks for and dynamically loads the CUDA libraries.
- **‣** On Linux, if you have no server running on your NVIDIA GPU, when your program reaches its first accelerator region, there may be a 0.5 to 1.5 second pause to warm up the GPU from a power-off audience. You can avoid this delay by running the pgcudainit program in the background, which keeps the GPU powered on.
- **‣** If you compile a program for a particular accelerator type, then run the program on a system without that accelerator, or on a system where the target libraries are not in a directory where the runtime library can find them, the program may fail at runtime with an error message.
- **EXECUTE:** If you set the environment variable PGI\_ACC\_NOTIFY to a nonzero integer value, the runtime library prints a line to standard error every time it launches a kernel on the accelerator.

## 7.9. Accelerator Directives

This section provides an overview of the Fortran and C directives used to delineate accelerator regions and to augment information available to the compiler for scheduling of loops and classification of data.

### 7.9.1. Enable Accelerator Directives

PGI Accelerator compilers enable accelerator directives with the -acc and -ta command line option. For more information on this option as it relates to the Accelerator, refer to [Applicable Command-line Options](#page-101-0).

The syntax used to define directives allows compilers to ignore accelerator directives if support is disabled or not provided.

### **\_ACCEL macro**

The  $ACCEL$  macro name is defined to have a value yyyymm where yyyy is the year and mm is the month designation of the version of the Accelerator directives supported by the implementation. For example, the version for May, 2009 is 200905. The PGI compilers define this macro when accelerator directives are enabled.

### **\_OPENACC macro**

The  $OPENACC$  macro name is defined to have a value  $yyyymm$  where  $yyyy$  is the year and mm is the month designation of the version of the OpenACC directives supported by the implementation. For example, the version for June, 2013 is 201306. All OpenACC compilers define this macro when OpenACC directives are enabled.

### 7.9.2. Format

The specific format of the directive depends on the language and the format or form of the source.

Directives include a name and clauses, and the format of the directive depends on the type:

- **‣** C directives, described in 'C Directives'
- **‣** Free-form Fortran directives, described in 'Free-Form Fortran Directives'

**‣** Fixed-form Fortran directives, described in 'Fixed-Form Fortran Directives'

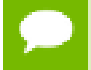

This document uses free form for all PGI Accelerator compiler Fortran directive examples.

#### **Rules**

The following rules apply to all OpenACC compiler directives:

- Only one directive-name can be specified per directive.
- **‣** The order in which clauses appear is not significant.
- Clauses may be repeated unless otherwise specified.
- **‣** For clauses that have a *list* argument, a list is a comma-separated list of variable names, array names, or, in some cases, subarrays with subscript ranges.

### 7.9.3. C Directives

In C, OpenACC compiler directives are specified using #pragma

#### **Syntax**

The syntax of an OpenACC compiler directive is:

```
 #pragma acc directive-name [clause [,clause]...] new-line
```
#### **Rules**

In addition to the general directive rules, the following rules apply to OpenACC C directives:

- **‣** Each directive starts with #pragma acc.
- **‣** The remainder of the directive follows the C conventions for pragmas.
- **‣** White space may be used before and after the #; white space may be required to separate words in a directive.
- **‣** Preprocessing tokens following the #pragma acc are subject to macro replacement.
- **‣** C directives are case sensitive.
- **‣** An Accelerator directive applies to the immediately following structured block or loop.

### 7.9.4. Free-Form Fortran Directives

OpenACC Fortran directives can be either Free-Form or Fixed-Form directives. Free-Form Accelerator directives are specified with the ! \$acc mechanism.

### **Syntax**

The syntax of directives in free-form source files is:

```
 !$acc directive-name [clause [,clause]...]
```
#### **Rules**

In addition to the general directive rules, the following rules apply to OpenACC Free-Form Fortran directives:

- The comment prefix (!) may appear in any column, but may only be preceded by white space (spaces and tabs).
- The sentinel (!\$acc) must appear as a single word, with no intervening white space.
- **‣** Line length, white space, and continuation rules apply to the directive line.
- Initial directive lines must have a space after the sentinel.
- **‣** Continued directive lines must have an ampersand (&) as the last nonblank character on the line, prior to any comment placed in the directive.
- **‣** Comments may appear on the same line as the directive, starting with an exclamation point and extending to the end of the line.
- **‣** If the first nonblank character after the sentinel is an exclamation point, the line is ignored.
- **‣** Directives are case-insensitive.
- Directives cannot be embedded within continued statements.
- **‣** Statements must not be embedded within continued directives.

### 7.9.5. Fixed-Form Fortran Directives

Fixed-Form Accelerator directives are specified using one of three formats.

### **Syntax**

The syntax of directives in fixed-form source files is one these three formats:

```
!$acc directive-name [clause [, clause]...]
  c$acc directive-name [clause [,clause]...]
 *$acc directive-name [clause [,clause]...]
```
#### **Rules**

In addition to the general directive rules, the following rules apply to Accelerator Fixed-Form Fortran directives:

- **‣** The sentinel (!\$acc, c\$acc, or \*\$acc) must occupy columns 1-5.
- **‣** Fixed form line length, white space, continuation, and column rules apply to the directive line.
- **‣** Initial directive lines must have a space or zero in column 6, and continuation directive lines must have a character other than a space or zero in column 6.
- **‣** Comments may appear on the same line as a directive, starting with an exclamation point on or after column 7 and continuing to the end of the line.
- **‣** Directives are case-insensitive.
- Directives cannot be embedded within continued statements.
- **‣** Statements must not be embedded within continued directives.

### 7.9.6. OpenACC Directive Summary

PGI currently supports these types of accelerator directives:

Parallel Directive Kernels Directive Loop Directive Combined Directive Data Directive Enter Data and Exit Data Directives Host\_Data Directive Cache Directive Declare Directive Update Directive Routine Directive Wait Directive

[Table 15](#page-90-0) lists and briefly describes each of the accelerator directives that PGI currently supports. For a complete description of each directive, refer to 'PGI Accelerator Directives' in the [PGI Compiler Reference Manual, http://www.pgicompilers.com/](http://www.pgicompilers.com/resources/docs/17.10/pdf/pgi17ref-openpower.pdf) [resources/docs/17.10/pdf/pgi17ref-openpower.pdf.](http://www.pgicompilers.com/resources/docs/17.10/pdf/pgi17ref-openpower.pdf)

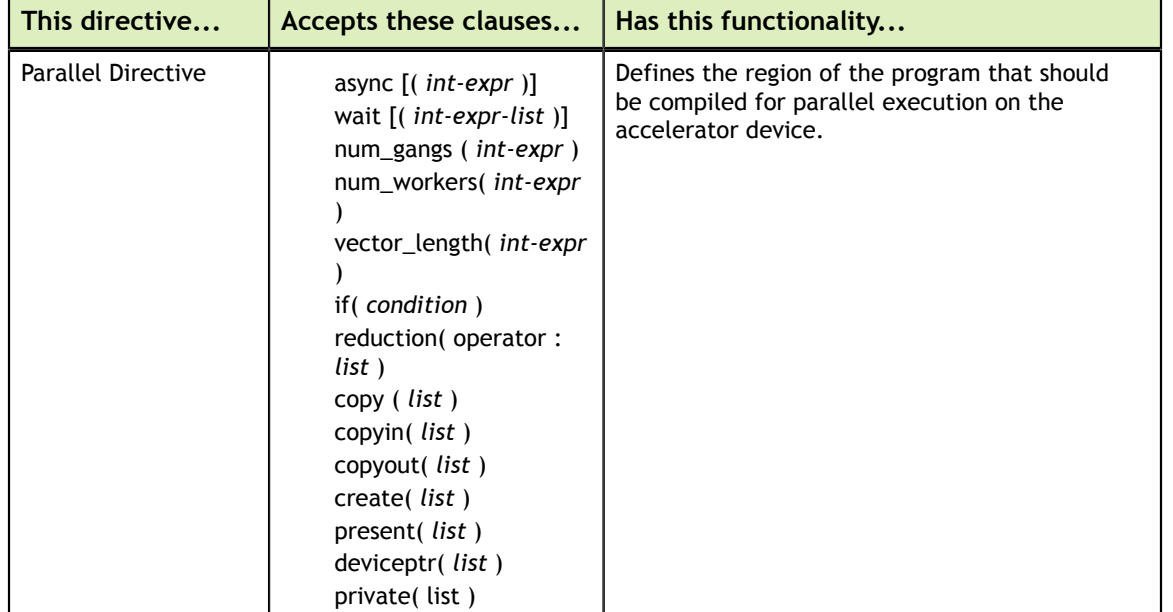

<span id="page-90-0"></span>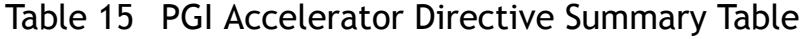

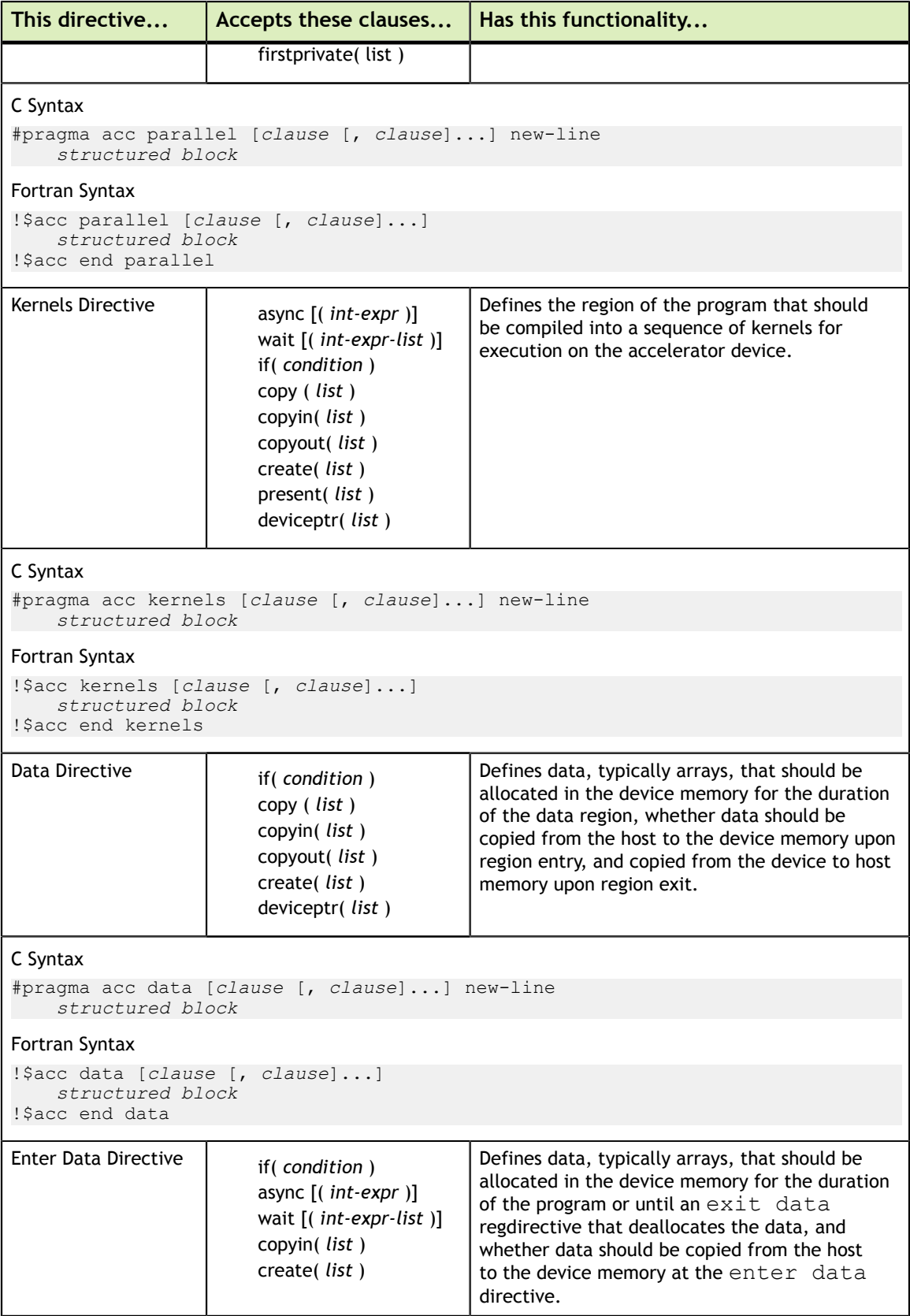

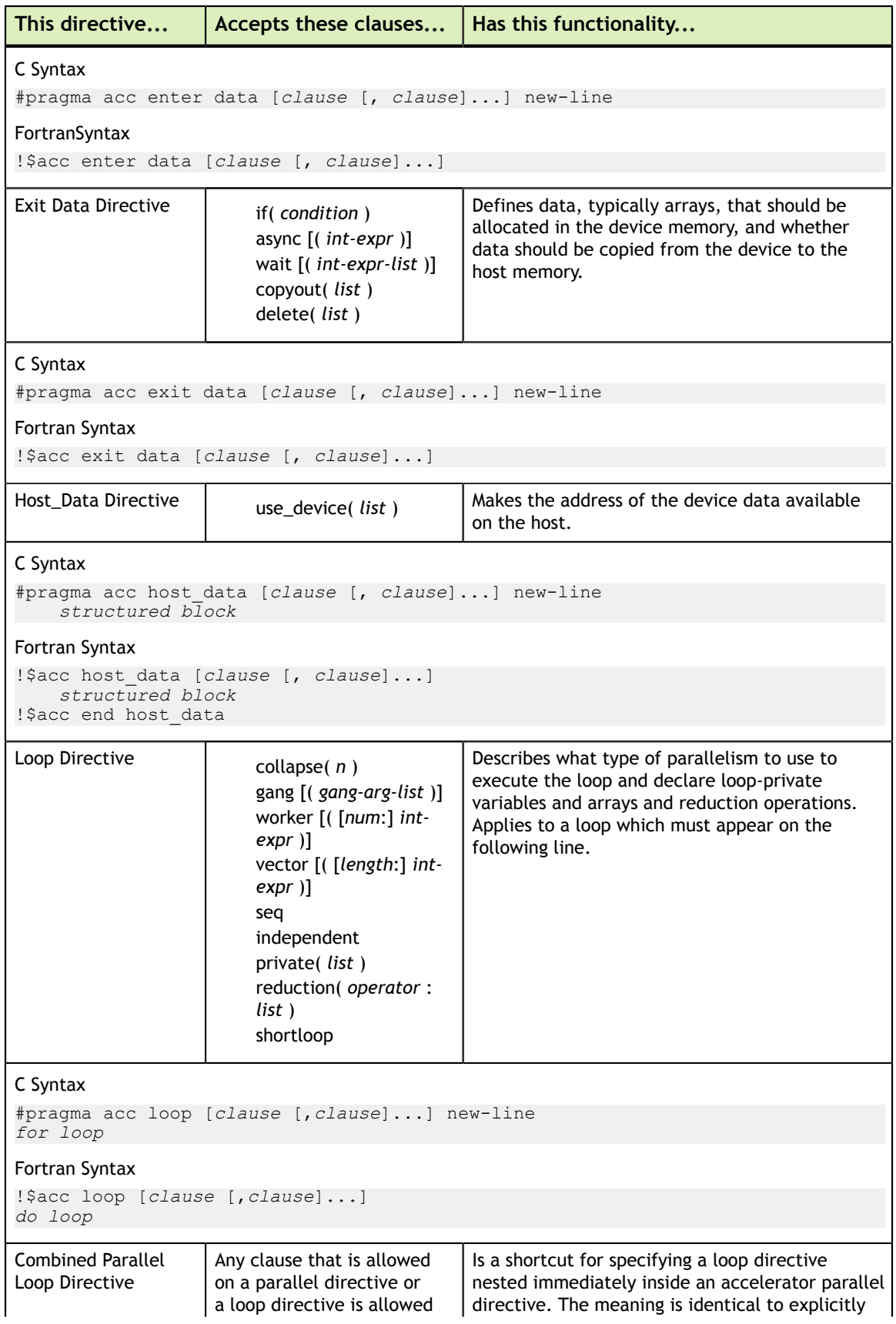

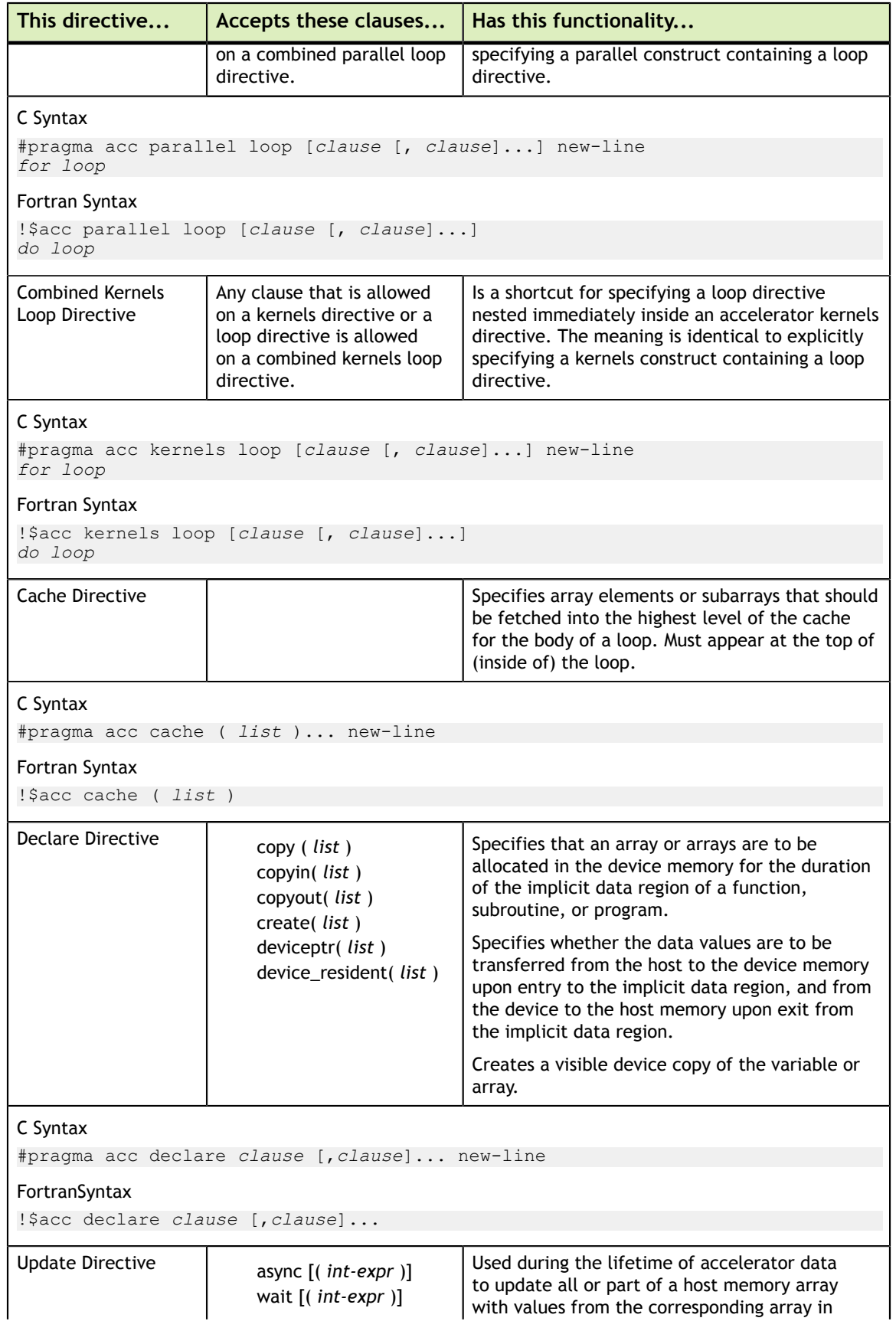

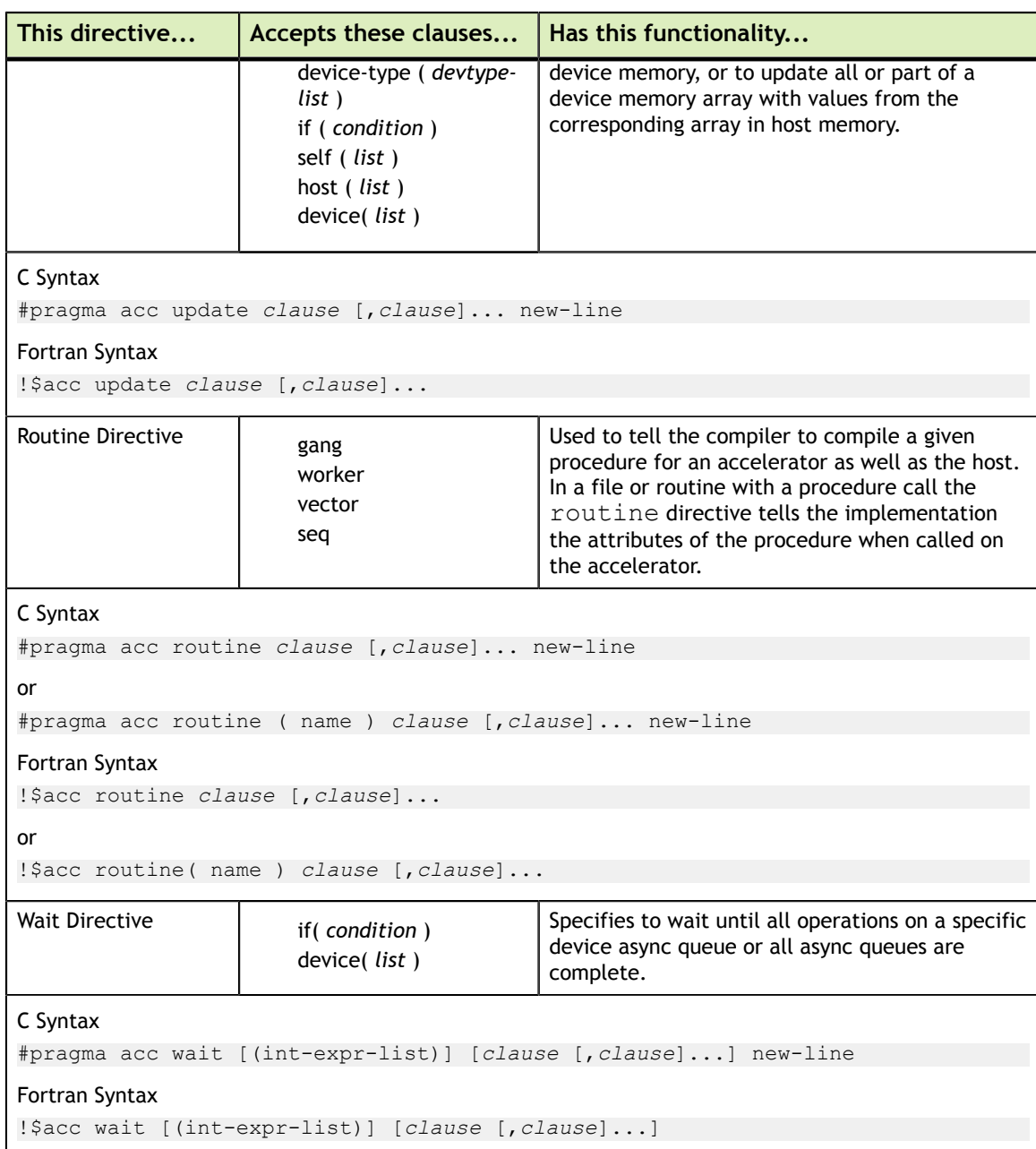

## 7.10. Accelerator Directive Clauses

[Table 16](#page-95-0) provides an alphabetical listing and brief description of each clause that is applicable for the various Accelerator directives. The table also indicates for which directives the clause is applicable.

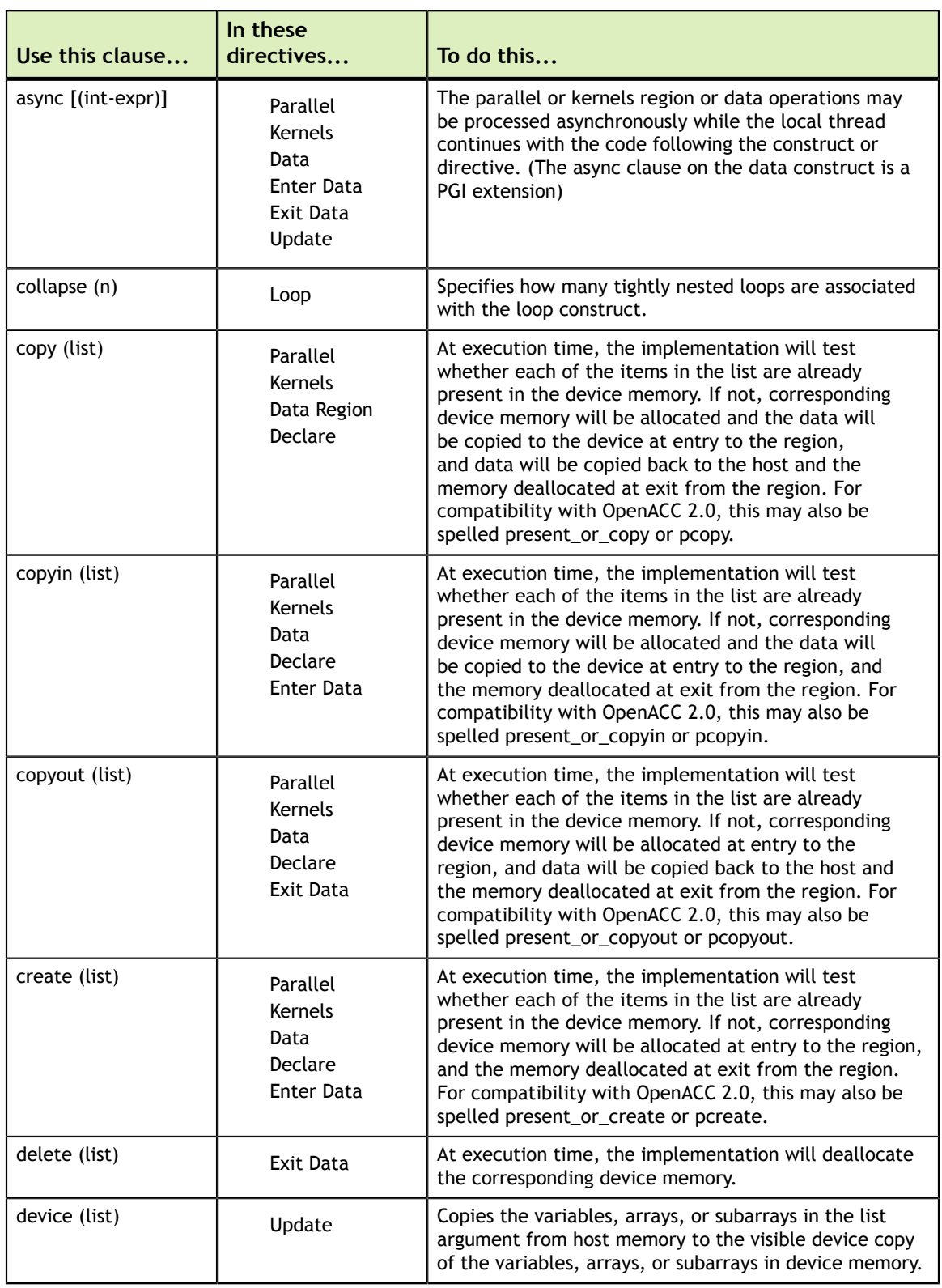

### <span id="page-95-0"></span>Table 16 Directive Clauses Summary

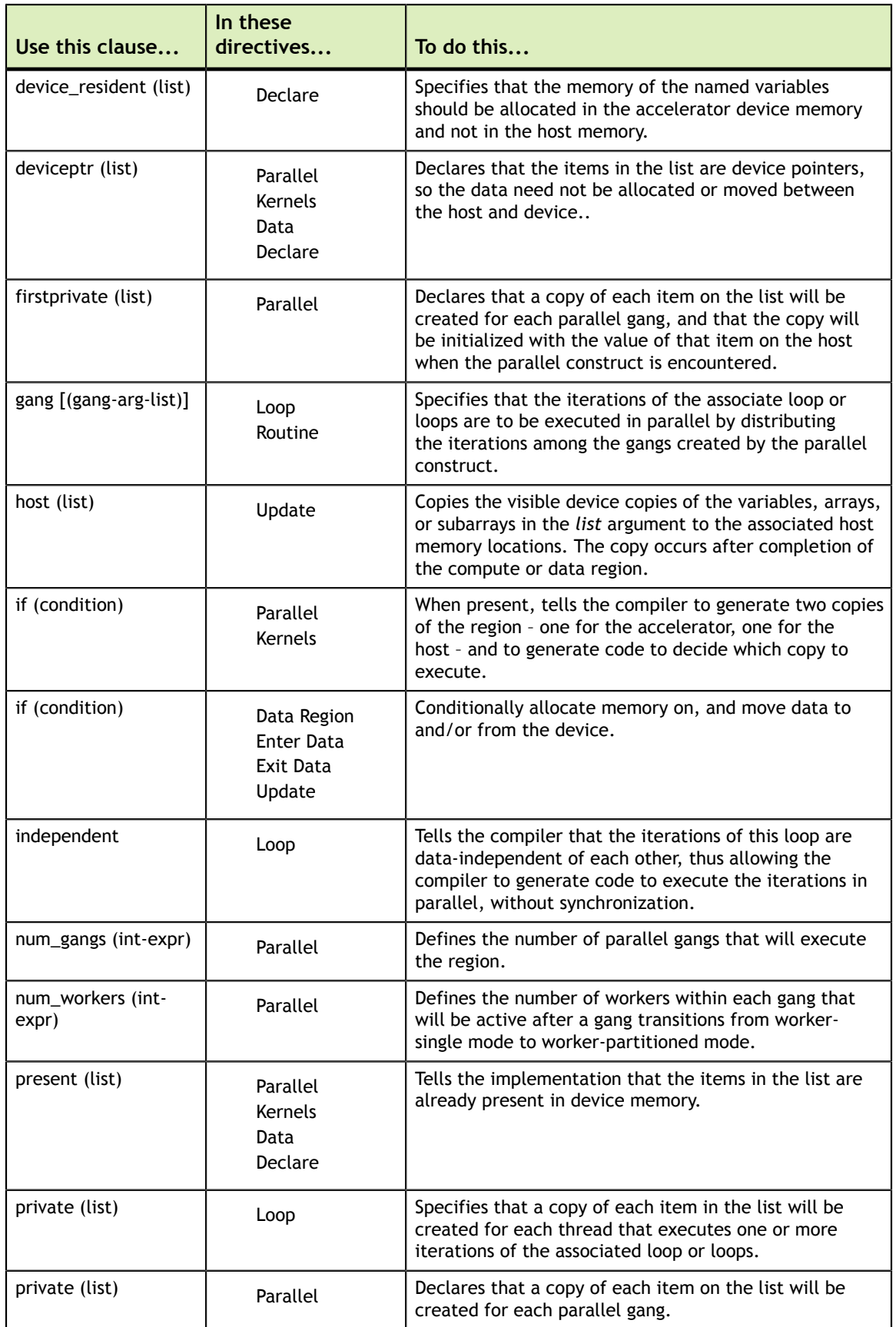

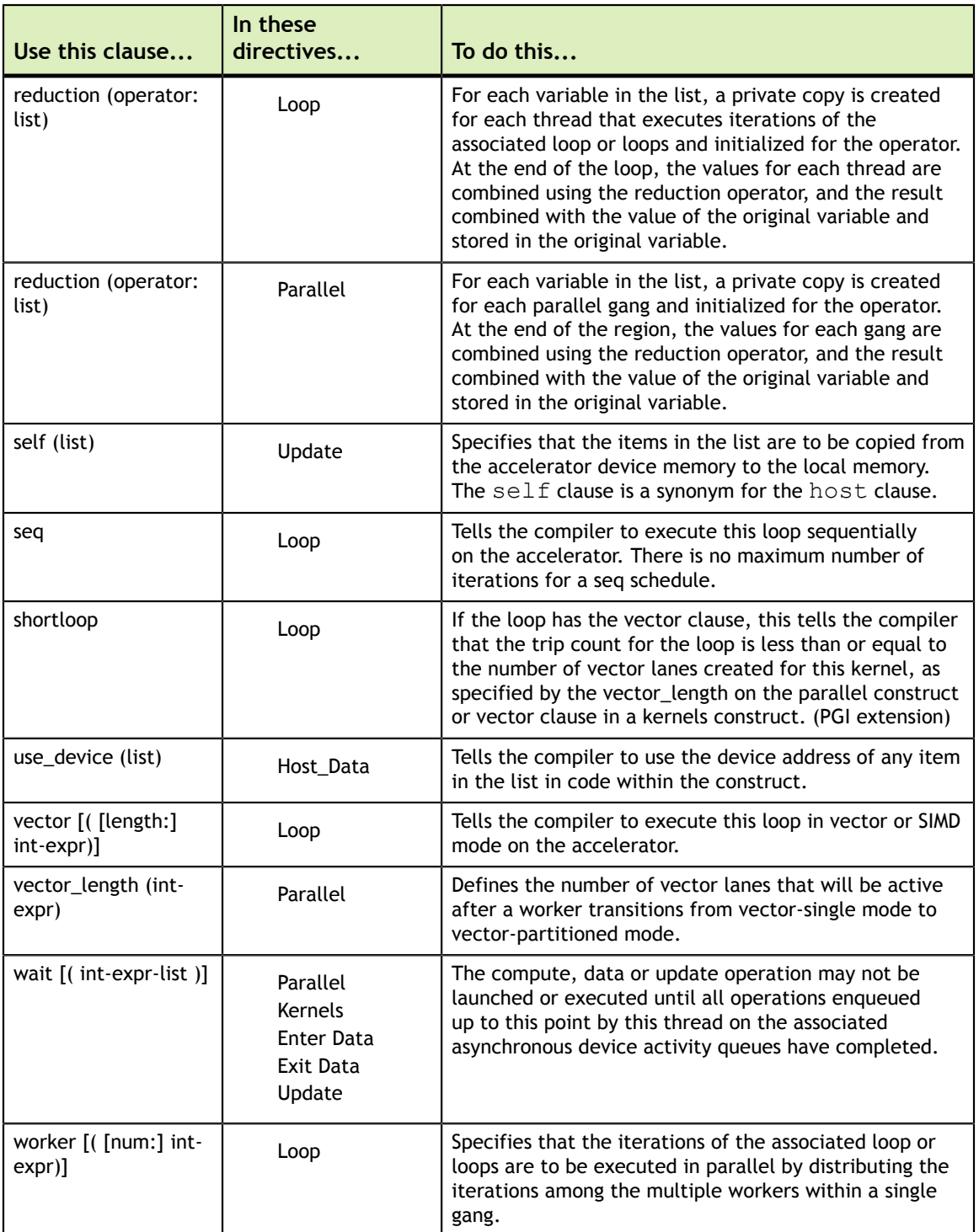

## 7.11. OpenAcc Runtime Libraries

This section provides an overview of the user-callable functions and library routines that are available for use by programmers to query the accelerator features and to control behavior of accelerator-enabled programs at runtime.

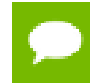

In Fortran, none of the OpenACC runtime library routines may be called from a PURE or ELEMENTAL procedure.

### 7.11.1. Runtime Library Definitions

There are separate runtime library files for C and for Fortran.

### **C Runtime Library Files**

In C, prototypes for the runtime library routines are available in a header file named accel.h. All the library routines are extern functions with 'C' linkage. This file defines:

- **‣** The prototypes of all routines in this section.
- **‣** Any data types used in those prototypes, including an enumeration type to describe types of accelerators.

### **Fortran Runtime Library Files**

In Fortran, interface declarations are provided in a Fortran include file named accel lib.h and in a Fortran module named accel lib. These files define:

- Interfaces for all routines in this section.
- **‣** Integer parameters to define integer kinds for arguments to those routines.
- **‣** Integer parameters to describe types of accelerators.
- The integer parameter accel version with a value yyyymm where yyyy and mm are the year and month designations of the version of the Accelerator programming model supported. This value matches the value of the preprocessor variable \_ACCEL.

### 7.11.2. Runtime Library Routines

[Table 17](#page-99-0) lists and briefly describes the runtime library routines supported by PGI in addition to the standard OpenACC runtine API routines.

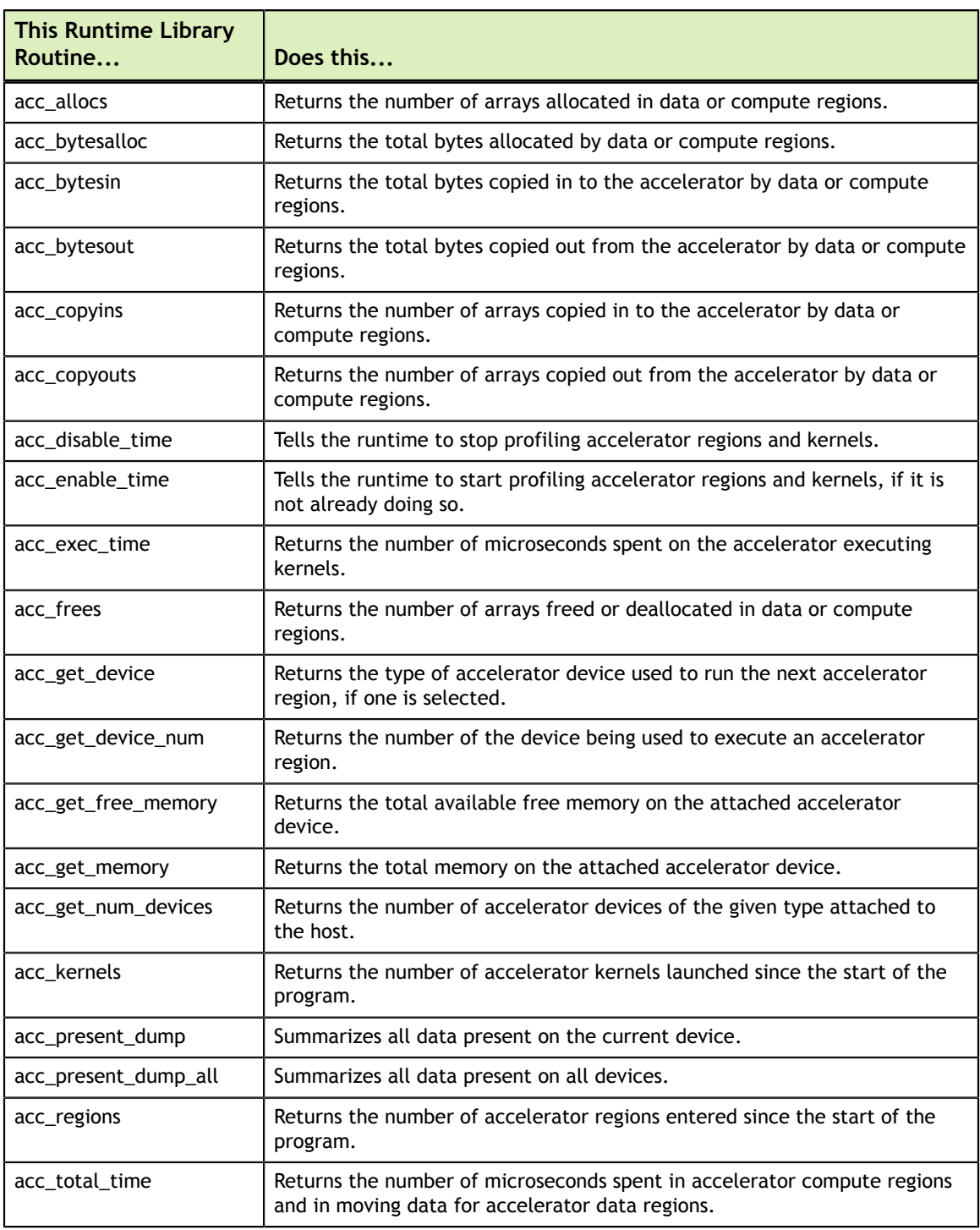

### <span id="page-99-0"></span>Table 17 Accelerator Runtime Library Routines

## 7.12. Environment Variables

PGI supports environment variables that modify the behavior of accelerator regions. This section defines the user-setable environment variables used to control behavior of accelerator-enabled programs at execution. These environment variables must comply with these rules:

- **‣** The names of the environment variables must be upper case.
- **‣** The values assigned environment variables are case insensitive and may have leading and trailing white space.
- **‣** The behavior is implementation-defined if the values of the environment variables change after the program has started, even if the program itself modifies the values.

[Table 18](#page-100-0) lists and briefly describes the Accelerator environment variables that PGI supports.

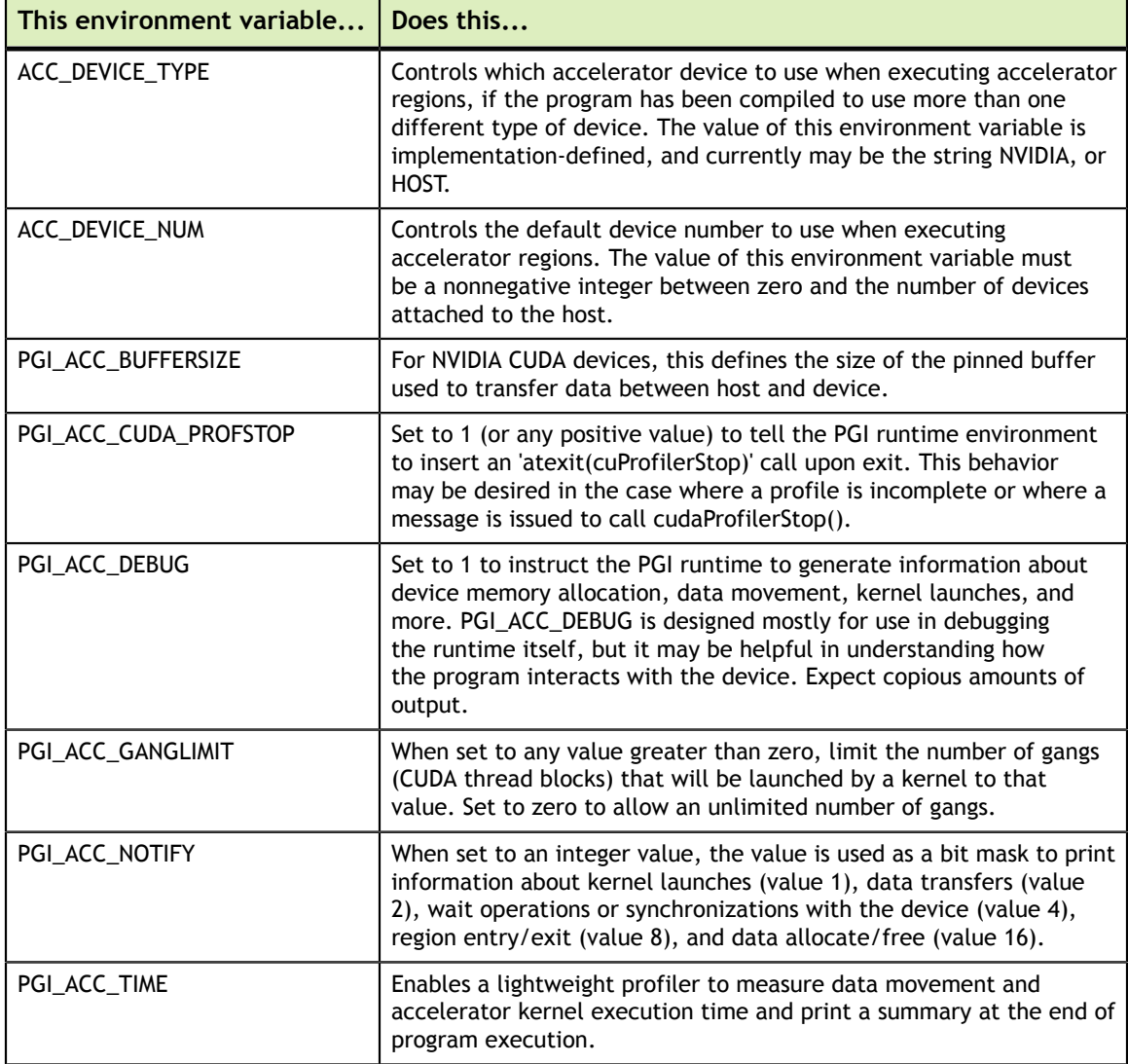

### <span id="page-100-0"></span>Table 18 Accelerator Environment Variables

## <span id="page-101-0"></span>7.13. Applicable Command-line Options

The following command line options are applicable specifically when working with accelerators.

**-ta**

Use this option to enable recognition of the **!\$ACC** directives in Fortran, and **#pragma acc** directives in C.

**-acc**

Use this option to enable OpenACC directives. You can use the -acc suboptions to specify loop autoparallelization, how the compiler reports compute regions failures to accelerate, and whether to issue a warning or an error for non-OpenACC accelerator directives.

#### **-Minfo or -Minfo=accel**

Use this option to see messages about the success or failure of the compiler in translating the accelerator region into GPU kernels.

The -ta flag has the following accelerator-related suboptions:

#### **tesla**

Select NVIDIA accelerator target. This option has a number of suboptions:

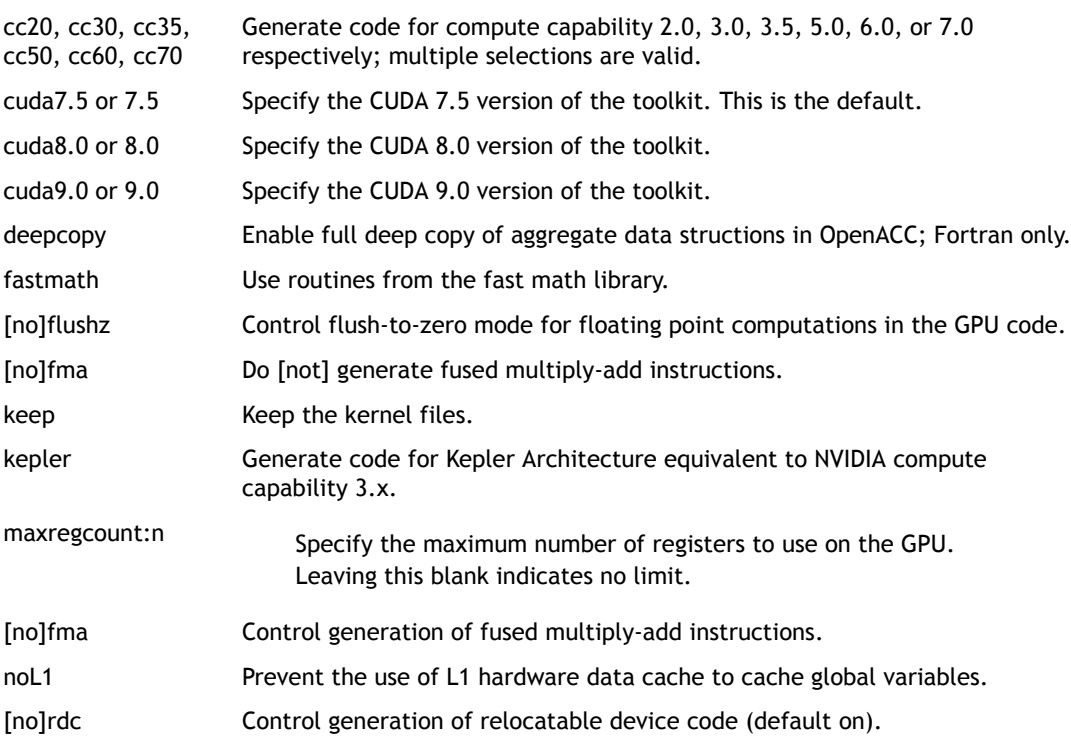

#### **host**

Generate host code for accelerator regions.

The compiler automatically invokes the necessary software tools to create the kernel code and embeds the kernels in the object file.

To access accelerator libraries, you must *link* an accelerator program with the -ta flag.

## 7.14. Profiling Accelerator Kernels

This release supports the environment variable PGI\_ACC\_TIME for 64-bits. Setting this environment variable to a nonzero value enables collection and printing of simple timing information about the accelerator regions and generated kernels.

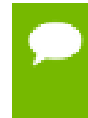

Turn off all CUDA Profilers (NVIDIA's Visual Profiler, NVPROF, CUDA\_PROFILE, etc) when enabling PGI\_ACC\_TIME, they use the same library to gather performance data and cannot be used concurently.

Accelerator Kernel Timing Data

```
bb04.f90
   s1
   15: region entered 1 times
   time(us): total=1490738 
                  init=1489138 region=1600
                  kernels=155 data=1445
   w/o init: total=1600 max=1600 
                 min=1600 avg=1600
   18: kernel launched 1 times
   time(us): total=155 max=155 min=155 avg=155
```
In this example, a number of things are occurring:

- **‣** For each accelerator region, the file name bb04.f90 and subroutine or function name s1 is printed, with the line number of the accelerator region, which in the example is 15.
- **‣** The library counts how many times the region is entered (1 in the example) and the microseconds spent in the region (in this example 1490738), which is split into initialization time (in this example 1489138) and execution time (in this example 1600).
- **‣** The execution time is then divided into kernel execution time and data transfer time between the host and GPU.
- **‣** For each kernel, the line number is given, (18 in the example), along with a count of kernel launches, and the total, maximum, minimum, and average time spent in the kernel, all of which are 155 in this example.

## 7.15. Related Accelerator Programming Tools

### 7.15.1. NVIDIA CUDA Profile

You can use the NVIDIA CUDA Profiler with PGI-generated code for the NVIDIA GPUs. You may download the CUDA Profiler from the same website as the CUDA software:<http://www.nvidia.com/cuda>

Documentation and support is provided by NVIDIA.

### 7.15.2. TAU – Tuning and Analysis Utility

You can use the TAU (Tuning and Analysis Utility), version 2.18.1+, with PGI-generated accelerator code. TAU instruments code at the function or loop level, and version 2.18.1 is enhanced with support to track performance in accelerator regions. TAU software and documentation is available from the [TAU website](http://tau.uoregon.edu) at: [http://tau.uoregon.edu.](http://tau.uoregon.edu)

## 7.16. Supported Intrinsics

An intrinsic is a function available in a given language whose implementation is handled specifically by the compiler. Typically, an intrinsic substitutes a sequence of automatically-generated instructions for the original function call. Since the compiler has an intimate knowledge of the intrinsic function, it can better integrate it and optimize it for the situation.

Intrinsics make the use of processor-specific enhancements easier because they provide a language interface to assembly instructions. In doing so, the compiler manages things that the user would normally have to be concerned with, such as register names, register allocations, and memory locations of data.

This section contains an overview of the Fortran and C intrinsics that the accelerator supports.

### 7.16.1. Supported Fortran Intrinsics Summary Table

[Table 19](#page-104-0) is an alphabetical summary of the supported Fortran intrinsics that the accelerator supports. These functions are specific to Fortran 90/95 unless otherwise specified.

For complete descriptions of these intrinsics, refer to 'Fortran Intrinsics' of the [PGI](http://www.pgicompilers.com/resources/docs/17.10/pdf/pvf17ref.pdf) [Fortran Reference Manual, http://www.pgicompilers.com/resources/docs/17.10/pdf/](http://www.pgicompilers.com/resources/docs/17.10/pdf/pvf17ref.pdf) [pvf17ref.pdf](http://www.pgicompilers.com/resources/docs/17.10/pdf/pvf17ref.pdf).

In most cases PGI provides support for all the data types for which the intrinsic is valid. When support is available for only certain data types, the middle column of the table specifies which ones, using the following codes:

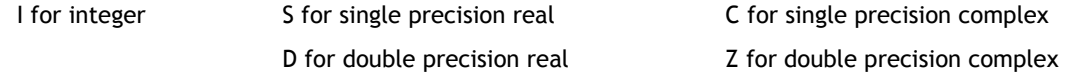

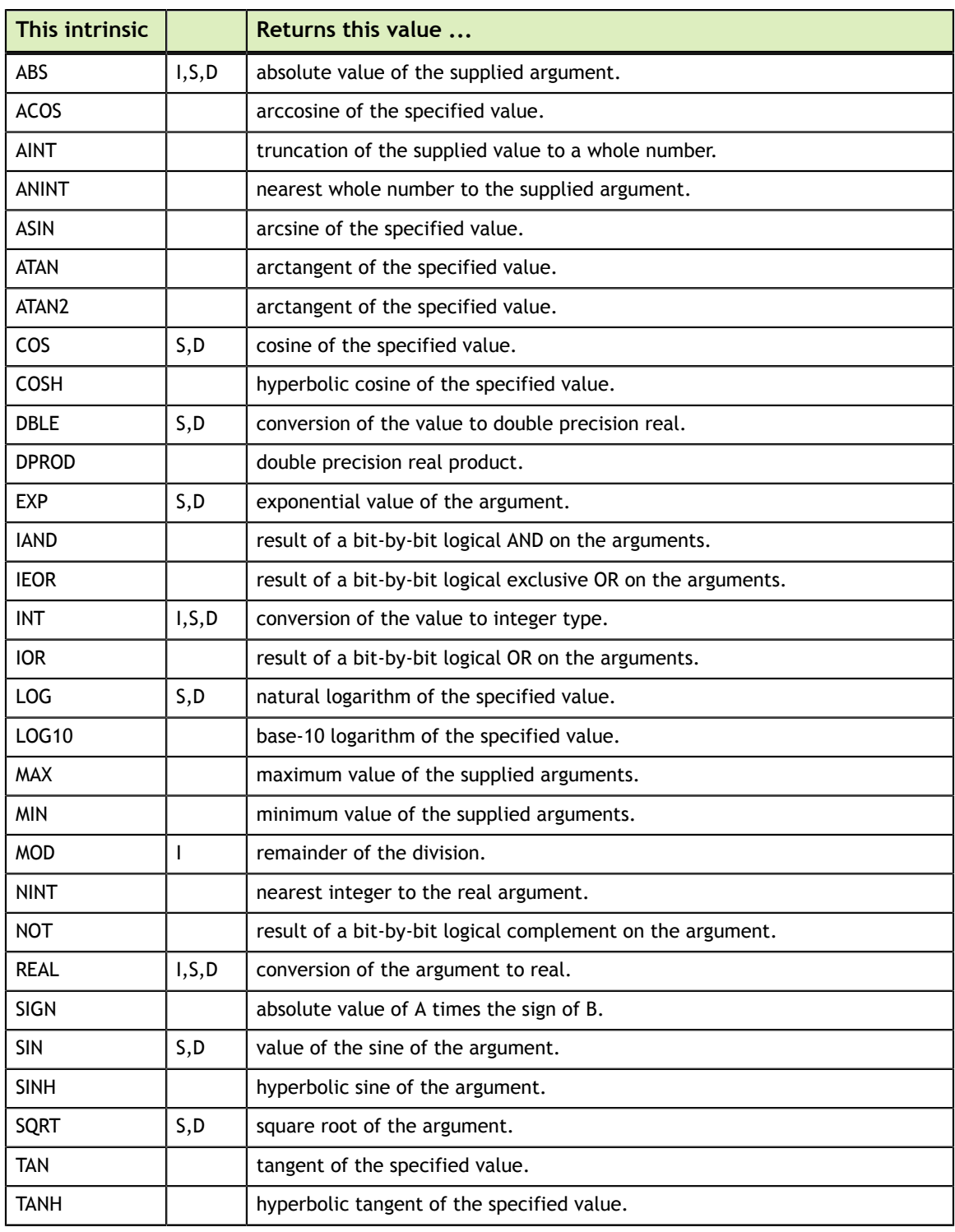

<span id="page-104-0"></span>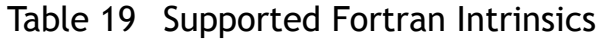

### 7.16.2. Supported C Intrinsics Summary Table

This section contains two alphabetical summaries – one for double functions and a second for float functions. These lists contain only those C intrinsics that the accelerator supports.

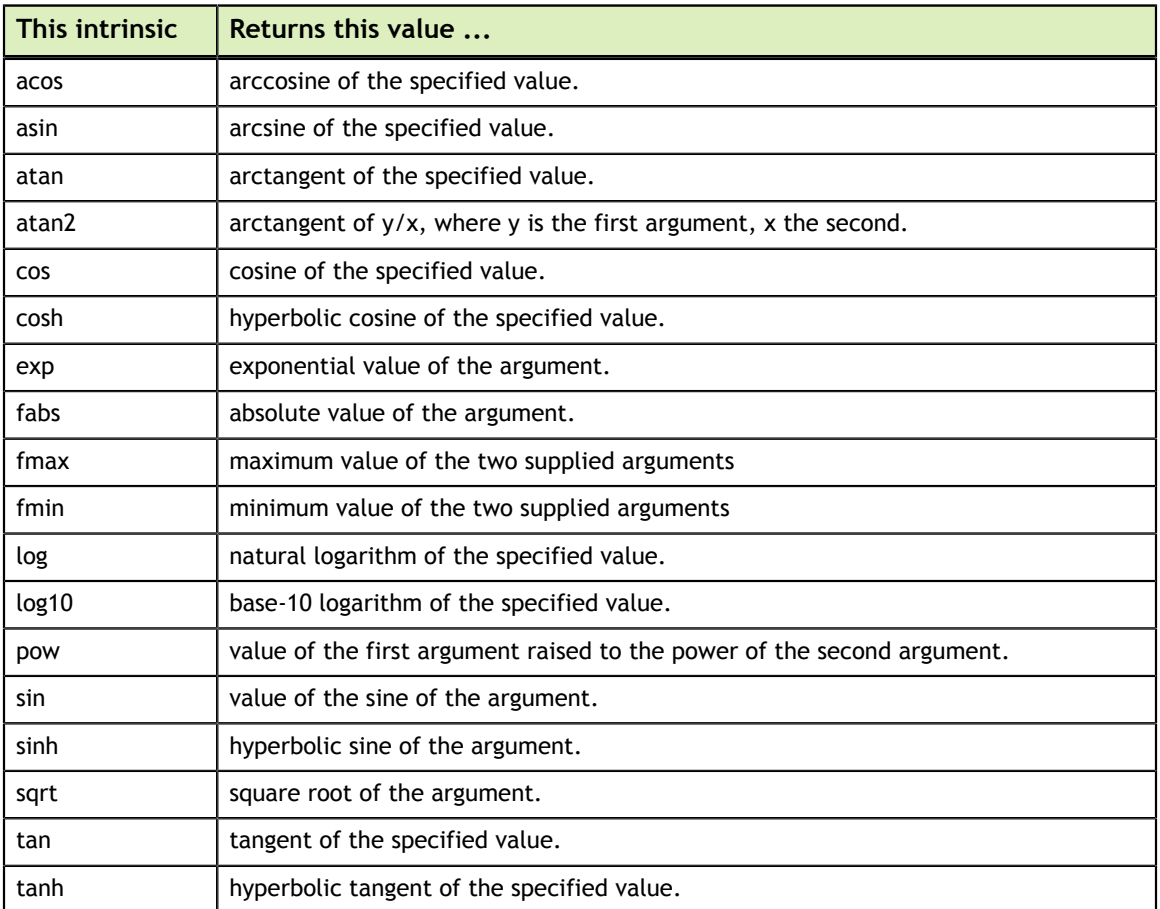

### Table 20 Supported C Intrinsic Double Functions

### Table 21 Supported C Intrinsic Float Functions

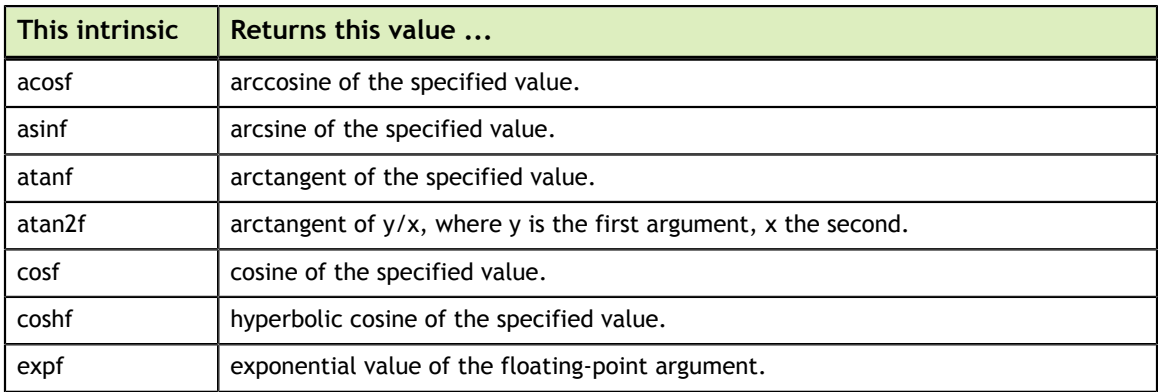

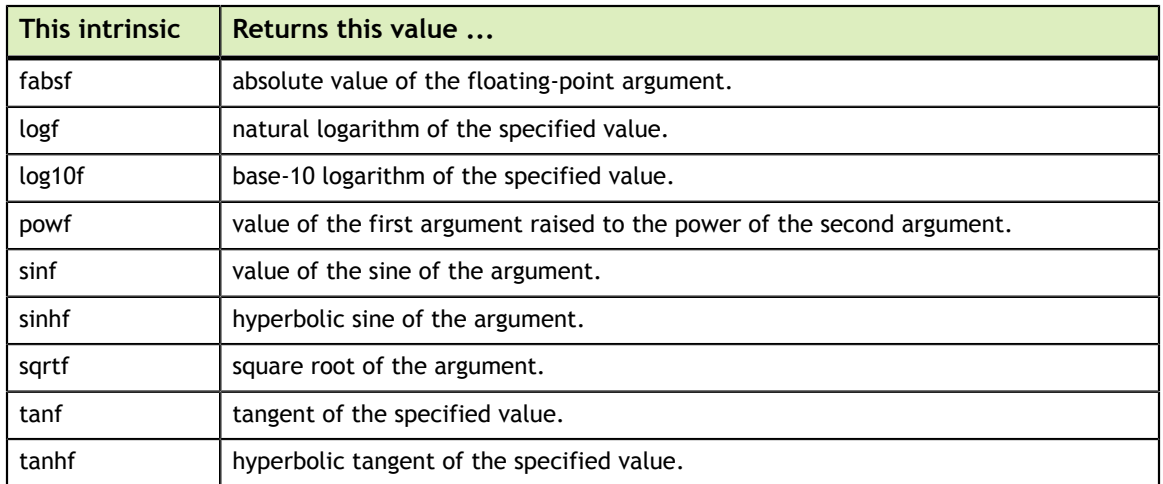

## 7.17. References related to Accelerators

- **‣** ISO/IEC 1539-1:1997, Information Technology Programming Languages Fortran, Geneva, 1997 (Fortran 95).
- **‣** American National Standard Programming Language C, ANSI X3.159-1989 (ANSI C).
- **‣** ISO/IEC 9899:1999, Information Technology Programming Languages C, Geneva, 1999 (C99).
- **‣** ISO/IEC 9899:2011, Information Technology Programming Languages C, Geneva, 2011 (C11).
- **‣** ISO/IEC 14882:2011, Information Technology Programming Languages C++, Geneva, 2011 (C++11).
- **‣** [PGI Debugger User's Guide, http://www.pgicompilers.com/resources/docs/17.10/](http://www.pgicompilers.com/resources/docs/17.10/pdf/pgi17dbug.pdf) [pdf/pgi17dbug.pdf.](http://www.pgicompilers.com/resources/docs/17.10/pdf/pgi17dbug.pdf)
- **‣** [Profiler User's Guide, http://www.pgicompilers.com/resources/docs/17.10/pdf/](http://www.pgicompilers.com/resources/docs/17.10/pdf/pgi17profug.pdf) [pgi17profug.pdf](http://www.pgicompilers.com/resources/docs/17.10/pdf/pgi17profug.pdf).
- **‣** [PGI Fortran Reference Manual, http://www.pgicompilers.com/resources/docs/17.10/](http://www.pgicompilers.com/resources/docs/17.10/pdf/pvf17ref.pdf) [pdf/pvf17ref.pdf.](http://www.pgicompilers.com/resources/docs/17.10/pdf/pvf17ref.pdf)

# Chapter 8. ECLIPSE

This document explains how to install and use the PGI plugin for Eclipse CDT (C/C++ development tool). PGI Eclipse integration is only available on Linux.

## 8.1. Install Eclipse CDT

To install the Eclipse plugin for the PGI C and C++ compilers:

- **1.** Download the Eclipse plugin from the [PGI download webpage, http://](http://www.pgicompilers.com/support/downloads.php) [www.pgicompilers.com/support/downloads.php.](http://www.pgicompilers.com/support/downloads.php)
- **2.** Untar and install the PGI Eclipse plugin componennts.

\$ tar zxf pgieclipse-2017.tar.gz \$ ./insall\_compiilers

Note you will be asked to provide the location of your current PGI installation. The default is /opt/pgi.

- **3.** Before you install the actual PGI Eclipse plugin, from within Eclipse, check your CDT version.
	- 1. Go to Help -> About Eclipse
	- 2. Click the Eclipse CDT button.

You might need to hover the mouse pointer on the button to see the hint.

3. Select Eclipse C/C++ Development Tools.

The first number in the feature version specifies which plugin version is selected.

- **4.** Go to Help -> Install New software.
- **5.** Click the Add button to add a new software repository.
- **6.** In the Add Repository dialog box:
	- 1. Click Local.
	- 2. Select your PGI installation directory, such as /opt/pgi.
	- 3. Browse inside 2017/eclipse and select the directory matching your CDT version.
	- 4. Click OK.
The Add Repository dialog should show the path to the local directory containing the plugin for your CDT version. For example, if PGI compilers are installed in /opt/pgi, then the CDT 7 plugin is located in /opt/pgi/<osversion>/2017/eclipse/cdt7; the CDT 8 plugin is in /opt/pgi/<osversion>/2017/eclipse/cdt8, and so on.

5. Click OK in the Add Repository dialog.

The install form now shows "PGI C/C++ Compiler Plugin" as an option to install.

- **7.** Check the box next to PGI option and select Next to get to the Install Details view.
- **8.** Click Next again.

 **9.** Review and accept the End-User License agreement.

 **10.**Click Finish.

You are prompted to restart. Select Restart to complete installation of the plugin.

## 8.2. Use Eclipse CDT

To use the Eclipse plugin for the PGI C and C++ compilers, the directory containing PGI compilers and tools should be included in your PATH *prior* to starting the Eclipse IDE. For details on how to include this directory in your PATH environment variable, refer to [Using Environment Variables](#page-124-0), and specifically to [PATH](#page-127-0).

This plugin does not currently support the Code Analysis feature of Eclipse CDT. This feature is not disabled by default for PGI projects and is the cause of spurious syntax errors during pre-compilation. This feature can be disabled manually at either the Project or Workspace level; any actual compilation or link errors are reported at build time.

- **‣** To disable Code Analysis at the Workspace level, select the menu item Window | Preferences, then select C/C++, then Code Analysis; uncheck all category items, which should deselect all sub-items.
- To disable Code Analysis at the Project level, select the menu item Project | Properties, then select C/C++ General, then Code Analysis; uncheck the top-level categories to deselect everything.

The PGI plugin follows the same rules for creating, building, and running a project as any other compiler supported by Eclipse. For more information, refer to Eclipse documentation and tutorials at:<http://www.eclipse.org/documentation/>.

# Chapter 9. USING DIRECTIVES AND PRAGMAS

It is often useful to be able to alter the effects of certain command line options or default behavior of the compiler. Fortran directives and C/C++ pragmas provide pragmatic information that control the actions of the compiler in a particular portion of a program without affecting the program as a whole. That is, while a command line option affects the entire source file that is being compiled, directives and pragmas apply, or disable, the effects of a command line option to selected subprograms or to selected loops in the source file, for example, to optimize a specific area of code. Use directives and pragmas to tune selected routines or loops.

## 9.1. PGI Proprietary Fortran Directives

PGI Fortran compilers support proprietary directives that may have any of the following forms:

```
!pgi$g directive
!pgi$r directive
!pgi$l directive
!pgi$ directive
```
If the input is in fixed format, the comment character must begin in column 1 and either \* or C is allowed in place of !.

The scope indicator controls the scope of the directive. This indicator occurs after the \$. Some directives ignore the scope indicator.

The valid scopes, shown in the previous forms of the directive, are these:

**g**

(global) indicates the directive applies to the end of the source file.

**r**

(routine) indicates the directive applies to the next subprogram.

**l**

(loop) indicates the directive applies to the next loop, but not to any loop contained within the loop body. Loop-scoped directives are only applied to DO loops.

**blank**

indicates that the default scope for the directive is applied.

The body of the directive may immediately follow the scope indicator. Alternatively, any number of blanks may precede the name of the directive. Any names in the body of the directive, including the directive name, may not contain embedded blanks. Blanks may surround any special characters, such as a comma or an equal sign.

The directive name, including the directive prefix, may contain upper or lower case letters, and the case is not significant. Case is significant for any variable names that appear in the body of the directive if the command line option -Mupcase is selected. For compatibility with other vendors' directives, the prefix  $cpq \in S$  may be substituted with cdir\$ or cvd\$.

## 9.2. PGI Proprietary C and C++ Pragmas

Pragmas may be supplied in a C/C++ source file to provide information to the compiler. Many pragmas have a corresponding command-line option. Pragmas may also toggle an option, selectively enabling and disabling the option.

The general syntax of a pragma is:

#pragma [ scope ] pragma-body

The optional scope field is an indicator for the scope of the pragma; some pragmas ignore the scope indicator.

The valid scopes are:

**global**

indicates the pragma applies to the entire source file.

**routine**

indicates the pragma applies to the next function.

**loop**

indicates the pragma applies to the next loop (but not to any loop contained within the loop body). Loop-scoped pragmas are only applied to for and while loops.

If a scope indicator is not present, the default scope, if any, is applied. Whitespace must appear after the pragma keyword and between the scope indicator and the body of the pragma. Whitespace may also surround any special characters, such as a comma or an equal sign. Case is significant for the names of the pragmas and any variable names that appear in the body of the pragma.

## 9.3. PGI Proprietary Optimization Directive and Pragma Summary

The following table summarizes the supported Fortran directives and C/C++ pragmas. The following terms are useful in understanding the table.

**‣** Functionality is a brief summary of the way to use the directive or pragma. For a complete description, refer to the 'Directives and Pragmas Reference' section of the [PGI Compiler Reference Manual, http://www.pgicompilers.com/resources/](http://www.pgicompilers.com/resources/docs/17.10/pdf/pgi17ref-openpower.pdf) [docs/17.10/pdf/pgi17ref-openpower.pdf.](http://www.pgicompilers.com/resources/docs/17.10/pdf/pgi17ref-openpower.pdf)

- **‣** Many of the directives and pragmas can be preceded by NO. The default entry indicates the default for the directive or pragma. N/A appears if a default does not apply.
- **‣** The scope entry indicates the allowed scope indicators for each directive or pragma, with L for loop, R for routine, and G for global. The default scope is surrounded by parentheses and N/A appears if the directive or pragma is not available in the given language.

#### The "\*" in the scope indicates this:

#### **For routine-scoped directive**

The scope includes the code following the directive or pragma until the end of the routine.

#### **For globally-scoped directive**

The scope includes the code following the directive or pragma until the end of the file rather than for the entire file.

The name of a directive or pragma may also be prefixed with  $-M$ .

For example, you can use the directive -Mbounds, which is equivalent to the directive bounds and you can use -Mopt, which is equivalent to opt. For pragmas, you can use the directive -Mnoassoc, which is equivalent to the pragma noassoc, and -Mvintr, which is equivalent to vintr.

#### Table 22 Proprietary Optimization-Related Fortran Directive and C/C++ Pragma Summary

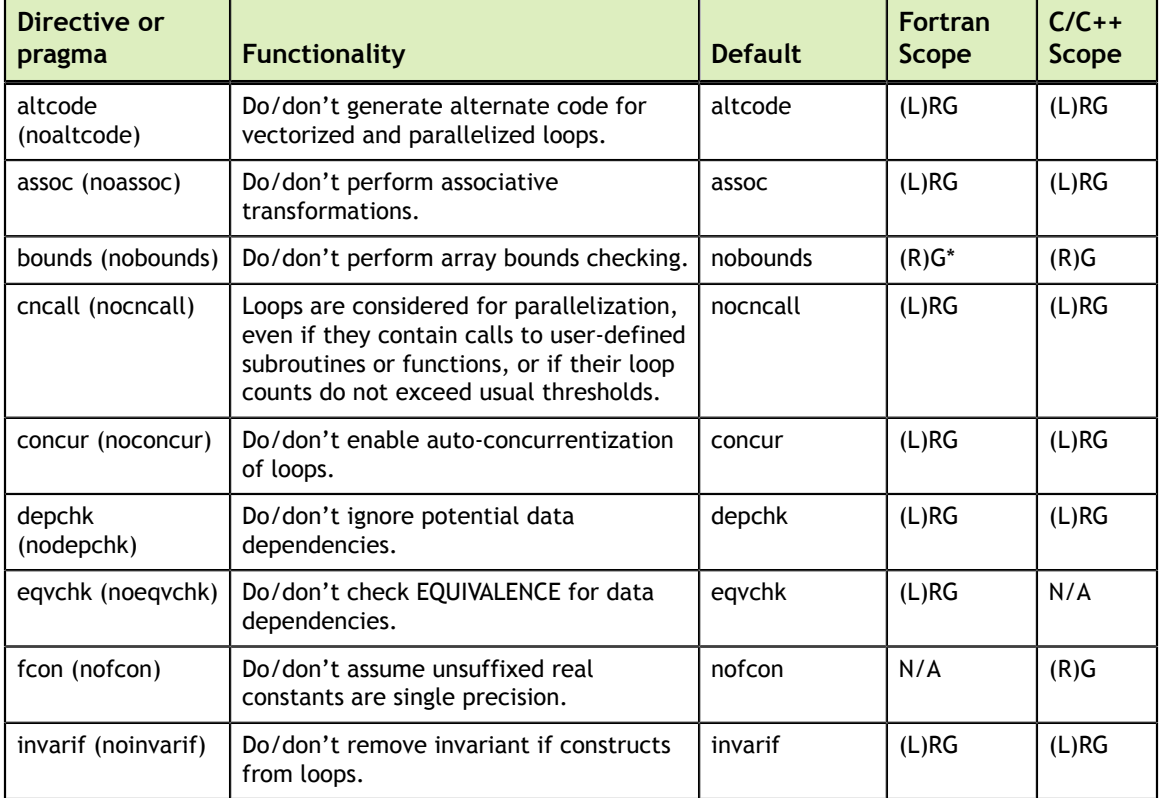

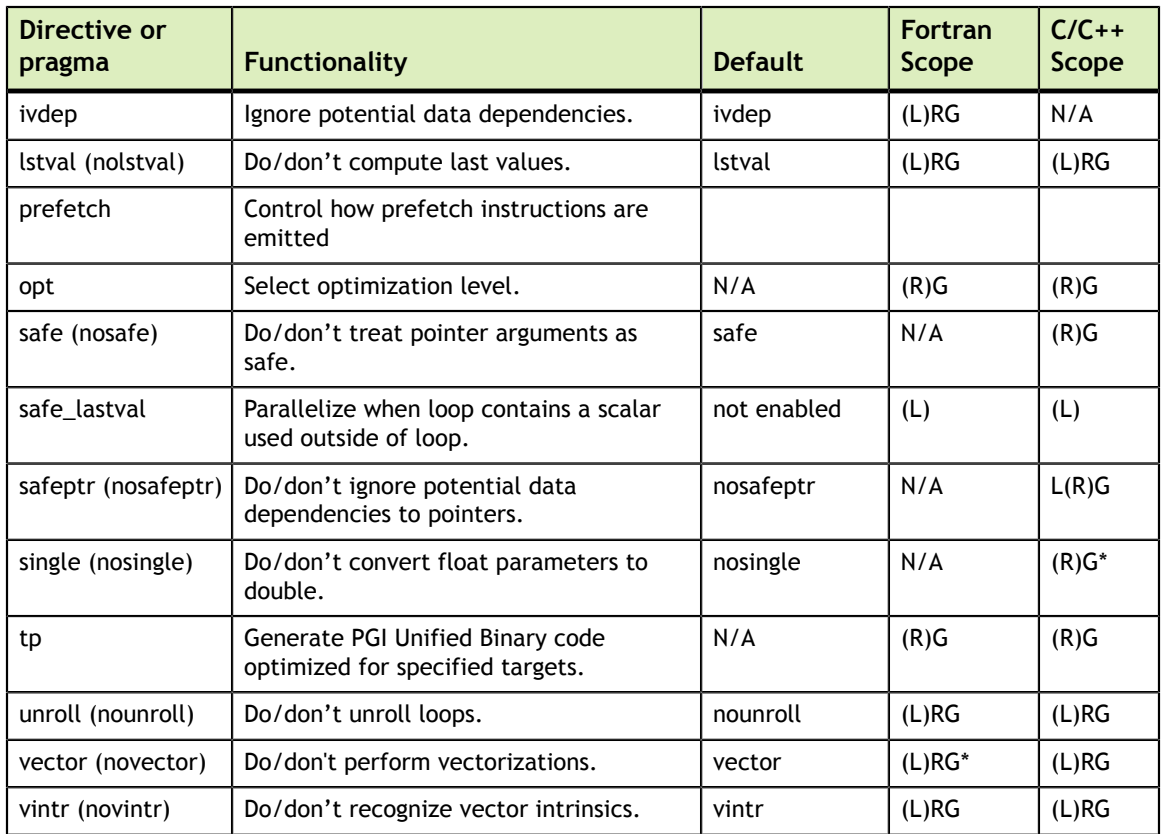

## 9.4. Scope of Fortran Directives and Command-Line Options

During compilation the effect of a directive may be to either turn an option on, or turn an option off. Directives apply to the section of code following the directive, corresponding to the specified scope, which may include the following loop, the following routine, or the rest of the program. This section presents several examples that show the effect of directives as well as their scope. Consider the following Fortran code:

```
 integer maxtime, time
parameter (n = 1000, maxtime = 10)
 double precision a(n,n), b(n,n), c(n,n)
 do time = 1, maxtime
    do i = 1, n
     do j = 1, n
       c(i,j) = a(i,j) + b(i,j) enddo
     enddo
   enddo
 end
```
When compiled with -Mvect, both interior loops are interchanged with the outer loop.

```
$ pgfortran -Mvect dirvect1.f
```
Directives alter this behavior either globally or on a routine or loop by loop basis. To assure that vectorization is not applied, use the novector directive with global scope.

```
!pgi$g novector
    integer maxtime, time
   parameter (n = 1000, maxtime = 10)
   double precision a(n,n), b(n,n), c(n,n)do time = 1, maxtime
do i = 1, n do j = 1, n
  c(i, j) = a(i, j) + b(i, j) enddo
      enddo
   enddo
 end
```
In this version, the compiler disables vectorization for the entire source file. Another use of the directive scoping mechanism turns an option on or off locally, either for a specific procedure or for a specific loop:

```
 integer maxtime, time
parameter (n = 1000, maxtime = 10)
double precision a(n,n), b(n,n), c(n,n)!pgi$l novector
  do time = 1, maxtime
     do i = 1, n
       do j = 1, n
       c(i,j) = a(i,j) + b(i,j) enddo
     enddo
   enddo
 end
```
Loop level scoping does not apply to nested loops. That is, the directive only applies to the following loop. In this example, the directive turns off vector transformations for the top-level loop. If the outer loop were a timing loop, this would be a practical use for a loop-scoped directive.

## 9.5. Scope of C/C++ Pragmas and Command-Line **Options**

During compilation a pragma either turns an option on or turns an option off. Pragmas apply to the section of code corresponding to the specified scope – either the entire file, the following loop, or the following or current routine. This section presents several examples showing the effect of pragmas and the use of the pragma scope indicators.

In all cases, pragmas override a corresponding command-line option.

For pragmas that have only routine and global scope, there are two rules for determining the scope of the pragma. We cover these special scope rules at the end of this section.

Consider the following program:

```
main() {
  float a[100][100], b[100][100], c[100][100];
   int time, maxtime, n, i, j;
   maxtime=10;
  n=100:
   for (time=0; time<maxtime;time++)
    for (j=0; j\leq n; j++)for (i=0; i \le n; i++)c[i][j] = a[i][j] + b[i][j];}
```
When this is compiled using the -Mvect command-line option, both interior loops are interchanged with the outer loop. Pragmas alter this behavior either globally or on a routine or loop by loop basis. To ensure that vectorization is not applied, use the novector pragma with global scope.

```
main() {
#pragma global novector
  float a[100][100], b[100][100],c[100][100];
   int time, maxtime, n, i, j;
   maxtime=10;
  n=100:
   for (time=0; time<maxtime;time++)
    for (j=0; j < n; j++)for (i=0; i\leq n; i++)c[i][j] = a[i][j] + b[i][j];}
```
In this version, the compiler does not perform vectorization for the entire source file. Another use of the pragma scoping mechanism turns an option on or off locally either for a specific procedure or for a specific loop. The following example shows the use of a loop-scoped pragma.

```
main() {
  float a[100][100], b[100][100], c[100][100];
   int time, maxtime, n, i, j;
   maxtime=10;
   n=100;
#pragma loop novector
   for (time=0; time<maxtime;time++)
    for (j=0; j\leq n; j++)for (i=0; i \le n; i++)c[i][j] = a[i][j] + b[i][j];}
```
Loop level scoping does not apply to nested loops. That is, the pragma only applies to the following loop. In this example, the pragma turns off vector transformations for the

top-level loop. If the outer loop were a timing loop, this would be a practical use for a loop-scoped pragma. The following example shows routine pragma scope:

```
#include "math.h"
func1() {
#pragma routine novector
 float a[100][100], b[100][100];
 float c[100][100], d[100][100];
 int i,j;
 for (i=0; i<100; i++)for (j=0; j<100; j++)a[i][j] = a[i][j] + b[i][j] * c[i][j];c[i][j] = c[i][j] + b[i][j] * d[i][j];
}
func2() {
  float a[200][200], b[200][200];
 float c[200][200], d[200][200];
int i, j;for (i=0; i<200; i++)for (j=0; j<200; j++)a[i][j] = a[i][j] + b[i][j] * c[i][j];c[i][j] = c[i][j] + b[i][j] * d[i][j];}
```
When this source is compiled using the -Mvect command-line option, func2 is vectorized but func1 is not vectorized. In the following example, the global novector pragma turns off vectorization for the entire file.

```
#include "math.h"
func1() {
#pragma global novector
 float a[100][100], b[100][100];
float c[100][100], d[100][100];
 int i,j;
 for (i=0;i<100;i++)
  for (j=0; j<100; j++)a[i][j] = a[i][j] + b[i][j] * c[i][j];c[i][j] = c[i][j] + b[i][j] * d[i][j];}
func2() {
 float a[200][200], b[200][200];
 float c[200][200], d[200][200];
 int i,j;
for (i=0; i<200; i++)for (j=0; j<200; j++)a[i][j] = a[i][j] + b[i][j] * c[i][j];c[i][j] = c[i][j] + b[i][j] * d[i][j];}
```
#### **Special Scope Rules**

Special rules apply for a pragma with loop, routine, and global scope. When the pragma is placed within a routine, it applies to the routine from its point in the routine to the end of the routine. The same rule applies for one of these pragmas with global scope.

However, there are several pragmas for which only routine and global scope applies and which affect code immediately following the pragma:

**‣** bounds and fcon – The bounds and fcon pragmas behave in a similar manner to pragmas with loop scope. That is, they apply to the code following the pragma.

**‣** opt and safe – When the opt or safe pragmas are placed within a routine, they apply to the entire routine as if they had been placed at the beginning of the routine.

## 9.6. Prefetch Directives and Pragmas

Today's processors are so fast that it is difficult to bring data into them quickly enough to keep them busy. Prefetch instructions can increase the speed of an application substantially by bringing data into cache so that it is available when the processor needs it.

When vectorization is enabled using the -Mvect or -Mprefetch compiler options, or an aggregate option such as  $-f$  as that incorporates  $-N$ vect, the PGI compilers selectively emit instructions to explicitly prefetch data into the data cache prior to first use. You can control how these prefetch instructions are emitted by using prefetch directives and pragmas.

For a list of processors that support prefetch instructions refer to the PGI Release Notes.

### 9.6.1. Prefetch Directive Syntax in Fortran

The syntax of a prefetch directive is as follows:

!\$mem prefetch <var1>[,<var2>[,...]]

where <varn> is any valid variable, member, or array element reference.

### 9.6.2. Prefetch Directive Format Requirements

The sentinel for prefetch directives is !  $$mm$ , which is distinct from the !  $pqi$$ sentinel used for optimization directives. Any prefetch directives that use the  $l$  pgi \$ sentinel are ignored by the PGI compilers.

- **‣** The "c" must be in column 1 for fixed format.
- Either  $*$  or ! is allowed in place of c for fixed format.
- The scope indicators g, r and l used with the !pgi\$ sentinel are not supported.
- The directive name, including the directive prefix, may contain upper or lower case letters and is case insensitive (case is not significant).
- **‣** If the command line option -Mupcase is used, any variable names that appear in the body of the directive are case sensitive.

## 9.6.3. Sample Usage of Prefetch Directive

#### Prefetch Directive Use

This example uses prefetch directives to prefetch data in a matrix multiplication inner loop where a row of one source matrix has been gathered into a contiguous vector.

```
real*8 a(m,n), b(n,p), c(m,p), arow(n)...
do j = 1, p!$mem prefetch arow(1), b(1,j)
!$mem prefetch arow(5), b(5,j)
!$mem prefetch arow(9), b(9,j)
do k = 1, n, 4!$mem prefetch arow(k+12),b(k+12,j)
c(i,j) = c(i,j) + arrow(k) * b(k,j)c(i, j) = c(i, j) + arrow(k+1) * b(k+1, j)c(i,j) = c(i,j) + arow(k+2) * b(k+2,j)
c(i,j) = c(i,j) + arrow(k+3) * b(k+3,j) enddo
 enddo
```
This pattern of prefetch directives the compiler emits prefetch instructions whereby elements of arow and b are fetched into the data cache starting four iterations prior to first use. By varying the prefetch distance in this way, it is sometimes possible to reduce the effects of main memory latency and improve performance.

### 9.6.4. Prefetch Pragma Syntax in C/C++

```
The syntax of a prefetch pragma is as follows:
#pragma mem prefetch <var1>[,<var2>[,...]]
```
where  $\langle \text{varn} \rangle$  is any valid variable, member, or array element reference.

### 9.6.5. Sample Usage of Prefetch Pragma

#### Prefetch Pragma in C

This example uses the prefetch pragma to prefetch data from the source vector x for eight iterations beyond the current iteration.

```
for (i=0; i\leq n; i++) #pragma mem prefetch x[i+8]
  y[i] = y[i] + a*x[i];}
```
# <span id="page-117-0"></span>9.7. !\$PRAGMA C

When programs are compiled using one of the PGI Fortran compilers on Linux systems, an underscore is appended to Fortran global names, including names of functions, subroutines, and common blocks. This mechanism distinguishes Fortran name space from C/C++ name space.

You can use !\$PRAGMA C in the Fortran program to call a C/C++ function from Fortran. The statement would look similar to this:

!\$PRAGMA C(name[,name]...)

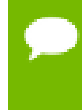

This statement directs the compiler to recognize the routine 'name' as a C function, thus preventing the Fortran compiler from appending an underscore to the routine name.

## 9.8. IGNORE\_TKR Directive

This directive indicates to the compiler to ignore the type, kind, and/or rank (/TKR/) of the specified dummy arguments in an interface of a procedure. The compiler also ignores the type, kind, and/or rank of the actual arguments when checking all the specifics in a generic call for ambiguities.

#### 9.8.1. IGNORE TKR Directive Syntax

The syntax for the IGNORE\_TKR directive is this:

```
!DIR$ IGNORE_TKR [ [(<letter>) <dummy_arg>] ... ]
```
#### **<letter>**

is one or any combination of the following:

**T** – type **K** – kind **R** – rank

For example, KR indicates to ignore both kind and rank rules and TKR indicates to ignore the type, kind, and rank arguments.

#### **<dummy\_arg>**

if specified, indicates the dummy argument for which TKR rules should be ignored. If not specified, TKR rules are ignored for all dummy arguments in the procedure that contains the directive.

#### 9.8.2. IGNORE\_TKR Directive Format Requirements

The following rules apply to this directive:

- **‣** IGNORE\_TKR must not specify dummy arguments that are allocatable, Fortran 90 pointers, or assumed-shape arrays.
- **‣** IGNORE\_TKR may appear in the body of an interface block or in the body of a module procedure, and may specify dummy argument names only.
- **IGNORE\_TKR** may appear before or after the declarations of the dummy arguments it specifies.
- **‣** If dummy argument names are specified, IGNORE\_TKR applies only to those particular dummy arguments.
- **‣** If no dummy argument names are specified, IGNORE\_TKR applies to all dummy arguments except those that are allocatable objects, Fortran 90 pointers, or assumedshape arrays.

## 9.8.3. Sample Usage of IGNORE\_TKR Directive

Consider this subroutine fragment:

```
subroutine example(A,B,C,D)
!DIR$ IGNORE_TKR A, (R) B, (TK) C, (K) D
```
[Table 23](#page-119-0) indicates which rules are ignored for which dummy arguments in the preceding sample subroutine fragment:

#### <span id="page-119-0"></span>Table 23 IGNORE\_TKR Example

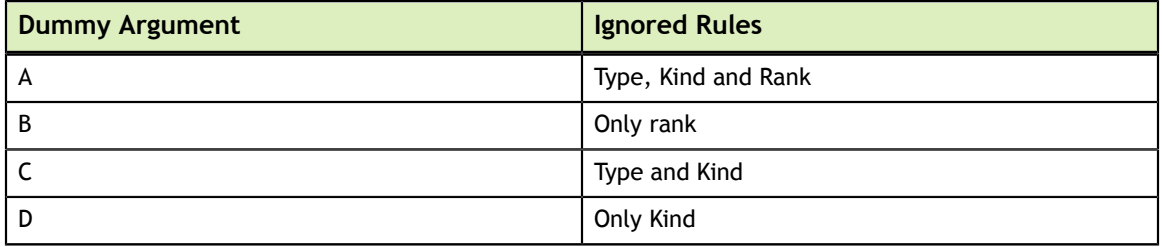

Notice that no letters were specified for A, so all type, kind, and rank rules are ignored.

# Chapter 10. CREATING AND USING LIBRARIES

A library is a collection of functions or subprograms that are grouped for reference and ease of linking. This section discusses issues related to PGI-supplied compiler libraries. Specifically, it addresses the use of  $C/C^{++}$  builtin functions in place of the corresponding libc routines, creation of dynamically linked libraries, known as shared objects or shared libraries, and math libraries.

This section does not duplicate material related to using libraries for inlining, described in [Creating an Inline Library](#page-55-0) or information related to runtime library routines available to OpenMP programmers, described in [Runtime Library Routines.](#page-70-0)

PGI provides libraries that export C interfaces by using Fortran modules.

This section has examples that include the following options related to creating and using libraries.

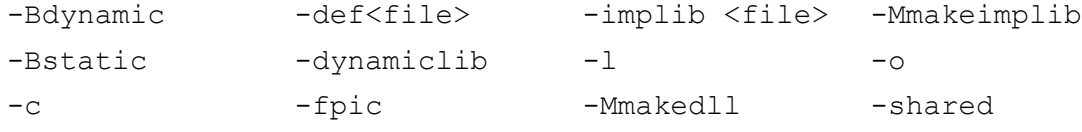

### 10.1. Using builtin Math Functions in C/C++

The name of the math header file is math.h. Include the math header file in all of your source files that use a math library routine as in the following example, which calculates the inverse cosine of 3.5.

```
#include <math.h>
#include<stdio.h>
#define PI 3.1415926535
void main()
{
  double x, y;
 x = PI/3.0;y = a cos (0.5);
 printf('%f %f\n', x, y);
}
```
Including math.h causes PGI C and C++ to use builtin functions, which are much more efficient than library calls. In particular, if you include math.h, the following intrinsics calls are processed using builtins:

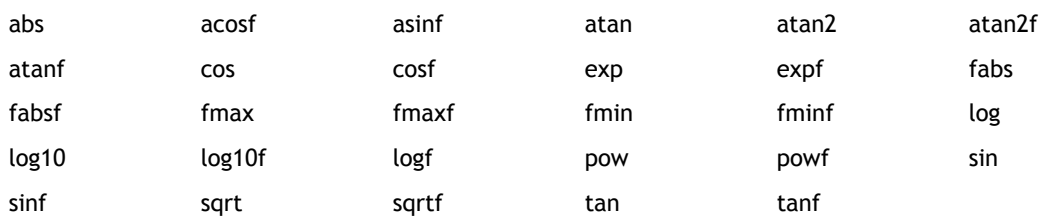

## 10.2. Using System Library Routines

Release 17.10 of the PGI runtime libraries makes use of Linux system libraries to implement, for example, OpenMP and Fortran I/O. The PGI runtime libraries make use of several additional system library routines.

On 64-bit Linux systems, the system library routines that PGI supports include these:

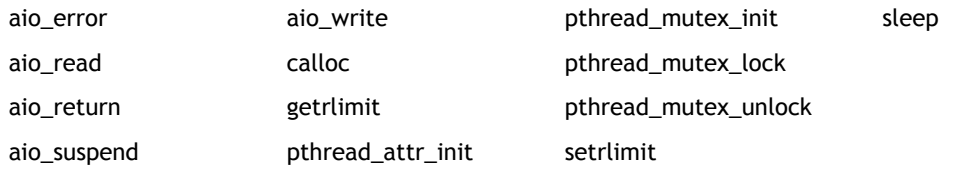

## 10.3. Creating and Using Shared Object Files on Linux

All of the PGI Fortran, C, and C++ compilers support creation of shared object files. Unlike statically-linked object and library files, shared object files link and resolve references with an executable at runtime via a dynamic linker supplied with your operating system. The PGI compilers must generate position independent code to support creation of shared objects by the linker. However, this is not the default. You must create object files with position independent code and shared object files that will include them.

### 10.3.1. Procedure to create a use a shared object file

The following steps describe how to create and use a shared object file.

 **1.** Create an object file with position independent code.

To do this, compile your code with the appropriate PGI compiler using the -fpic option, or one of the equivalent options, such as  $-\text{fPIC}, -\text{Kpic}, \text{ and } -\text{KPIC}, \text{which}$ are supported for compatibility with other systems. For example, use the following command to create an object file with position independent code using pgfortran:

- % pgfortran -c -fpic tobeshared.f
- **2.** Produce a shared object file.

To do this, use the appropriate PGI compiler to invoke the linker supplied with your system. It is customary to name such files using a . so filename extension. On Linux, you do this by passing the -shared option to the linker:

% pgfortran -shared -o tobeshared.so tobeshared.o

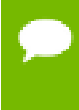

Compilation and generation of the shared object can be performed in one step using both the  $-fpic$  option and the appropriate option for generation of a shared object file.

 **3.** Use a shared object file.

To do this, use the appropriate PGI compiler to compile and link the program which will reference functions or subroutines in the shared object file, and list the shared object on the link line, as shown here:

```
% pgfortran -o myprog myprog.f tobeshared.so
```
 **4.** Make the executable available.

You now have an executable myprog which does not include any code from functions or subroutines in tobeshared.so, but which can be executed and dynamically linked to that code. By default, when the program is linked to produce myprog, no assumptions are made on the location of tobeshared.so. Therefore, for myprog to execute correctly, you must initialize the environment variable LD\_LIBRARY\_PATH to include the directory containing tobeshared.so. If LD\_LIBRARY\_PATH is already initialized, it is important not to overwrite its contents. If you have placed tobeshared.so in directory /home/myusername/bin, you can initialize LD\_LIBRARY\_PATH to include that directory and preserve its existing contents, as shown in the following:

% setenv LD\_LIBRARY\_PATH "\$LD\_LIBRARY\_PATH":/home/myusername/bin

If you know that tobeshared.so always resides in a specific directory, you can create the executable myprog in a form that assumes this directory by using the  $-R$ link-time option. For example, you can link as follows:

% pgfortran -o myprog myprof.f tobeshared.so -R/home/myusername/bin

As with the  $-L$  option, there is no space between  $-R$  and the directory name. If the -R option is used, it is not necessary to initialize LD\_LIBRARY\_PATH.

In the previous example, the dynamic linker always looks in /home/myusername/ bin to resolve references to tobeshared.so. By default, if the LD\_LIBRARY\_PATH environment variable is not set, the linker only searches /usr/lib and /lib for shared objects.

### 10.3.2. ldd Command

The ldd command is a useful tool when working with shared object files and executables that reference them. When applied to an executable, as shown in the following example, ldd lists all shared object files referenced in the executable along with the pathname of the directory from which they will be extracted.

% ldd myprog

If the pathname is not hard-coded using the-R option, and if LD\_LIBRARY\_PATH is not initialized, the pathname is listed as "not found". For more information on ldd, its options and usage, see the online man page for ldd.

## 10.4. Using LIB3F

The PGI Fortran compilers include complete support for the de facto standard LIB3F library routines. See the PGI Fortran Language Reference manual for a complete list of available routines in the PGI implementation of LIB3F.

## 10.5. LAPACK, BLAS and FFTs

All PGI products now include a BLAS and LAPACK library based on the customized OpenBLAS project source and built with PGI compilers. The LAPACK library is called liblapack.a. The BLAS library is called libblas.a. These libraries are installed to \$PGI/<target>/lib, where <target> is replaced with the appropriate target name (linuxpower).

To use these libraries, simply link them in using the  $-1$  option when linking your main program:

% pgfortran myprog.f -llapack -lblas

# 10.6. Linking with ScaLAPACK

The ScaLAPACK libraries are automatically installed with each MPI library version which accompanies a PGI installation. You can link with the ScaLAPACK libraries by specifying -Mscalapack on any of the *PGI* compiler command lines. For example: % mpif90 myprog.f -Mscalapack

A pre-built version of the BLAS library is automatically added when the  $-Mscalapack$ switch is specified. If you wish to use a different BLAS library, and still use the -Mscalapack switch, then you can list the set of libraries explicitly on your link line. Alternately, you can copy your BLAS library into \$PGI/linuxpower/17.10/lib/ libblas.a.

## 10.7. The C++ Standard Template Library

On Linux, the GNU-compatible pgc++ compiler uses the GNU  $g$ ++ header files and Standard Template Library (STL) directly. The versions used are dependent on the version of the GNU compilers installed on your system, or specified when makelocalrc was run during installation of the PGI compilers.

# <span id="page-124-0"></span>Chapter 11. USING ENVIRONMENT VARIABLES

Environment variables allow you to set and pass information that can alter the default behavior of the PGI compilers and the executables which they generate. This section includes explanations of the environment variables specific to PGI compilers. Other environment variables are referenced and documented in other sections of this User's Guide, the accompanying [PGI Compiler Reference Manual, http://](http://www.pgicompilers.com/resources/docs/17.10/pdf/pgi17ref-openpower.pdf) [www.pgicompilers.com/resources/docs/17.10/pdf/pgi17ref-openpower.pdf](http://www.pgicompilers.com/resources/docs/17.10/pdf/pgi17ref-openpower.pdf), the [PGI](http://www.pgicompilers.com/resources/docs/17.10/pdf/pgi17dbug.pdf) [Debugger User's Guide, http://www.pgicompilers.com/resources/docs/17.10/pdf/](http://www.pgicompilers.com/resources/docs/17.10/pdf/pgi17dbug.pdf) [pgi17dbug.pdf](http://www.pgicompilers.com/resources/docs/17.10/pdf/pgi17dbug.pdf) and the [Profiler User's Guide, http://www.pgicompilers.com/resources/](http://www.pgicompilers.com/resources/docs/17.10/pdf/pgi17profug.pdf) [docs/17.10/pdf/pgi17profug.pdf.](http://www.pgicompilers.com/resources/docs/17.10/pdf/pgi17profug.pdf)

- **‣** You use OpenMP environment variables to control the behavior of OpenMP programs. For consistency related to the OpenMP environment, the details of the OpenMP-related environment variables are included in OpenMP section: [Environment Variables.](#page-76-0)
- **‣** You can use environment variables to control the behavior of the PGI profiler. For a description of environment variables that affect this tool, refer to the [Profiler User's](http://www.pgicompilers.com/resources/docs/17.10/pdf/pgi17profug.pdf) [Guide, http://www.pgicompilers.com/resources/docs/17.10/pdf/pgi17profug.pdf.](http://www.pgicompilers.com/resources/docs/17.10/pdf/pgi17profug.pdf)

## 11.1. Setting Environment Variables

Before we look at the environment variables that you might use with the PGI compilers and tools, let's take a look at how to set environment variables. To illustrate how to set these variables in various environments, let's look at how a user might initialize the shell environment prior to using the PGI compilers and tools.

### 11.1.1. Setting Environment Variables on Linux

Let's assume that you want access to the PGI products when you log in. Let's further assume that you installed the PGI compilers in  $\sqrt{\text{opt}}$  and that the license file is in /opt/pgi/license.dat. For access at startup, you can add the following lines to your startup file.

#### **In csh, use these commands:**

```
 % setenv PGI /opt/pgi
 % setenv MANPATH "$MANPATH":$PGI/linuxpower/17.10/man
 % set path = ($PGI/linuxpower/17.10/bin/ $path)
```
#### **In bash, sh, zsh, or ksh, use these commands:**

```
 $ PGI=/opt/pgi; export PGI
```

```
 $ MANPATH=$MANPATH:$PGI/linuxpower/17.10/man; export MANPATH
```
\$ PATH=\$PGI/linuxpower/17.10/bin:\$PATH; export PATH

## 11.2. PGI-Related Environment Variables

For easy reference, the following table provides a quick listing of some OpenMP and all PGI compiler-related environment variables. This section provides more detailed descriptions of the environment variables specific to PGI compilers and the executables they generate. For information specific to OpenMP environment variables, refer to [Table](#page-76-1) [14](#page-76-1) and to the complete descriptions in 'OpenMP Environment Variables' in the [PGI](http://www.pgicompilers.com/resources/docs/17.10/pdf/pgi17ref-openpower.pdf) [Compiler Reference Manual, http://www.pgicompilers.com/resources/docs/17.10/pdf/](http://www.pgicompilers.com/resources/docs/17.10/pdf/pgi17ref-openpower.pdf) [pgi17ref-openpower.pdf](http://www.pgicompilers.com/resources/docs/17.10/pdf/pgi17ref-openpower.pdf).

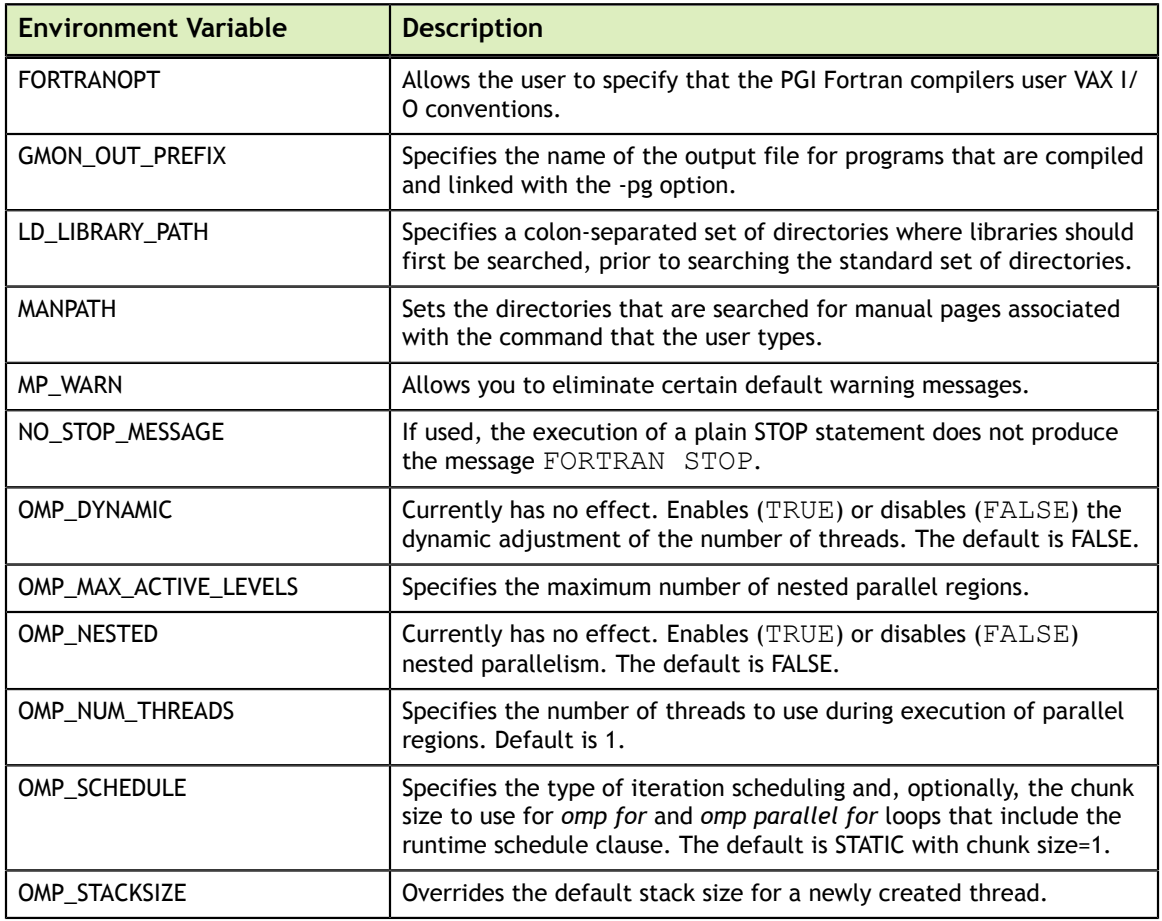

<span id="page-125-0"></span>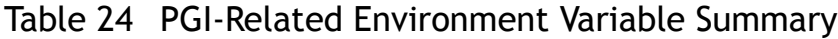

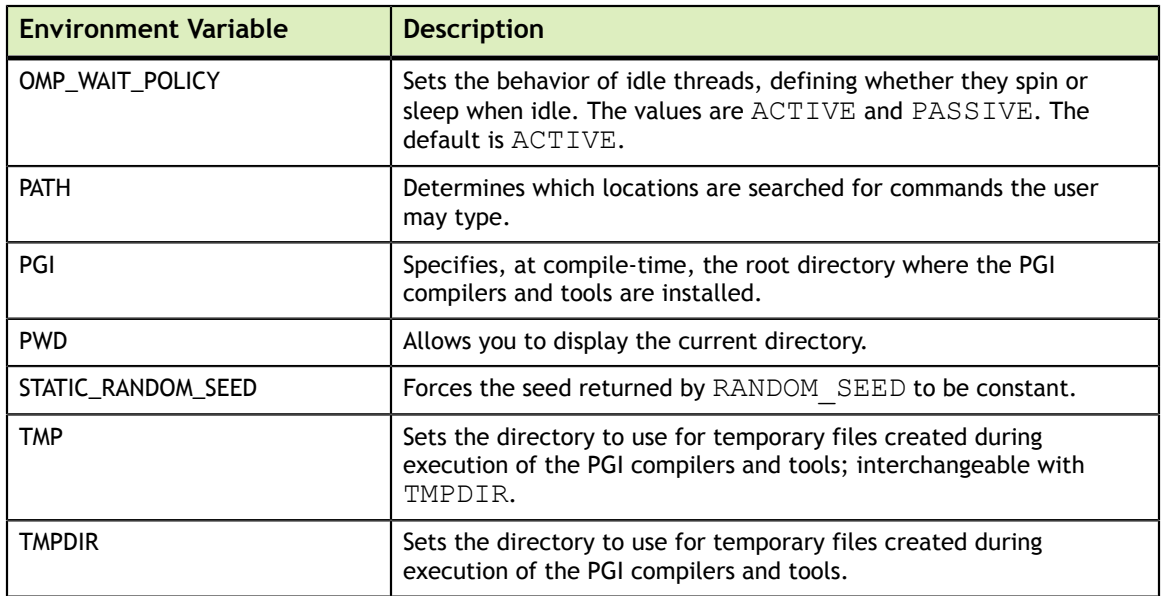

## 11.3. PGI Environment Variables

You use the environment variables listed in [Table 24](#page-125-0) to alter the default behavior of the PGI compilers and the executables which they generate. This section provides more detailed descriptions about the variables in this table that are not OpenMP environment variables.

## 11.3.1. FORTRANOPT

FORTRANOPT allows the user to adjust the behavior of the PGI Fortran compilers.

- **‣** If FORTRANOPT exists and contains the value vaxio, the record length in the open statement is in units of 4-byte words, and the \$ edit descriptor only has an effect for lines beginning with a space or a plus sign (+).
- **‣** If FORTRANOPT exists and contains the value format\_relaxed, an I/O item corresponding to a numerical edit descriptor (such as F, E, I, and so on) is not required to be a type implied by the descriptor.
- ► If FORTRANOPT exists and contains the value crif, a sequential formatted or listdirected record is allowed to be terminated with the character sequence  $\langle r \rangle$ n (carriage return, newline). This approach is useful when reading records from a file produced on a Window's system.

The following example causes the PGI Fortran compilers to use VAX I/O conventions: % setenv FORTRANOPT vaxio

## 11.3.2. LD\_LIBRARY\_PATH

The LD LIBRARY PATH variable is a colon-separated set of directories specifying where libraries should first be searched, prior to searching the standard set of directories. This variable is useful when debugging a new library or using a nonstandard library for special purposes.

The following csh example adds the current directory to your LD\_LIBRARY\_PATH variable.

```
% setenv LD_LIBRARY_PATH "$LD_LIBRARY_PATH":"./"
```
### 11.3.3. MANPATH

The MANPATH variable sets the directories that are searched for manual pages associated with the commands that the user types. When using PGI products, it is important that you set your PATH to include the location of the PGI products and then set the MANPATH variable to include the man pages associated with the products.

The following csh example targets the linuxpower version of the compilers and tool s and allows the user access to the manual pages associated with them.

```
% set path = (/opt/pgi/linuxpower/17.10/bin $path
% setenv MANPATH "$MANPATH":/opt/pgi/linuxpower/17.10/man
```
### 11.3.4. NO\_STOP\_MESSAGE

If the NO\_STOP\_MESSAGE variable exists, the execution of a plain STOP statement does not produce the message FORTRAN STOP. The default behavior of the PGI Fortran compilers is to issue this message.

### <span id="page-127-0"></span>11.3.5. PATH

The PATH variable sets the directories that are searched for commands that the user types. When using PGI products, it is important that you set your PATH to include the location of the PGI products.

You can also use this variable to specify that you want to use only the linuxpower version of the compilers and tools, or to target linuxpower as the default.

The following csh example targets linuxpower version of the compilers and tools. % set path = (/opt/pgi/linuxpower/17.10/bin \$path)

### 11.3.6. PGI

The PGI environment variable specifies the root directory where the PGI compilers and tools are installed. This variable is recognized at compile-time. If it is not set, the default value depends on your system as well as which compilers are installed:

**On Linux, the default value of this variable is /opt/pgi.** 

In most cases, if the PGI environment variable is not set, the PGI compilers and tools dynamically determine the location of this root directory based on the instance of the compiler or tool that was invoked. However, there are still some dependencies on the PGI environment variable, and you can use it as a convenience when initializing your environment for use of the PGI compilers and tools.

For example, assuming you use csh and want the 64-bit linuxpower versions of the PGI compilers and tools to be the default, you would use this syntax:

```
 % setenv PGI /opt/pgi
```

```
 % setenv MANPATH "$MANPATH":$PGI/linuxpower/17.10/man
```

```
 % set path = ($PGI/linuxpower/17.10/bin $path)
```
## 11.3.7. PGI\_CONTINUE

You set the PGI\_CONTINUE variable to specify the actions to take before continuing with execution. For example, if the PGI CONTINUE environment variable is set and then a program that is compiled with -Mchkfpstk is executed, the stack is automatically cleaned up and execution then continues. If PGI\_CONTINUE is set to verbose, the stack is automatically cleaned up, a warning message is printed, and then execution continues.

There is a performance penalty associated with the stack cleanup.

## 11.3.8. PGI\_OBJSUFFIX

You can set the PGI\_OBJSUFFIX environment variable to generate object files that have a specific suffix. For example, if you set PGI OBJSUFFIX to .o, the object files have a suffix of .o rather than .obj.

### 11.3.9. PWD

The PWD variable allows you to display the current directory.

### 11.3.10. STATIC\_RANDOM\_SEED

You can use STATIC\_RANDOM\_SEED to force the seed returned by the Fortran 90/95 RANDOM SEED intrinsic to be constant. The first call to RANDOM SEED without arguments resets the random seed to a default value, then advances the seed by a variable amount based on time. Subsequent calls to RANDOM\_SEED without arguments reset the random seed to the same initial value as the first call. Unless the time is exactly the same, each time a program is run a different random number sequence is generated. Setting the environment variable STATIC\_RANDOM\_SEED to YES forces the seed returned by RANDOM SEED to be constant, thereby generating the same sequence of random numbers at each execution of the program.

#### 11.3.11. TMP

You can use TMP to specify the directory to use for placement of any temporary files created during execution of the PGI compilers and tools. This variable is interchangeable with TMPDIR.

### 11.3.12. TMPDIR

You can use TMPDIR to specify the directory to use for placement of any temporary files created during execution of the PGI compilers and tools.

## 11.4. Using Environment Modules on Linux

On Linux, if you use the Environment Modules package, that is, the module load command, PGI includes a script to set up the appropriate module files.

Assuming your installation base directory is /opt/pgi, and your **MODULEPATH** environment variable is /usr/local/Modules/modulefiles, execute this command:

```
% /opt/pgi/linuxpower/17.10/etc/modulefiles/pgi.module.install \
  -all -install /usr/local/Modules/modulefiles
```
This command creates module files for all installed versions of the PGI compilers. You must have write permission to the modulefiles directory to enable the module commands:

```
% module load pgi64/17.10
% module load pgi/17.10
```
where "pgi/17.10" also uses the 64-bit compilers.

To see what versions are available, use this command:

% module avail pgi

The module load command sets or modifies the environment variables as indicated in the following table.

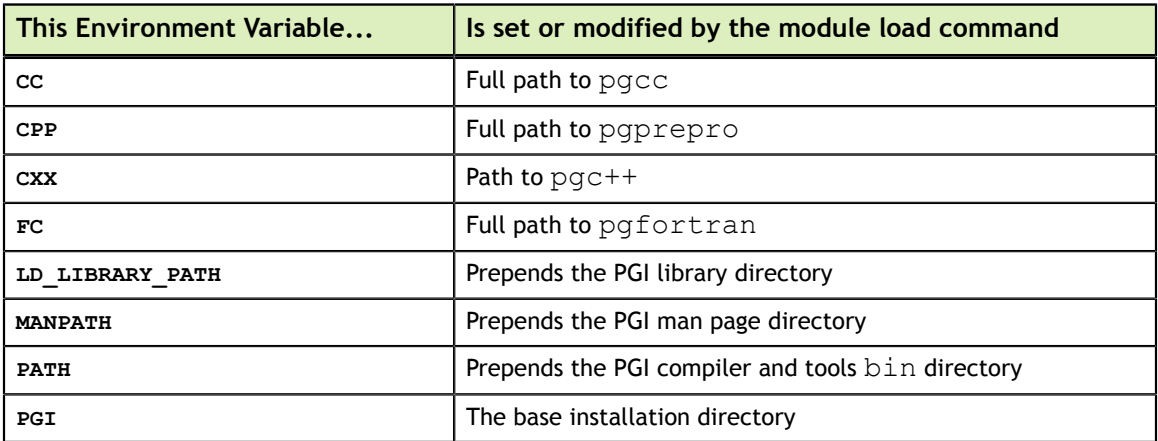

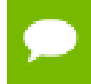

PGI does not provide support for the Environment Modules package. For more information about the package, go to: <http://modules.sourceforge.net>.

# Chapter 12. DISTRIBUTING FILES – DEPLOYMENT

Once you have successfully built, debugged and tuned your application, you may want to distribute it to users who need to run it on a variety of systems. This section addresses how to effectively distribute applications built using PGI compilers and tools. The application must be installed in such a way that it executes accurately on a system other than the one on which it was built, and which may be configured differently.

## 12.1. Deploying Applications on Linux

To successfully deploy your application on Linux, some of the issues to consider include:

- **‣** Runtime Libraries
- **‣** 64-bit Linux Systems
- **‣** Redistribution of Files
- **‣** Licensing

### 12.1.1. Runtime Library Considerations

On Linux systems, the system runtime libraries can be linked to an application either statically or dynamically. For example, for the C runtime library, libc, you can use either the static version  $\exists$  ibc.a or the shared object version  $\exists$  ibc.so. If the application is intended to run on Linux systems other than the one on which it was built, it is generally safer to use the shared object version of the library. This approach ensures that the application uses a version of the library that is compatible with the system on which the application is running. Further, it works best when the application is linked on a system that has an equivalent or earlier version of the system software than the system on which the application will be run.

Building on a newer system and running the application on an older system may not produce the desired output.

To use the shared object version of a library, the application must also link to shared object versions of the PGI runtime libraries. To execute an application built in such a way on a system on which PGI compilers are *not* installed, those shared objects must be available.To build using the shared object versions of the runtime libraries, use the -Bdynamic option, as shown here:

\$ pgf90 -Bdynamic myprog.f90

### 12.1.2. Linux Redistributable Files

The method for installing the shared object versions of the runtime libraries required for applications built with PGI compilers and tools is manual distribution.

When the PGI compilers are installed, there are directories that have a name that begins with REDIST; these directories contain the redistributed shared object libraries. These may be redistributed by licensed PGI customers under the terms of the End-User License Agreement.

#### 12.1.3. Restrictions on Linux Portability

You cannot expect to be able to run an executable on any given Linux machine. Portability depends on the system you build on as well as how much your program uses system routines that may have changed from Linux release to Linux release. For example, an area of significant change between some versions of Linux is in libpthread.so and libnuma.so. PGI compilers use these dynamically linked libraries for the options -Mconcur (auto-parallel), -mp (OpenMP), and -acc -ta=multicore (OpenACC). Statically linking these libraries may not be possible, or may result in failure at execution.

Typically, portability is supported for forward execution, meaning running a program on the same or a later version of Linux. But not for backward compatibility, that is, running on a prior release. For example, a user who compiles and links a program under RHEL 7.2 should not expect the program to run without incident on a RHEL 5.2 system, an earlier Linux version. It *may* run, but it is less likely. Developers might consider building applications on earlier Linux versions for wider usage. Dynamic linking of Linux and gcc system routines on the platform executing the program can also reduce problems.

### 12.1.4. Licensing for Redistributable Files

The files in the REDIST directories may be redistributed under the terms of the End-User License Agreement for the product in which they were included.

## 12.2. PGI Redistributables

PGI redistributable directories contain all of the PGI Linux runtime library shared object files that can be re-distributed by PGI 17.10 licensees under the terms of the PGI End-User License Agreement (EULA).

# Chapter 13. INTER-LANGUAGE CALLING

This section describes inter-language calling conventions for C, C++, and Fortran programs using the PGI compilers. Fortran 2003 ISO\_C\_Binding provides a mechanism to support the interoperability with C. This includes the ISO\_C\_Binding intrinsic module, binding labels, and the BIND attribute. In the absence of this mechanism, the following sections describe how to call a Fortran function or subroutine from a C or C++ program and how to call a C or C++ function from a Fortran program. For information on calling assembly language programs, refer to the 'Runtime Environment' section of the [PGI Compiler Reference Manual, http://www.pgicompilers.com/resources/](http://www.pgicompilers.com/resources/docs/17.10/pdf/pgi17ref-openpower.pdf) [docs/17.10/pdf/pgi17ref-openpower.pdf.](http://www.pgicompilers.com/resources/docs/17.10/pdf/pgi17ref-openpower.pdf)

This section provides examples that use the following options related to interlanguage calling. For more information on these options, refer to the 'Command-Line Options Reference' section of the [PGI Compiler Reference Manual, http://](http://www.pgicompilers.com/resources/docs/17.10/pdf/pgi17ref-openpower.pdf) [www.pgicompilers.com/resources/docs/17.10/pdf/pgi17ref-openpower.pdf](http://www.pgicompilers.com/resources/docs/17.10/pdf/pgi17ref-openpower.pdf).

-c -Mnomain -Miface -Mupcase

## 13.1. Overview of Calling Conventions

This section includes information on the following topics:

- Functions and subroutines in Fortran, C, and C<sup>++</sup>
- **‣** Naming and case conversion conventions
- **‣** Compatible data types
- **‣** Argument passing and special return values
- **‣** Arrays and indexes

The sections [Inter-language Calling Considerations](#page-133-0) through [Example – C++ Calling](#page-141-0) [Fortran](#page-141-0) describe how to perform inter-language calling.

## <span id="page-133-0"></span>13.2. Inter-language Calling Considerations

In general, when argument data types and function return values agree, you can call a C or C++ function from Fortran as well as call a Fortran function from C or C++. When data types for arguments do not agree, you may need to develop custom mechanisms to handle them. For example, the Fortran COMPLEX type has a matching type in C99 but does not have a matching type in C89; however, it is still possible to provide interlanguage calls but there are no general calling conventions for such cases.

- If a C++ function contains objects with constructors and destructors, calling such a function from either C or Fortran is not possible unless the initialization in the main program is performed from a C++ program in which constructors and destructors are properly initialized.
	- In general, you can call a C or Fortran function from C++ without problems as long as you use the extern "C" keyword to declare the function in the C++ program. This declaration prevents name mangling for the C function name. If you want to call a C++ function from C or Fortran, you also have to use the extern "C" keyword to declare the C++ function. This keeps the C++ compiler from mangling the name of the function.
	- You can use the <u>cplusplus macro to allow a program or header file to work for</u> both C and C++. For example, the following defines in the header file stdio.h allow this file to work for both C and C++.

```
#ifndef _STDIO_H
#define _STDIO_H
#ifdef __cplusplus
extern "C" {
#endif /* __cplusplus */
.
. /* Functions and data types defined... */
.
#ifdef __cplusplus
}
#endif /* __cplusplus */
#endif
```
**C++ member functions cannot be declared extern, since their names will** always be mangled. Therefore, C++ member functions cannot be called from C or Fortran.

## <span id="page-133-1"></span>13.3. Functions and Subroutines

Fortran, C, and C++ define functions and subroutines differently.

For a Fortran program calling a C or C++ function, observe the following return value convention:

- **‣** When a C or C++ function returns a value, call it from Fortran as a function.
- **‣** When a C or C++ function does not return a value, call it as a subroutine.

For a C/C++ program calling a Fortran function, the call should return a similar type. [Table 25, Fortran and C/C++ Data Type Compatibility,](#page-134-0) lists compatible types. If the

call is to a Fortran subroutine or a Fortran CHARACTER function, call it from C/C++ as a function that returns void. The exception to this convention is when a Fortran subroutine has alternate returns; call such a subroutine from  $C/C++$  as a function returning int whose value is the value of the integer expression specified in the alternate RETURN statement.

# 13.4. Upper and Lower Case Conventions, Underscores

By default, all Fortran symbol names are converted to lower case. C and C++ are case sensitive, so upper-case function names stay upper-case. When you use inter-language calling, you can either name your  $C/C++$  functions with lower-case names, or invoke the Fortran compiler command with the option -Mupcase, in which case it will not convert symbol names to lower-case.

When programs are compiled using one of the PGI Fortran compilers, an underscore is appended to Fortran global names (names of functions, subroutines and common blocks). This mechanism distinguishes Fortran name space from C/C++ name space. Use these naming conventions:

- If you call a C/C++ function from Fortran, you should rename the C/C++ function by appending an underscore or use C\$PRAGMA C in the Fortran program. For more information on C\$PRAGMA C, refer to [!\\$PRAGMA C](#page-117-0).
- If you call a Fortran function from C/C++, you should append an underscore to the Fortran function name in the calling program.

# 13.5. Compatible Data Types

[Table 25](#page-134-0) shows compatible data types between Fortran and C/C++. [Table 26](#page-135-0), [Fortran](#page-135-0) [and C/C++ Representation of the COMPLEX Type](#page-135-0) shows how the Fortran COMPLEX type may be represented in C/C++.

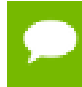

**Tip** If you can make your function/subroutine parameters as well as your return values match types, you should be able to use inter-language calling.

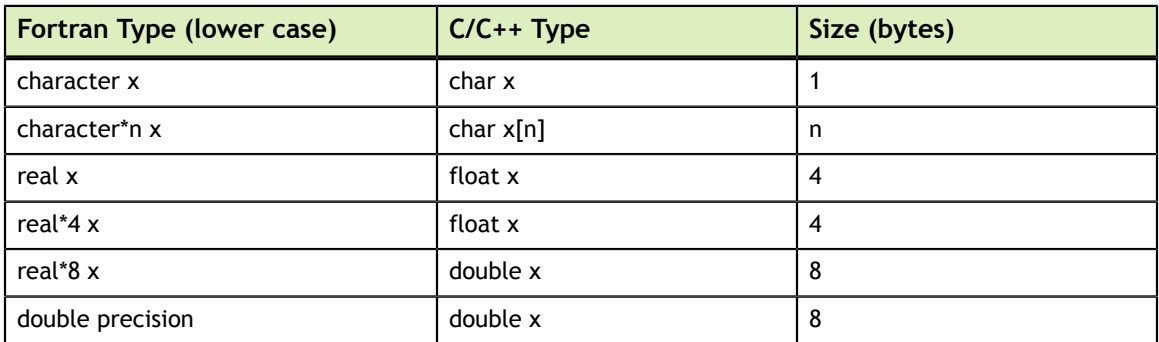

#### <span id="page-134-0"></span>Table 25 Fortran and C/C++ Data Type Compatibility

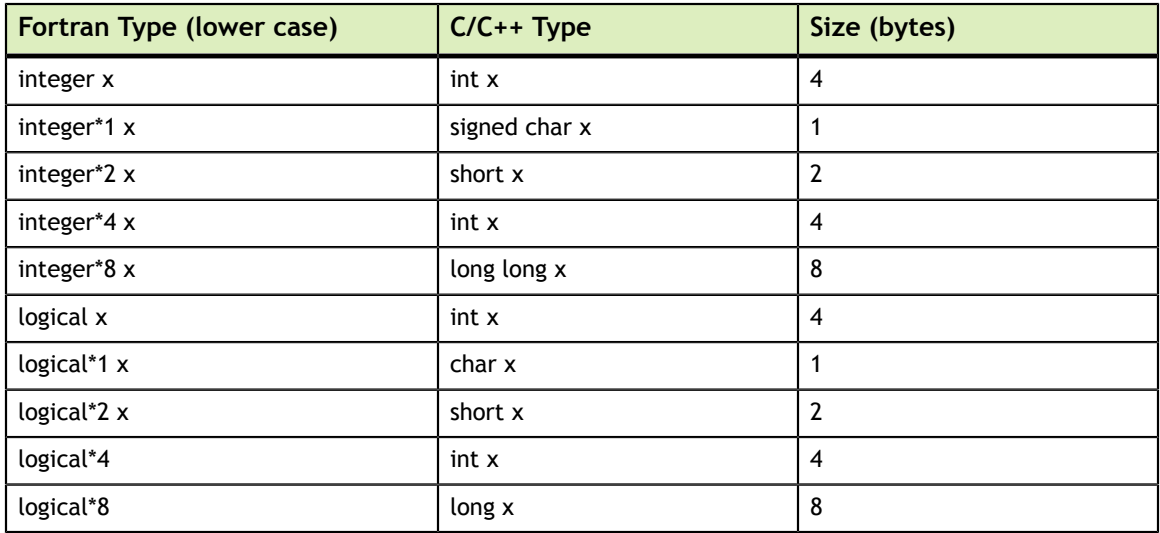

#### <span id="page-135-0"></span>Table 26 Fortran and C/C++ Representation of the COMPLEX Type

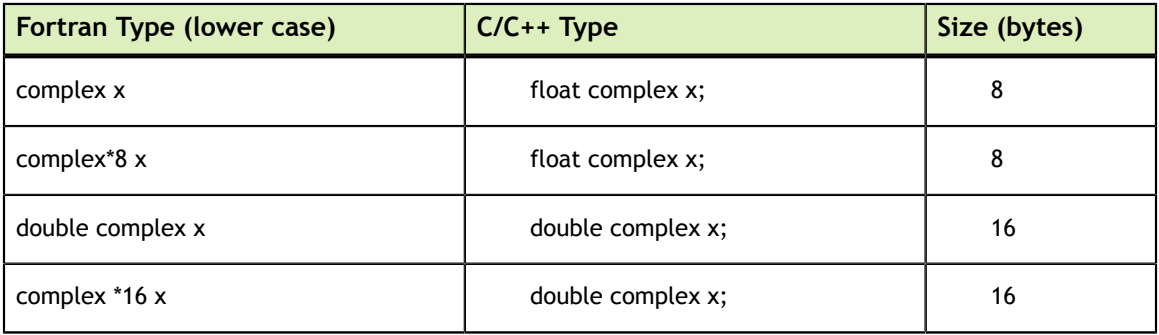

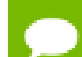

For C/C++, the complex type implies C99 or later.

### 13.5.1. Fortran Named Common Blocks

A named Fortran common block can be represented in C/C++ by a structure whose members correspond to the members of the common block. The name of the structure in C/C++ must have the added underscore. For example, here is a Fortran common block:

```
INTEGER I
COMPLEX C
DOUBLE COMPLEX CD
DOUBLE PRECISION D
COMMON /COM/ i, c, cd, d
```
This Fortran Common Block is represented in C with the following equivalent:

```
extern struct {
  int i; 
  struct {float real, imag;} c; 
  struct {double real, imag;} cd; 
 double d; 
} com_;
```
This same Fortran Common Block is represented in C++ with the following equivalent:

```
extern "C" struct {
 int i;
 struct {float real, imag;} c;
 struct {double real, imag;} cd;
 double d;
} com_;
```
**Tip** For global or external data sharing, extern "C" is not required.

## 13.6. Argument Passing and Return Values

In Fortran, arguments are passed by reference, that is, the address of the argument is passed, rather than the argument itself. In C/C++, arguments are passed by value, except for strings and arrays, which are passed by reference. Due to the flexibility provided in C/C++, you can work around these differences. Solving the parameter passing differences generally involves intelligent use of the  $\alpha$  and  $\alpha$  operators in argument passing when C/C++ calls Fortran and in argument declarations when Fortran calls C/C+ +.

For strings declared in Fortran as type CHARACTER, an argument representing the length of the string is also passed to a calling function.

The compiler places the length argument(s) at the end of the parameter list, following the other formal arguments.

The length argument is passed by value, not by reference.

### 13.6.1. Passing by Value (%VAL)

When passing parameters from a Fortran subprogram to a  $C/C++$  function, it is possible to pass by value using the %VAL function. If you enclose a Fortran parameter with %VAL(), the parameter is passed by value. For example, the following call passes the integer i and the logical bvar by value.

```
integer*1 i
logical*1 bvar
call cvalue (%VAL(i), %VAL(bvar))
```
### 13.6.2. Character Return Values

[Functions and Subroutines](#page-133-1) describes the general rules for return values for C/C++ and Fortran inter-language calling. There is a special return value to consider. When a Fortran function returns a character, two arguments need to be added at the beginning of the C/C++ calling function's argument list:

- The address of the return character or characters
- **‣** The length of the return character

The following example illustrates the extra parameters, tmp and 10, supplied by the caller:

#### Character Return Parameters

```
! Fortran function returns a character
CHARACTER*(*) FUNCTION CHF(C1,I)
   CHARACTER*(*) C1
    INTEGER I
END
/* C declaration of Fortran function */
extern void chf ();
char tmp[10];
char c1[9];
int i;
chf_(tmp, 10, c1, &i, 9);
```
If the Fortran function is declared to return a character value of constant length, for example CHARACTER\*4 FUNCTION CHF(), the second extra parameter representing the length must still be supplied, but is not used.

The value of the character function is not automatically NULL-terminated.

## 13.7. Array Indices

C/C++ arrays and Fortran arrays use different default initial array index values. By default, arrays in C/C++ start at 0 and arrqays in Fortran start at 1. If you adjust your array comparisons so that a Fortran second element is compared to a  $C/C+$  first element, and adjust similarly for other elements, you should not have problems working with this difference. If this is not satisfactory, you can declare your Fortran arrays to start at zero.

Another difference between Fortran and  $C/C++$  arrays is the storage method used. Fortran uses column-major order and C/C++ uses row-major order. For one-dimensional arrays, this poses no problems. For two-dimensional arrays, where there are an equal number of rows and columns, row and column indexes can simply be reversed. For arrays other than single dimensional arrays, and square two-dimensional arrays, interlanguage function mixing is not recommended.

## 13.8. Examples

This section contains examples that illustrate inter-language calling.

## 13.8.1. Example – Fortran Calling C

There are other solutions to calling C from Fortran than the one presented in this section. For example, you can use the iso  $\,c\,$  binding intrinsic module which PGI does support. For more information on this module and for examples of how to use it, search the web using the keyword iso\_c\_binding.

[C function f2c\\_func\\_](#page-138-0) shows a C function that is called by the Fortran main program shown in Fortran Main Program f2c main.f. Notice that each argument is defined as a pointer, since Fortran passes by reference. Also notice that the C function name uses all lower-case and a trailing "\_".

#### <span id="page-138-1"></span>Fortran Main Program f2c\_main.f

```
logical*1 bool1
 character letter1
 integer*4 numint1, numint2
 real numfloat1
 double precision numdoub1
 integer*2 numshor1
 external f2c_func
call f2c func(bool1, letter1, numint1, numint2, numfloat1, numdoub1, numshor1)
 write( *, "(L2, A2, I5, I5, F6.1, F6.1, I5)")
 + bool1, letter1, numint1, numint2, numfloat1,numdoub1, numshor1
```
end

#### <span id="page-138-0"></span>C function f2c\_func\_

```
#define TRUE 0xff
#define FALSE 0
void f2c func ( bool1, letter1, numint1, numint2, numfloat1,\
numdoub\overline{1}, numshor1, len letter1)
 char *bool1, *letter1;
 int *numint1, *numint2;
 float *numfloat1;
 double *numdoub1;
 short *numshor1;
int len letter1;
{
*bool1 = TRUE; *letter1 = 'v';
*numint1 = 11; *numint2 = -44;*numfloat1 = 39.6;
*numdoub1 = 39.2;*numshor1 = 981;
}
```
Compile and execute the program  $f2c$  main.f with the call to  $f2c$  func using the following command lines:

\$ pgcc -c f2c\_func.c  $$$  pgfortran f $\overline{2}$ c func.o f2c main.f

Executing the a.out file should produce the following output:

```
T v 11 -44 39.6 39.2 981
```
### 13.8.2. Example – C Calling Fortran

The example C Main Program  $c2f$  main.c shows a C main program that calls the Fortran subroutine shown in [Fortran Subroutine c2f\\_sub.f](#page-139-1).

- Each call uses the  $\&$  operator to pass by reference.
- **‣** The call to the Fortran subroutine uses all lower-case and a trailing "\_".

#### <span id="page-139-0"></span>C Main Program c2f\_main.c

```
void main () {
 char bool1, letter1; 
 int numint1, numint2;
 float numfloat1;
 double numdoub1;
 short numshor1;
 extern void c2f_func_();
 c2f_sub_(&bool1,&letter1,&numint1,&numint2,&numfloat1,&numdoub1,&numshor1, 1);
printf(\overline{''} %s %c %d %d %3.1f %.0f %d\n",
 bool1?"TRUE":"FALSE", letter1, numint1, numint2, 
 numfloat1, numdoub1, numshor1);
}
```
#### <span id="page-139-1"></span>Fortran Subroutine c2f\_sub.f

```
subroutine c2f func ( bool1, letter1, numint1, numint2,
+ numfloat1, numdoub1, numshor1)
  logical*1 bool1
   character letter1
   integer numint1, numint2
   double precision numdoub1
   real numfloat1
   integer*2 numshor1
  bool1 = .true.
  letter1 = "v"numint1 = 11numint2 = -44numdoub1 = 902numfloat1 = 39.6numshort1 = 299 return
end
```
To compile this Fortran subroutine and C program, use the following commands:

\$ pgcc -c c2f\_main.c \$ pgfortran -Mnomain c2f\_main.o c2\_sub.f

Executing the resulting a out file should produce the following output:

```
TRUE v 11 -44 39.6 902 299
```
### 13.8.3. Example – C++ Calling C

[C++ Main Program cp2c\\_main.C Calling a C Function](#page-139-2) shows a C++ main program that calls the C function shown in [Simple C Function c2cp\\_func.c](#page-140-0).

#### <span id="page-139-2"></span>C++ Main Program cp2c\_main.C Calling a C Function

```
extern "C" void cp2c func(int n, int m, int *p);
#include <iostream>
main()
{
  int a,b,c;
 a=8;b=2;c=0;cout \langle "main: a = "\langlea \langlea \rangle" b = "\langleb \langleb \rangle" e = "\langlehex\langle&c\langle endl;
  cp2c_func(a,b,&c);
 cout << "main: res = "<<c<<endl;
  }
```
#### <span id="page-140-0"></span>Simple C Function c2cp\_func.c

```
void cp2c_func(num1, num2, res)
int num1, num2, *res;
{
printf("func: a = *d b = *d ptr c = *x \nvert num1, num2, res;
 *res=num1/num2;
 printf("func: res = %d\n",*res);
}
```
To compile this C function and C++ main program, use the following commands:

```
$ pgcc -c cp2c_func.c
$ pgc++ cp2c_main.C cp2c_func.o
```
Executing the resulting a.out file should produce the following output:

```
main: a = 8 b = 2 ptr c = 0xbffffb94func: a = 8 b = 2 ptr c = bffffb94func: res = 4
main: res = 4
```
### 13.8.4. Example – C Calling C ++

The example in [C Main Program c2cp\\_main.c Calling a C++ Function](#page-140-1) shows a C main program that calls the  $C^{++}$  function shown in Simple  $C^{++}$  Function c2cp func.C with [Extern C.](#page-140-2)

#### <span id="page-140-1"></span>C Main Program c2cp\_main.c Calling a C++ Function

```
extern void c2cp func(int a, int b, int *c);
#include \langlestdio.h>
main() {
 int a,b,c;
 a=8; b=2;printf("main: a = \frac{1}{6}d b = \frac{1}{6}d ptr c = \frac{1}{6}x\ln", a, b, &c);
 c2cp func(a,b, \&c);
 printf("main: res = \delta d \nightharpoonup", c);
 }
```
#### <span id="page-140-2"></span>Simple C++ Function c2cp\_func.C with Extern C

```
#include <iostream>
extern "C" void c2cp func(int num1, int num2, int *res)
{
cout \ll "func: a = "\llnum1\ll" b = "\llnum2\ll"ptr c = "\llres\llendl;
 *res=num1/num2;
cout << "func: res = "<<res<<endl;
}
```
To compile this C function and C++ main program, use the following commands:

```
$ pgcc -c c2cp_main.c
$ pgc++ c2cp_main.o c2cp_func.C
```
Executing the resulting a.out file should produce the following output:

```
main: a = 8 b = 2 ptr c = 0xbffffb94func: a = 8 b = 2 ptr c = bffffb94func: res = 4main: res = 4
```

```
You cannot use the extern "C" form of declaration for an object's member functions.
```
#### 13.8.5. Example – Fortran Calling C++

The Fortran main program shown in [Fortran Main Program f2cp\\_main.f calling a C++](#page-141-1) [function](#page-141-1) calls the C++ function shown in [C++ function f2cp\\_func.C](#page-141-2) .

Notice:

- **‣** Each argument is defined as a pointer in the C++ function, since Fortran passes by reference.
- The C<sup>++</sup> function name uses all lower-case and a trailing "\_":

#### <span id="page-141-1"></span>Fortran Main Program f2cp\_main.f calling a C++ function

```
 logical*1 bool1
   character letter1
   integer*4 numint1, numint2
   real numfloat1
   double precision numdoub1
  integer*2 numshor1
 external f2cpfunc
call f2cp func (bool1, letter1, numint1,
 + numint2, numfloat1, numdoub1, numshor1)
 write( *, "(L2, A2, I5, I5, F6.1, F6.1, I5)")
 + bool1, letter1, numint1, numint2, numfloat1,
   + numdoub1, numshor1
 end
```
#### <span id="page-141-2"></span>C++ function f2cp\_func.C

```
#define TRUE 0xff
#define FALSE 0
extern "C" 
{
extern void f2cp_func_ (
char *bool1, *letter\overline{1},
 int *numint1, *numint2,
  float *numfloat1,
 double *numdoub1,
 short *numshort1,
int len letter1)
{
*bool1 = TRUE; * letter1 = 'v';
*numint1 = 11; *numint2 = -44;
 *numfloat1 = 39.6; *numdoub1 = 39.2; *numshort1 = 981;
}
}
```
Assuming the Fortran program is in a file  $f$ main.f, and the C++ function is in a file cpfunc.C, create an executable, using the following command lines:

\$ pgc++ -c f2cp\_func.C \$ pgfortran f2cp func.o f2cp main.f -pgc++libs

Executing the a. out file should produce the following output:

T v 11 -44 39.6 39.2 981

### <span id="page-141-0"></span>13.8.6. Example – C++ Calling Fortran

[Fortran Subroutine cp2f\\_func.f](#page-142-0) shows a Fortran subroutine called by the C++ main program shown in [C++ main program cp2f\\_main.C](#page-142-1). Notice that each call uses the **&** operator to pass by reference. Also notice that the call to the Fortran subroutine uses all lower-case and a trailing "**\_**":

#### <span id="page-142-1"></span>C++ main program cp2f\_main.C

```
#include <iostream>
extern "C" { extern void cp2f func (char *, char *, int *, int *,
float \star, double \star, short \star); }
main ()
{
  char bool1, letter1;
  int numint1, numint2;
  float numfloat1;
  double numdoub1;
  short numshor1;
 cp2f func(&bool1,&letter1,&numint1,&numint2,&numfloat1, &numdoub1,&numshor1);
 cout \lt\lt " bool1 = ";
 bool1?cout << "TRUE ":cout << "FALSE "; cout <<endl;
 cout \lt\lt " letter1 = " \lt\lt letter1 \lt\lt{end};
 cout \lt\lt " numint1 = " \lt\lt numint1 \lt\lt{endl};
 \text{count} \ll " \text{numint2} = " \ll \text{numint2} \ll \text{end1};
 cout \lt\lt " numfloat1 = " \lt\lt numfloat1 \lt\lt{end};
 \text{count} \ll \text{num} = \text{mean} = \text{mean} \ll \text{num}cout \lt\lt " numshor1 = " \lt\lt numshor1 \lt\lt{end};
}
```
#### <span id="page-142-0"></span>Fortran Subroutine cp2f\_func.f

```
subroutine cp2f func ( bool1, letter1, numint1,
 + numint2, numfloat1, numdoub1, numshor1)
 logical*1 bool1
 character letter1
 integer numint1, numint2
 double precision numdoub1
 real numfloat1
 integer*2 numshor1
bool1 = .true. ; letter1 = "v"numint1 = 11; numint2 = -44 numdoub1 = 902 ; numfloat1 = 39.6 ; numshor1 = 299
 return
 end
```
To compile this Fortran subroutine and C++ program, use the following command lines:

```
$ pgfortran -c cp2f_func.f
$ pgc++ cp2f func.o cp2f main.C -pgf90libs
```
Executing this C++ main should produce the following output:

 $bool1 = TRUE$  letter1 = v numint1 = 11 numint2 = -44 numfloat1 = 39.6 numdoub1 = 902  $numshort = 299$ 

..

You must explicitly link in the PGFORTRAN runtime support libraries when linking pgfortran-compiled program units into C or C++ main programs.

# Chapter 14. CONTACT INFORMATION

You can contact PGI at:

20400 NW Amberwood Drive Suite 100 Beaverton, OR 97006

Or electronically using any of the following means:

Fax: +1-503-682-2637 Sales: <mailto: sales@pgroup.com> WWW:<https://www.pgroup.com>or <https://www.pgicompilers.com>

The [PGI User Forum,](https://www.pgicompilers.com/userforum/index.php) https://www.pgicompilers.com/userforum/index.php is monitored by members of the PGI engineering and support teams as well as other PGI customers. The forums contain answers to many commonly asked questions. [Log in to the PGI](https://www.pgicompilers.com/userforum/index.php) [website](https://www.pgicompilers.com/userforum/index.php), https://www.pgicompilers.com/account/login.php" to access the forums.

Many questions and problems can be resolved by following instructions and the information available in the [PGI frequently asked questions \(FAQ\)](https://www.pgicompilers.com/support/faq.htm), https:// www.pgicompilers.com/support/faq.htm.

Submit support requests using the [PGI Technical Support Request](https://www.pgicompilers.com/support/support_request.php) form, https:// www.pgicompilers.com/support/support\_request.php .
## **Notice**

ALL NVIDIA DESIGN SPECIFICATIONS, REFERENCE BOARDS, FILES, DRAWINGS, DIAGNOSTICS, LISTS, AND OTHER DOCUMENTS (TOGETHER AND SEPARATELY, "MATERIALS") ARE BEING PROVIDED "AS IS." NVIDIA MAKES NO WARRANTIES, EXPRESSED, IMPLIED, STATUTORY, OR OTHERWISE WITH RESPECT TO THE MATERIALS, AND EXPRESSLY DISCLAIMS ALL IMPLIED WARRANTIES OF NONINFRINGEMENT, MERCHANTABILITY, AND FITNESS FOR A PARTICULAR PURPOSE.

Information furnished is believed to be accurate and reliable. However, NVIDIA Corporation assumes no responsibility for the consequences of use of such information or for any infringement of patents or other rights of third parties that may result from its use. No license is granted by implication of otherwise under any patent rights of NVIDIA Corporation. Specifications mentioned in this publication are subject to change without notice. This publication supersedes and replaces all other information previously supplied. NVIDIA Corporation products are not authorized as critical components in life support devices or systems without express written approval of NVIDIA Corporation.

## **Trademarks**

NVIDIA, the NVIDIA logo, Cluster Development Kit, PGC++, PGCC, PGDBG, PGF77, PGF90, PGF95, PGFORTRAN, PGHPF, PGI, PGI Accelerator, PGI CDK, PGI Server, PGI Unified Binary, PGI Visual Fortran, PGI Workstation, PGPROF, PGROUP, PVF, and The Portland Group are trademarks and/or registered trademarks of NVIDIA Corporation in the U.S. and other countries. Other company and product names may be trademarks of the respective companies with which they are associated.

## **Copyright**

© 2013–2017 NVIDIA Corporation. All rights reserved.

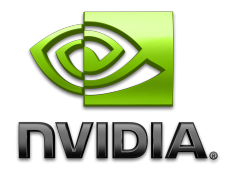